# Преобразователь частоты

серия А-700

Инструкция

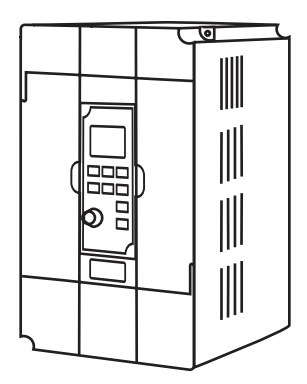

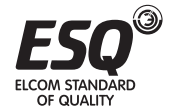

**ELCOM STANDARD OF QUALITY** 

# **Содержание**

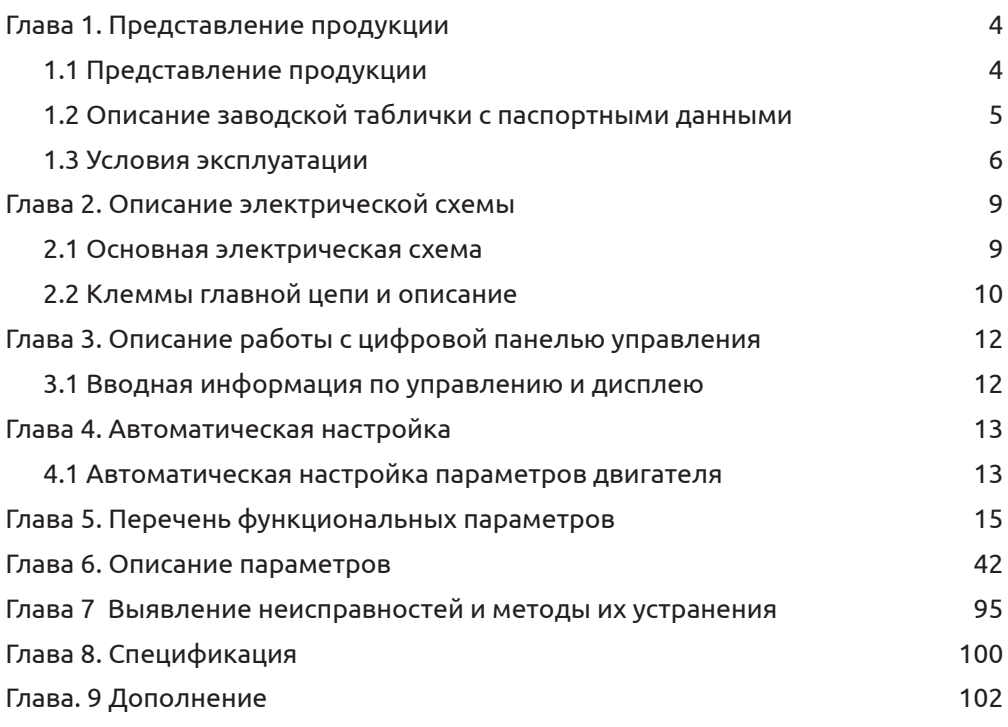

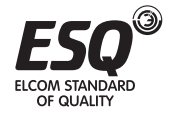

# Глава 1. Представление продукции

# 1.1 Представление продукции

Благодарим вас за приобретение преобразователя частоты общего назначения с векторным управлением серии А700, важными характеристиками которого являются высокая производительность и низкий уровень шума. Следует полностью и внимательно изучить данную инструкцию, чтобы оптимально использовать возможности и функции данного преобразователя и обеспечить безопасность в процессе его эксплуатации. В случае возникновения каких-либо проблем, которые нельзя решить при помощи данной инструкции, свяжитесь с нашими агентами в вашем регионе или техническому персоналу технического отдела вашей компании. Наши специалисты готовы помочь вам. Будем рады, если вы будете использовать нашу продукцию.

[Примечание]: «Опасность» «Внимание» в данной инструкции указывают на меры предосторожности в процессе транспортировки, установки, эксплуатации и проверки.

ГОпасность !: Нарушение правил эксплуатации может привести к травмам. Нельзя снимать, устанавливать или производить замену внутренних деталей. электрических схем или соединений преобразователя без разрешения.

[Внимание]: Нарушение правил эксплуатации может привести к повреждению преобразователя или механической системы.

# [Опасность]:

- Нельзя прикасаться к монтажным платам, деталям или компонентам после отключения питания до того, как погаснет светодиод «Заряд».
- Нельзя снимать, устанавливать или производить замену внутренних деталей, электрических схем или соединений преобразователя без разрешения
- Нельзя дотрагиваться до проводки, когда включено питание; нельзя проверять компоненты, детали или сигналы на монтажной плате, когда преобразователь работает
- Необходимо правильно заземлить клеммы заземления преобразователя: клемма 220В: трёхфазное заземление; 440В: специальное заземление

# Гвнимание]:

Нельзя проводить испытание на электрическую прочность на внутренних деталях или компонентах преобразователя, так как данные полупроводящие детали или компоненты подвержены повреждению при воздействии

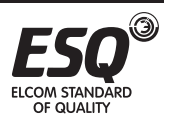

высокого напряжения.

- Нельзя подключать выходные клеммы преобразователя U, V, W к входным клеммам источника питания переменного тока (R, S, T)
- Нельзя прикасаться к главной монтажной плате преобразователя, так как возможно воздействие или повреждение статическим электричеством

#### Меры предосторожности в процессе эксплуатации

- Опасность
- Нельзя снимать переднюю крышку, когда включено питание преобразователя, в связи с опасностью электрического удара
- Нельзя приближаться к машине, если настроена функция автоматического  $\bullet$ перезапуска, так как двигатель будет повторно запущен после остановки машины
- Функция переключения «СТОП» доступна после настройки. Просим учитывать, что она отличается от переключателя аварийного останова «СТОП»

#### Внимание

- Нельзя прикасаться к горячим компонентам, таким как радиаторы и тормозные резисторы, в связи с опасностью ожога и электрического удара
- Следует вводить допустимый диапазон оборотов двигателя, так как преоб- $\bullet$ разователь легко увеличивает скорость
- Следует учитывать специальные настройки при использовании тормоза
- Нельзя проверять сигнал на монтажной плате, когда преобразователь работает

# 1.2 Описание заводской таблички с паспортными данными

Модель Входные параметры Выходные параметры Выходная частота Серийный номер

Модель: A700-0R7-21A НА ВХОДЕ: 1 фаза 220В 50/60 Гц НА ВЫХОДЕ: 3 фазы 0-240В 0.75кВт 5А Лиапазон частоты: 0-3200Гц 0508001001

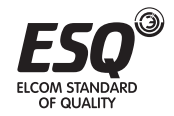

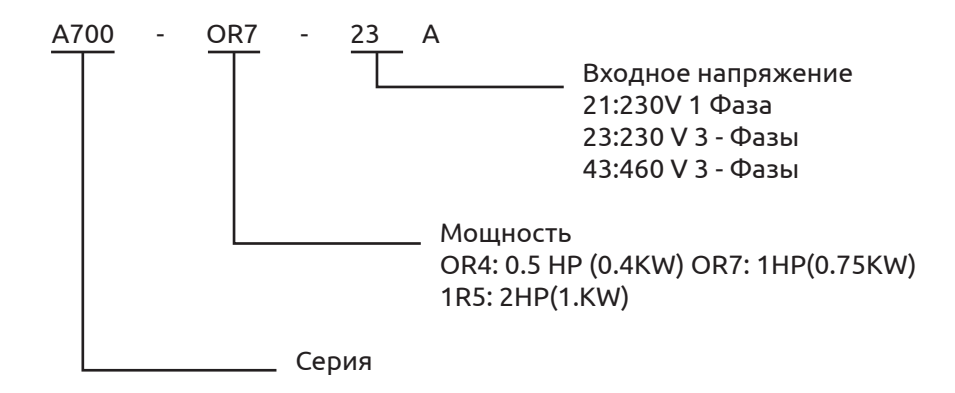

#### **1.3 Условия эксплуатации**

Условия установки, которые напрямую влияют на функции и срок службы преобразователя, должны соответствовать следующим параметрам:

- Температура окружающей среды: тип с открывающейся внутренней панелью (-10~45°С/+14~113°F) тип для монтажа на стену (-10~40°С/+14~104°F)
- Исключить воздействие дождя и влажности
- Исключить прямое воздействие солнечных лучей
- Исключить воздействие масляных струй и коррозии под воздействием соли
- Исключить воздействие коррозионно-активной жидкости или газа
- Исключить попадание пыли, хлопка-волокна и мелкого металлического лома
- Держать вдали от радиоактивных и воспламеняющихся веществ
- Исключить электромагнитные помехи (EMI) (например: EMI от укупорочных машин или силовой машины)
- Исключить вибрации (ударный момент). При необходимости следует использовать прокладки для гашения вибраций
- При установке нескольких преобразователей на одной панели управления, следует правильно расположить их с учетом выделения тепла. Следует предусмотреть вентилятор для поддержания температуры ниже 45°С.
- Лицевая поверхность преобразователя должна быть направлена вперед для обеспечения оптимального теплового излучения

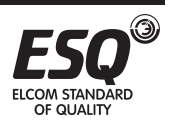

• Монтажное расстояние должно соответствовать следующим нормам: если преобразователь установлен на панели управления или если допускает окружающая среда, верхнюю пылезащитную крышку можно снять для обеспечения оптимального теплового излучения

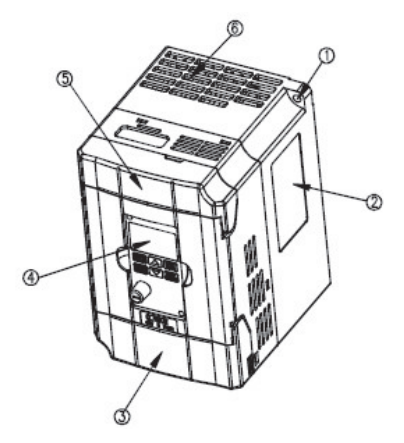

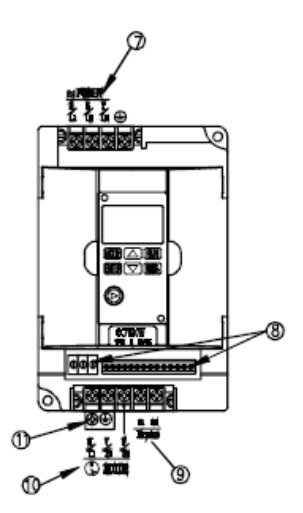

*Рисунок 1.*

# **Описание элементов**

- (1). Фиксированное отверстие под винт
- (2). Заводская шильда
- (3). Нижняя крышка
- (4). Пульт управления
- (5). Верхняя крышка.
- (6) Вентилятор охлаждения
- (7). Клеммы подключения входного питания
- (8). Внешние входные/выходные клеммы цепи управления
- (9). Клеммы подключения тормозного резистора
- (10). Клеммы подключения электродвигателя
- (11). Клеммы заземления

Если устройство не используется в течение длительного времени , в целях соблюдения гарантийного срока, оно должно храниться следующим

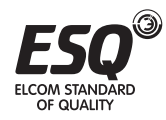

образом:

Изделие должно храниться в сухом и чистом месте.

- Температура окружающей среды в месте хранения должна быть в пределах от -20 ° C до + 65 ° С.
- Относительная влажность в месте хранения должна быть в пределах от 0% до 95% (без образования конденсата).
- Изделие не должно подвергаться воздействию агрессивной среды.
- Храните изделие в упаковке.

# **Способ установки**

Для получения идеальной циркуляции воздуха, преобразователь должен быть установлен

вертикально .Необходимо соблюдать расстояния до ближайших объектов, как показано ниже:

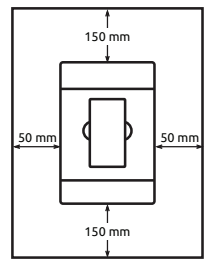

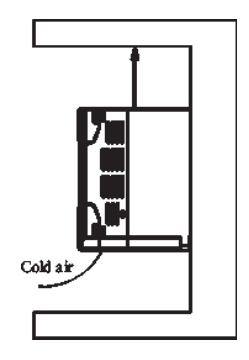

*Рисунок 2.*

# **Окружающая среда**

- Не допускается попадания влаги и пыли
- Не допускается коррозия и попадание легковоспламеняющейся жидкости и газа;
- Не допускается попадание пыли с металлическими частицами;
- Не допускается вибрация;
- Не допускается электромагнитное воздействие;
- Температура окружающей среды должна быть от -10°C до +50 °C. Если температура окружающей среды выше 40°C, держите изделие в хорошо проветриваемом месте.

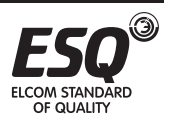

#### **2.1 Основная электрическая схема**

Схема проводки трёхфазного преобразователя:

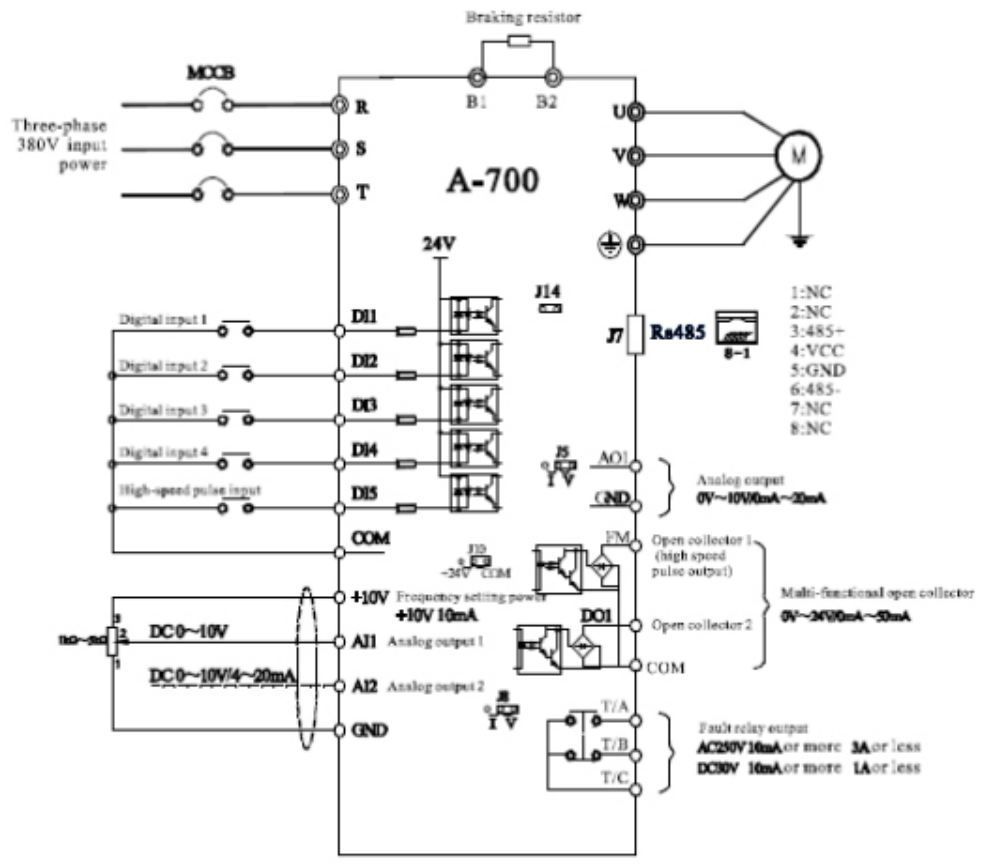

*Рисунок 3.*

#### Перевод к схеме

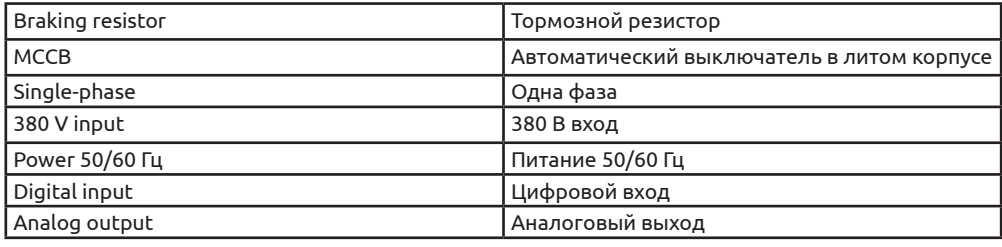

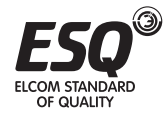

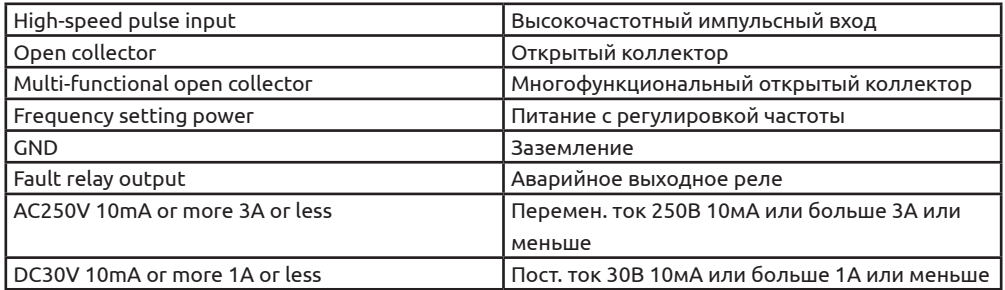

# **2.2 Клеммы главной цепи и описание**

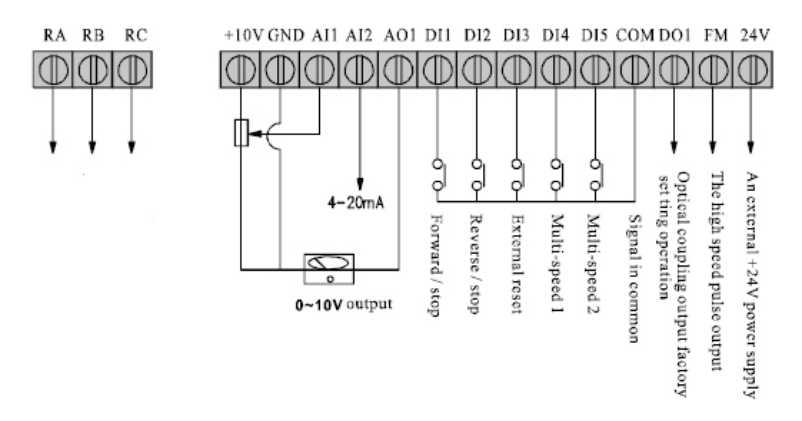

*Рисунок4.*

#### Пояснения к функциям клемм управления

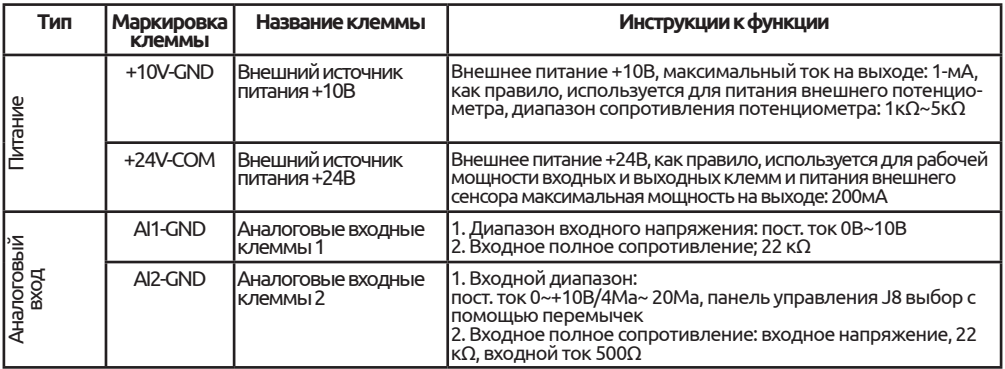

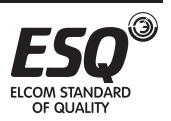

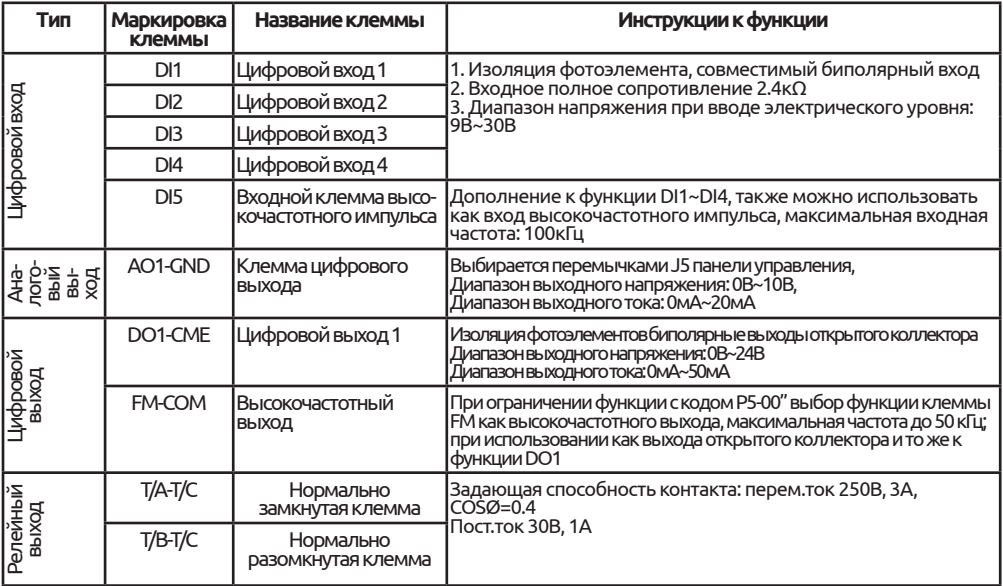

#### **Меры предосторожности для электрической схемы цепи управления**

- Проводка цепи управления должны быть отделена от других силовых линий или линий подачи питания
- Проводка клемм цепи управления RA, RC, EA, EB, EC (контактный выход) и зклемм (FWD, REV, EF, RST, MS1, MS2, JOG, BX, MV+, MOC, MA+, Y1, Y2, YC,-15) и (CM, FIV, FIC,+15, MFI, 0) должна быть раздельной.
- Чтобы исключить сбои, вызванные помехами, следует использовать экранированный витой кабель или экранированную витую пару. Обработка концов кабеля должна соответствовать схеме ниже; и расстояние для прокладки должно быть менее 50м.
- Следует подсоединить экранированный сетевой кабель к заземляющей клемме (Е)
- Не следует допускать контакта экранирующего кабеля ячейки сети с другими сигнальными линиями и корпусами оборудования; следует обмотать его изолирующей лентой.

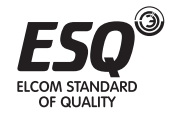

# **Глава 3. Описание работы с цифровой панелью управления**

#### **3.1 Вводная информация по управлению и дисплею**

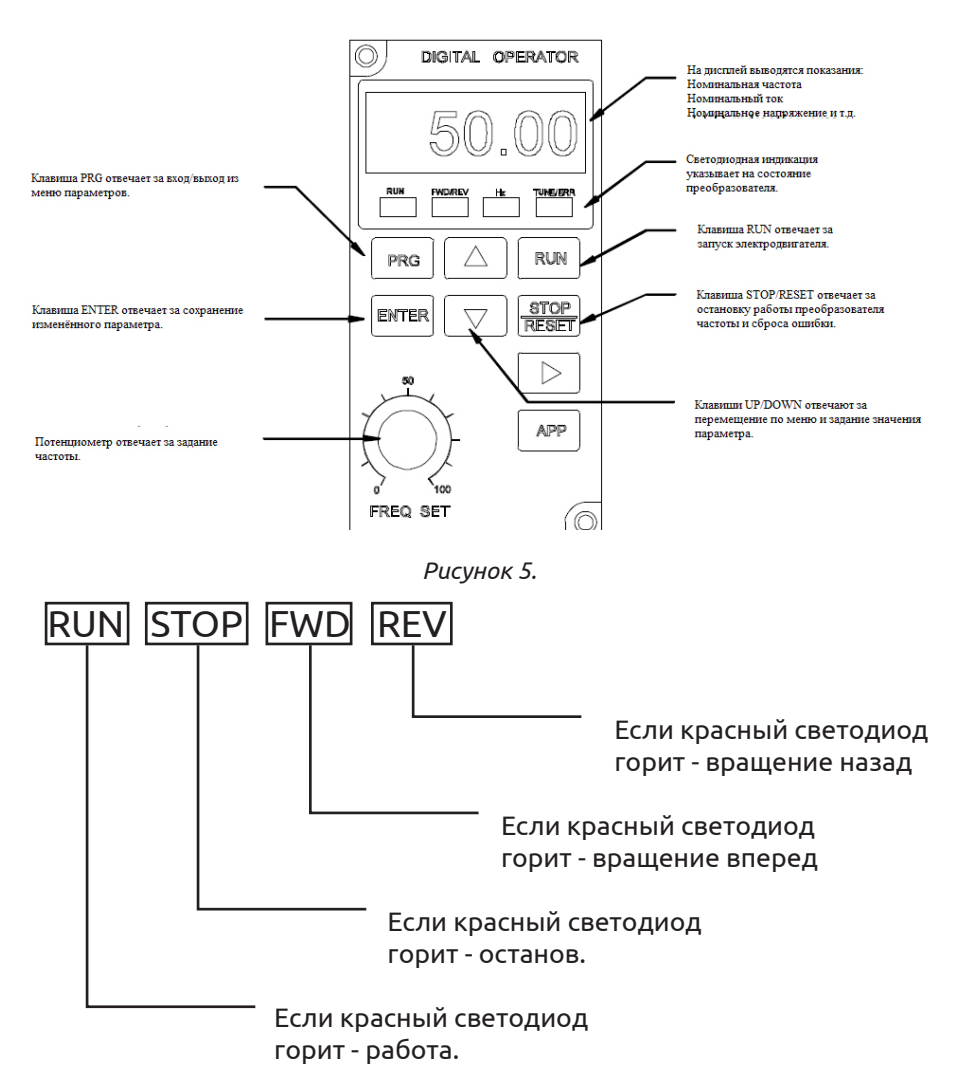

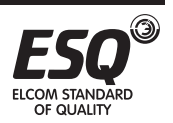

# **Глава 4. Автоматическая настройка**

#### **4.1 Автоматическая настройка параметров двигателя**

Для выбора режима векторного управления необходимо точно ввести параметры с заводской таблички с паспортными данными двигателя перед началом работы преобразователя, преобразователь соответствует стандартным параметрам двигателя в соответствии с параметрами на данной табличке. Режим векторного управления во многом зависит от параметров двигателя, так что необходимо точно соблюдать параметры, если пользователю нужна оптимальная работа оборудования.

Выделяют следующие этапы самостоятельного определения параметров двигателя:

Выбрать источник команд (Р0-01), как канал команд для панели управления Ввести 6 следующих параметров в соответствии с фактическими параметрами двигателя:

Р1-00: выбор типа двигателя Р1-01: номинальная мощ-

ность двигателя

Р1-02: номинальное напряжение двигателя Р1-03: номинальный ток двигателя Р1-04: номинальная частота двигателя Р1-05: номинальная скорость двигателя

Основанное на режиме нагрузки двигателя:

Динамическое изучение без нагрузки является оптимальным путем, если нет условий, возможно, выбором будет статическое изучение.

1) Динамическая автоматическая настройка

2) Если нагрузка отсутствует, установите Р1-11 на 2 и нажмите клавишу Enter для подтверждения, на клавиатуре появится:

TUNE (Настройка)

Нажмите клавишу Run на клавиатуре, преобразователь начнет управление для ускорения/замедления двигателя. Двигатель будет работать в режиме вперед/назад, и индикатор будет ON (ВКЛ). Процесс будет длиться 2 минуты. Если на информационном дисплее появилась индикация Normal (нормально), само-определение завершено.

После определения следующие параметры двигателя будут автоматически рассчитаны преобразователем:

Р1-06: сопротивление статора асинхронного двигателя

Р1-07: сопротивление ротора асинхронного двигателя

Р1-08: сопротивление току утечки асинхронного двигателя

Р1-09: передаточное сопротивление холостого хода асинхронного двигателя

Р1-10: ток без нагрузки асинхронного двигателя

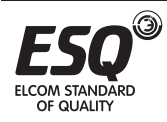

### 3) Статическая автоматическая настройка

Если нельзя полностью отсечь нагрузку, установите Р1-11 на 2, нажмите клавишу Enter для подтверждения, после этого на клавиатуре появится TUNE (Настройка)

Нажмите клавишу Run на клавиатуре, подождите, пока преобразователь распознает параметр двигателя, выполняется самостоятельное определение.

После автоматической настройки следующие параметры двигателя будут автоматически рассчитаны преобразователем:

Р1-06: сопротивление статора асинхронного двигателя

Р1-07: сопротивление ротора асинхронного двигателя

Р1-08: сопротивление току утечки асинхронного двигателя

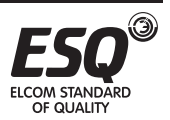

# Глава 5. Перечень функциональных параметров

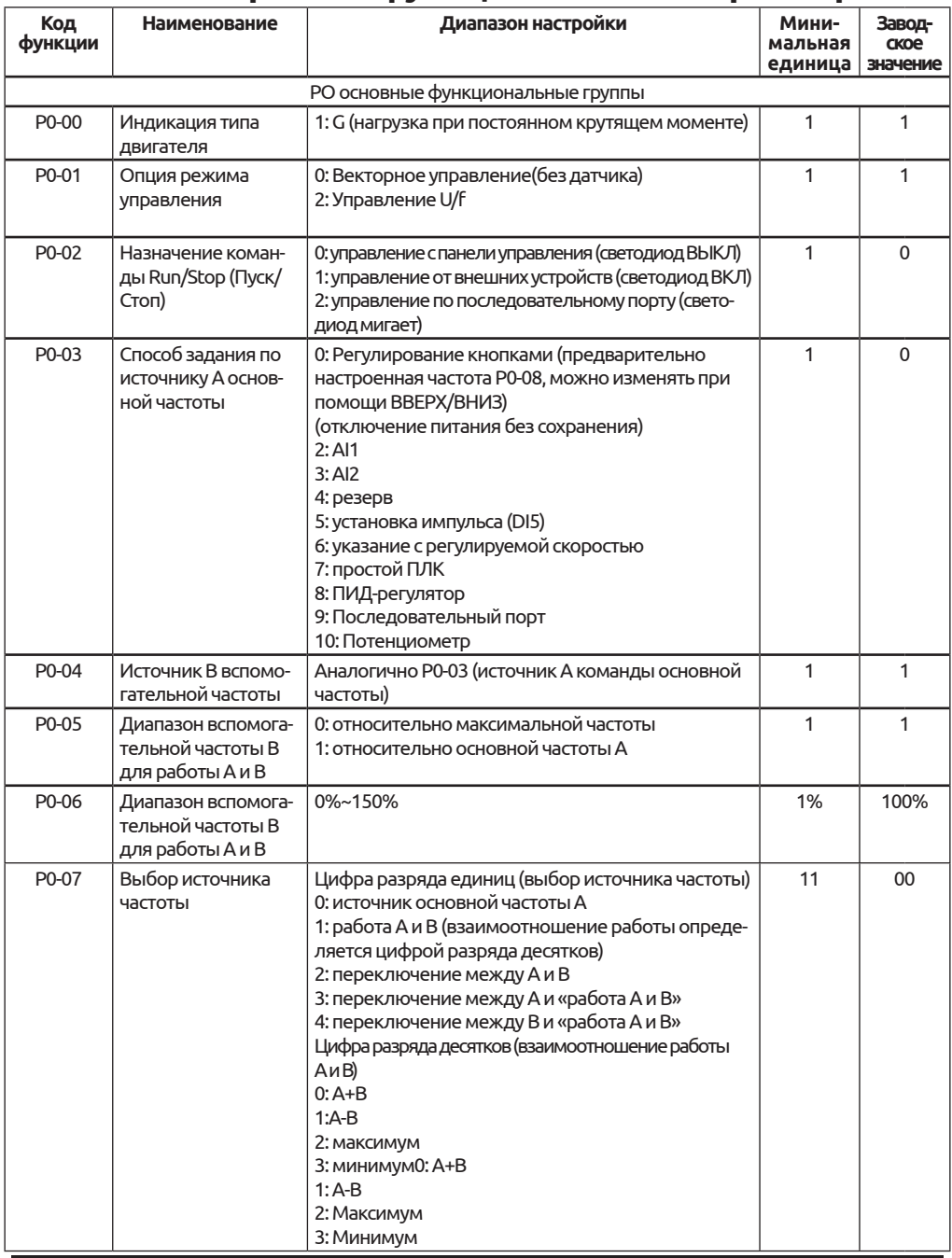

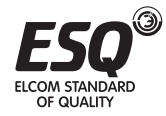

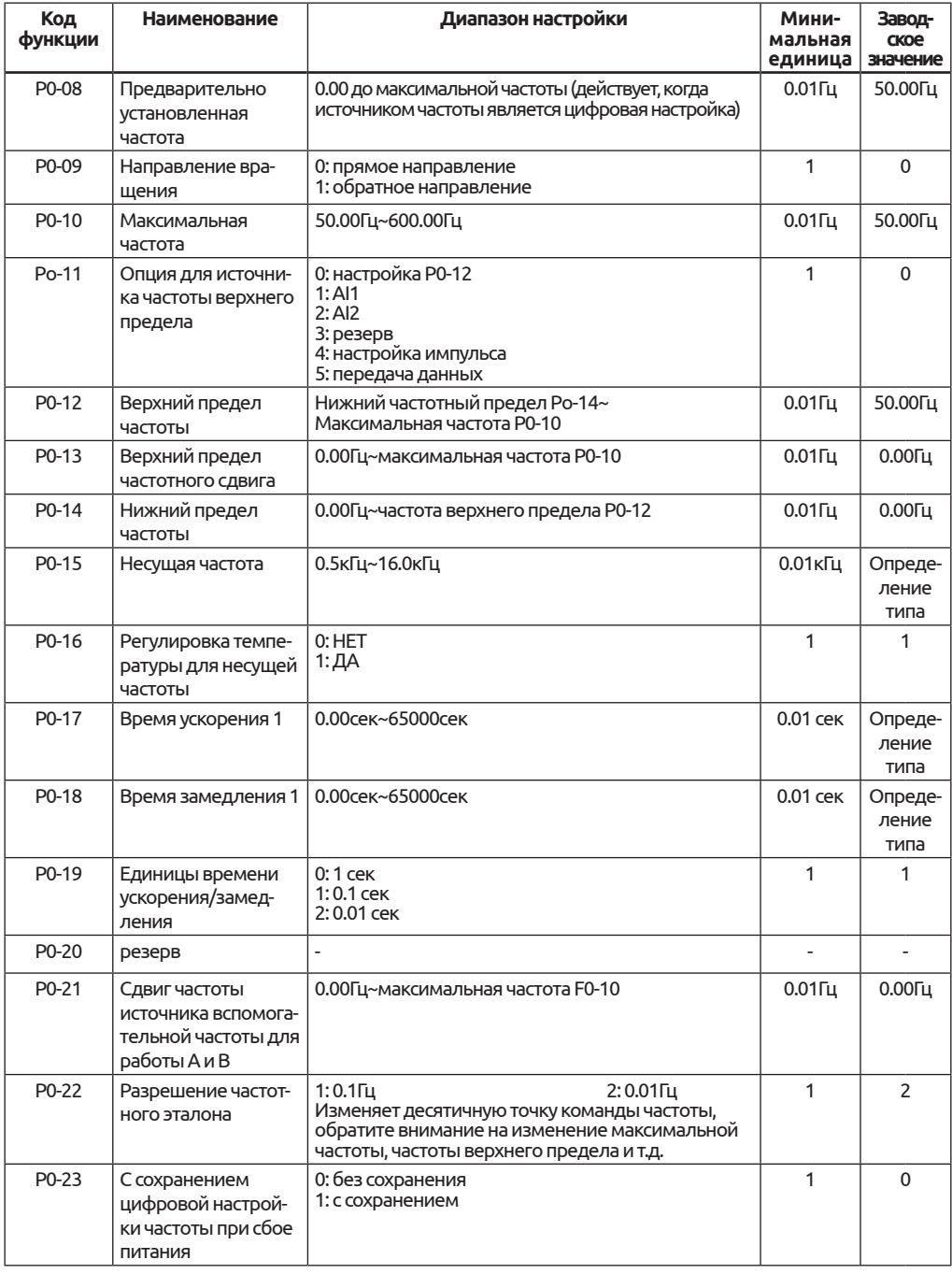

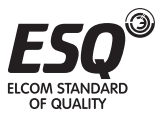

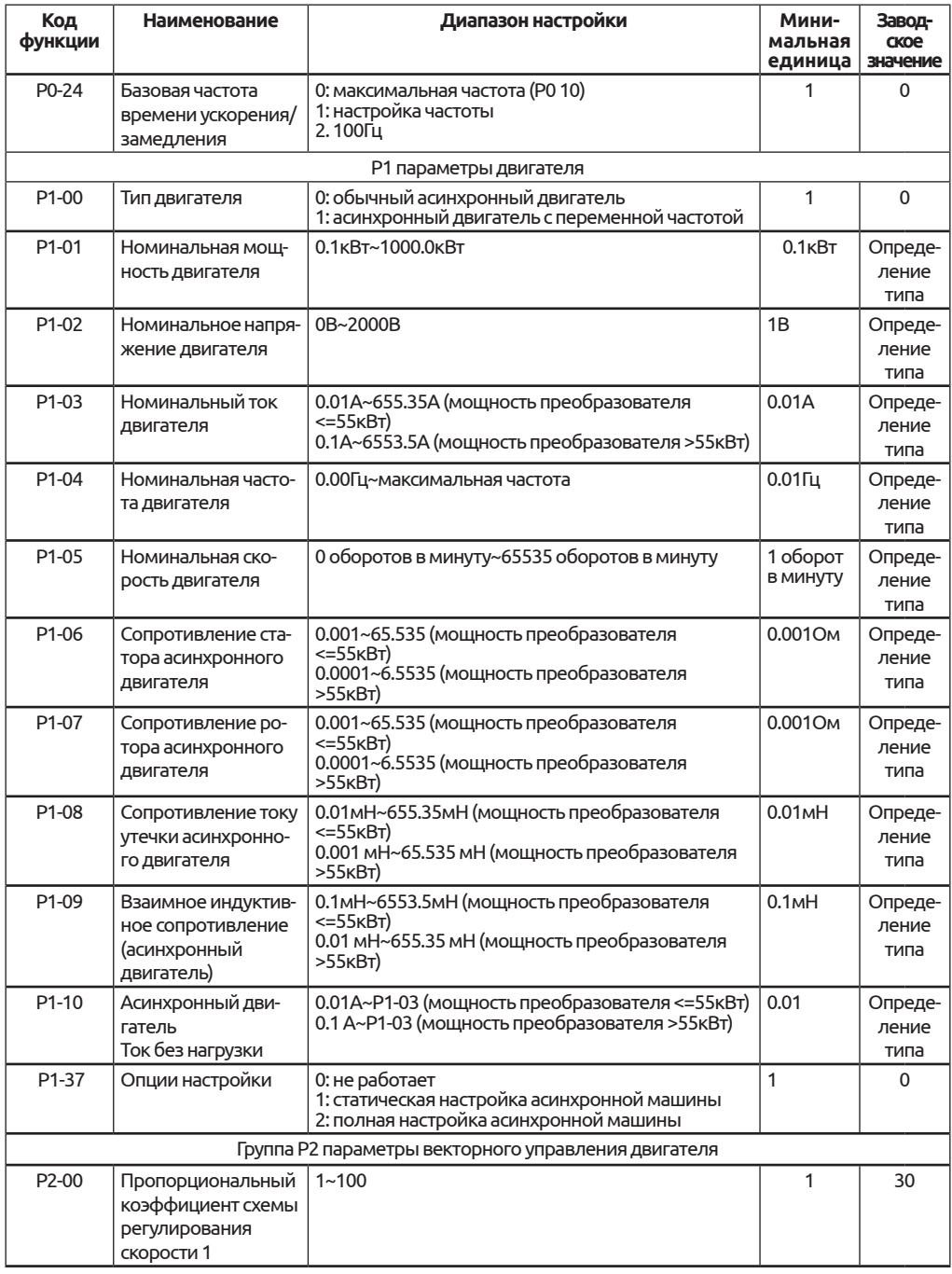

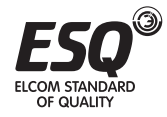

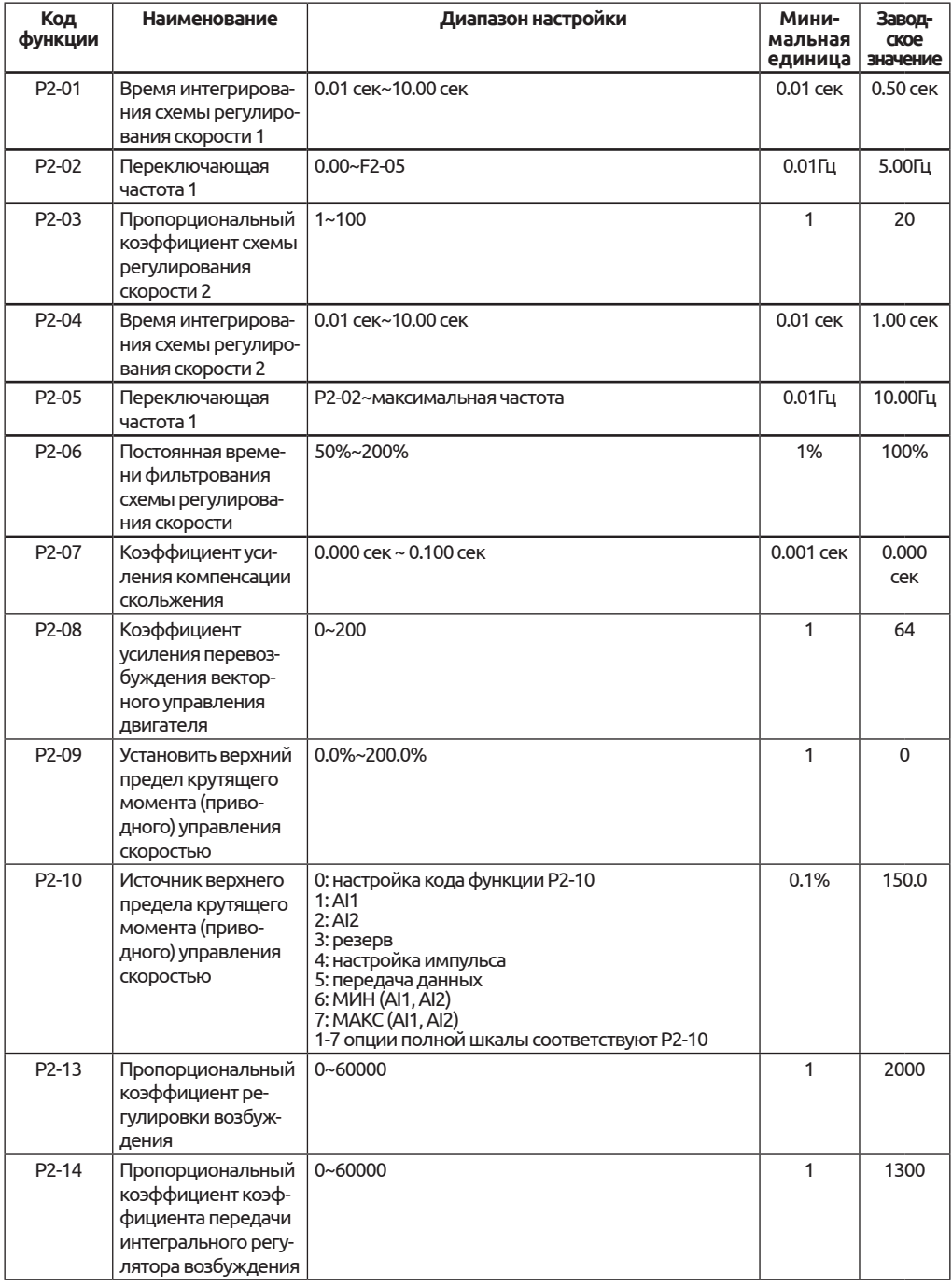

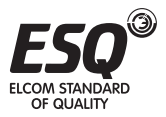

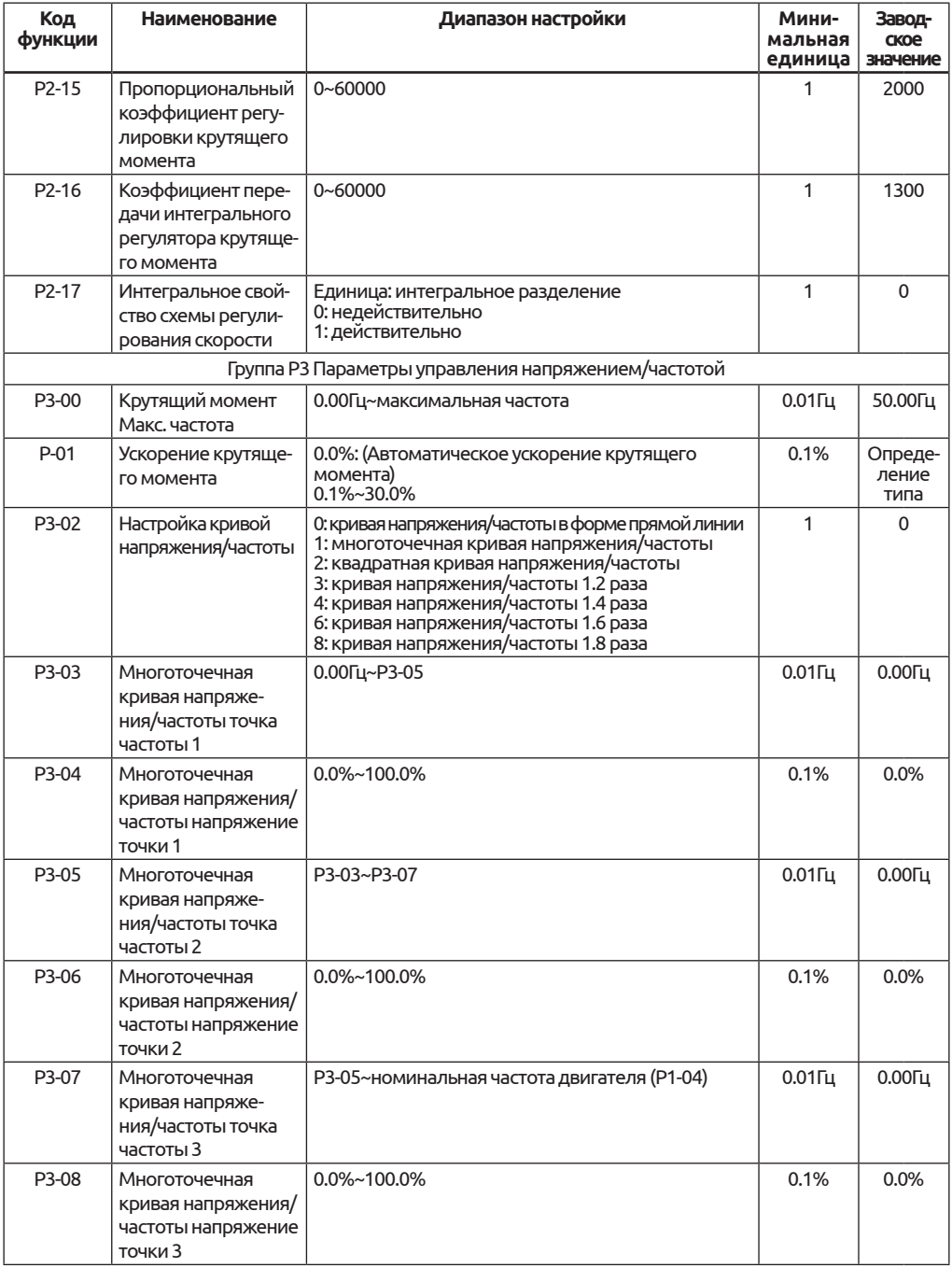

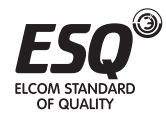

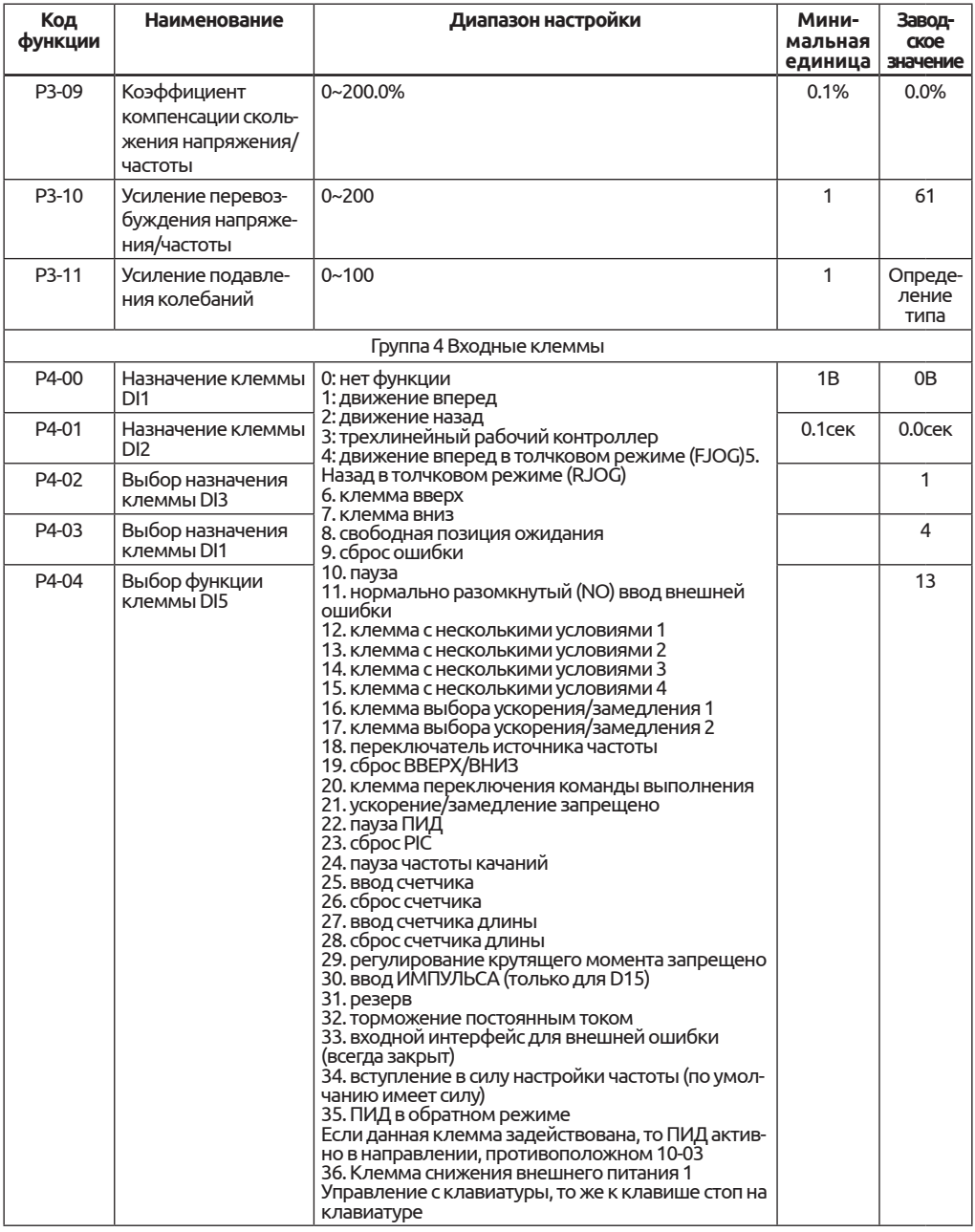

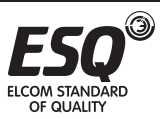

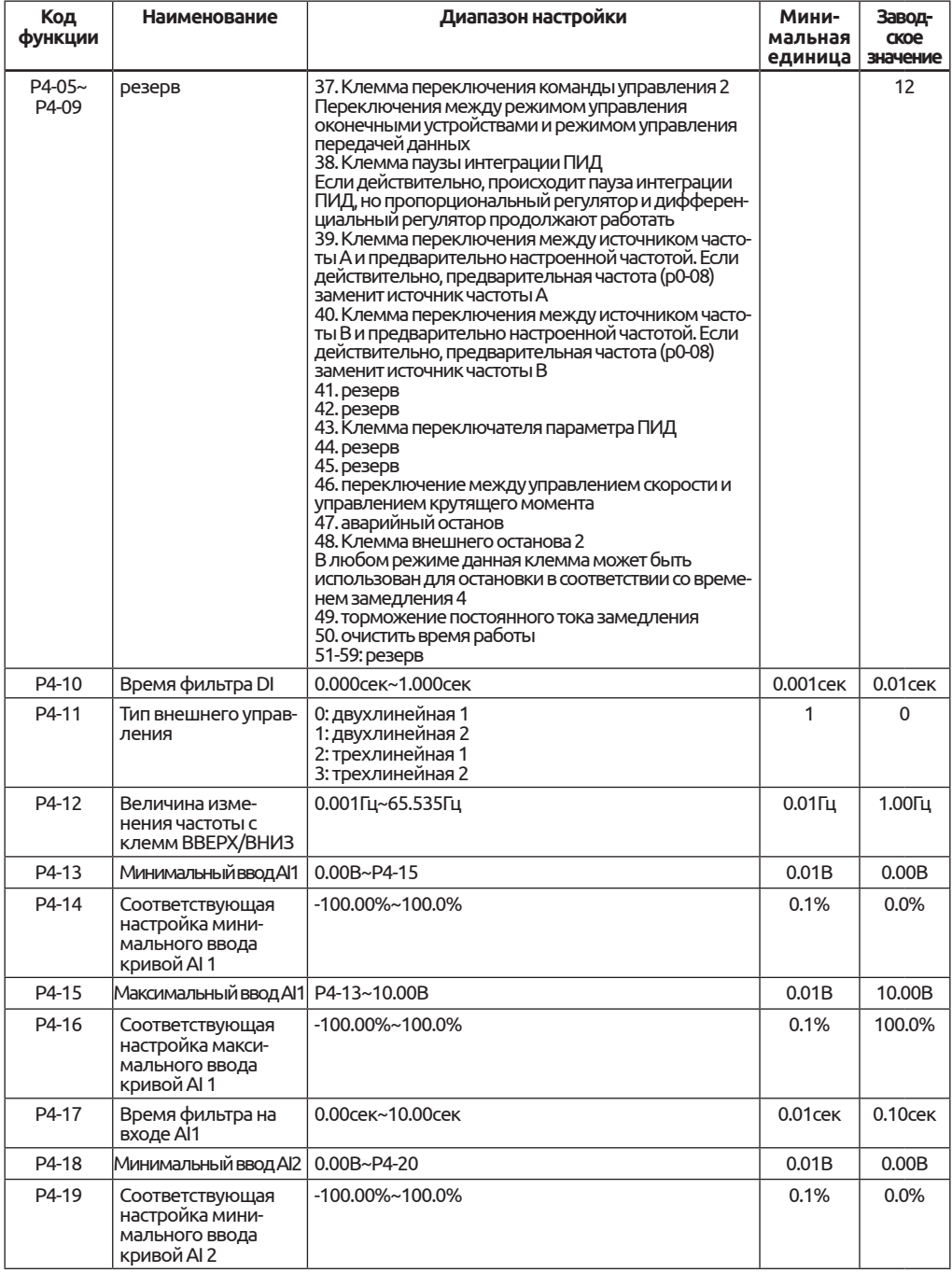

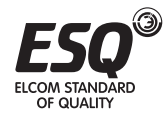

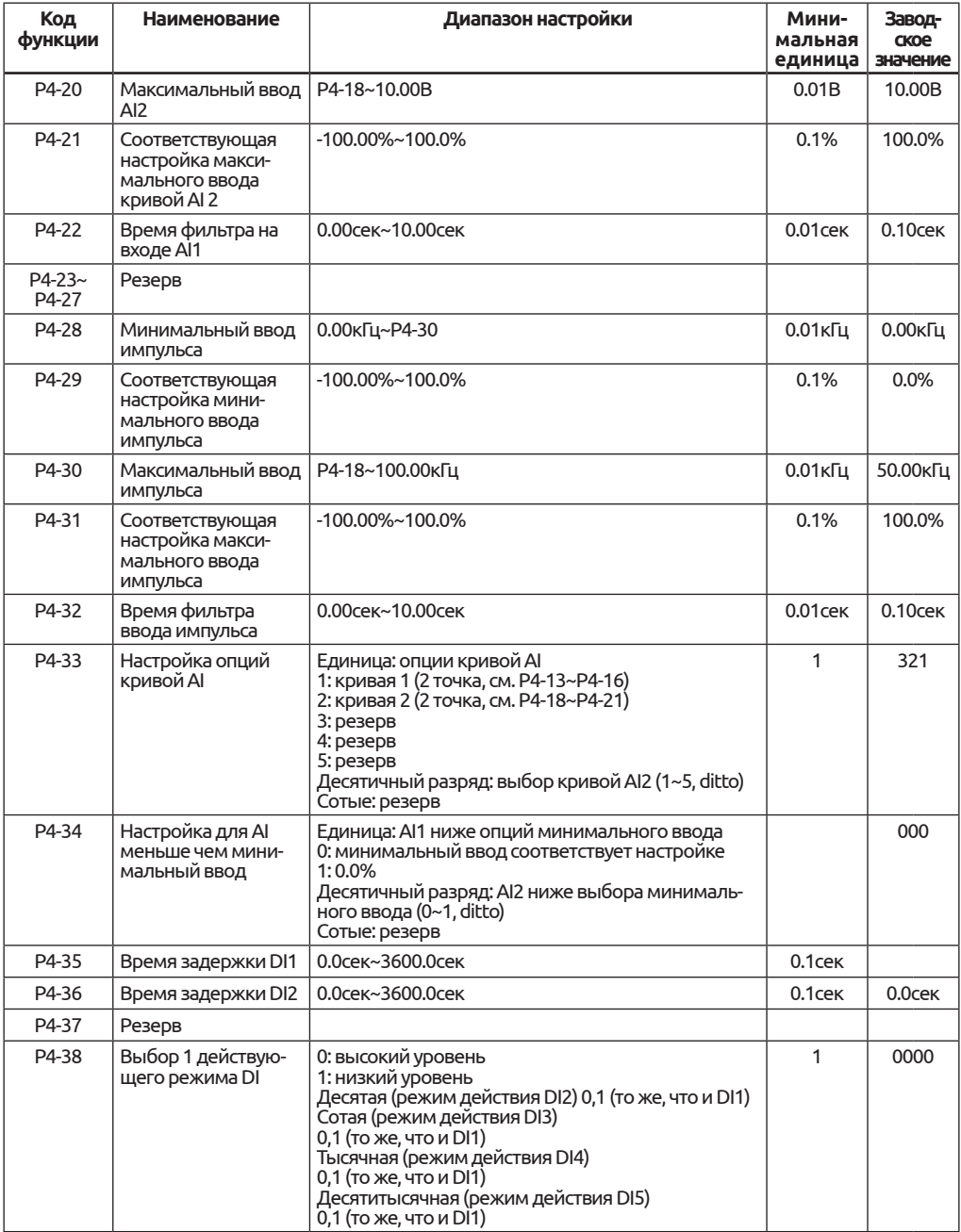

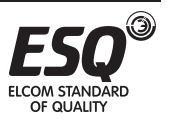

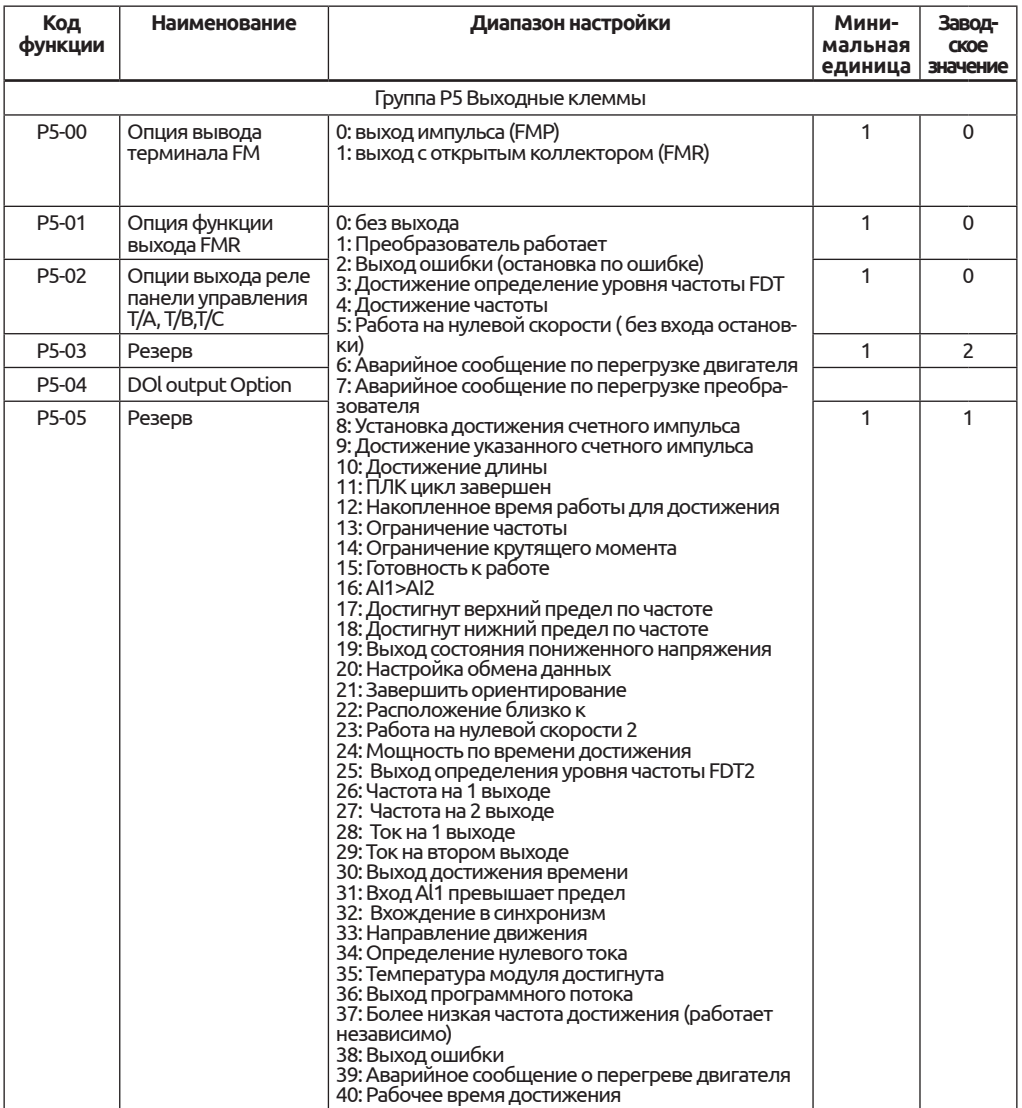

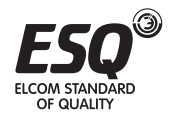

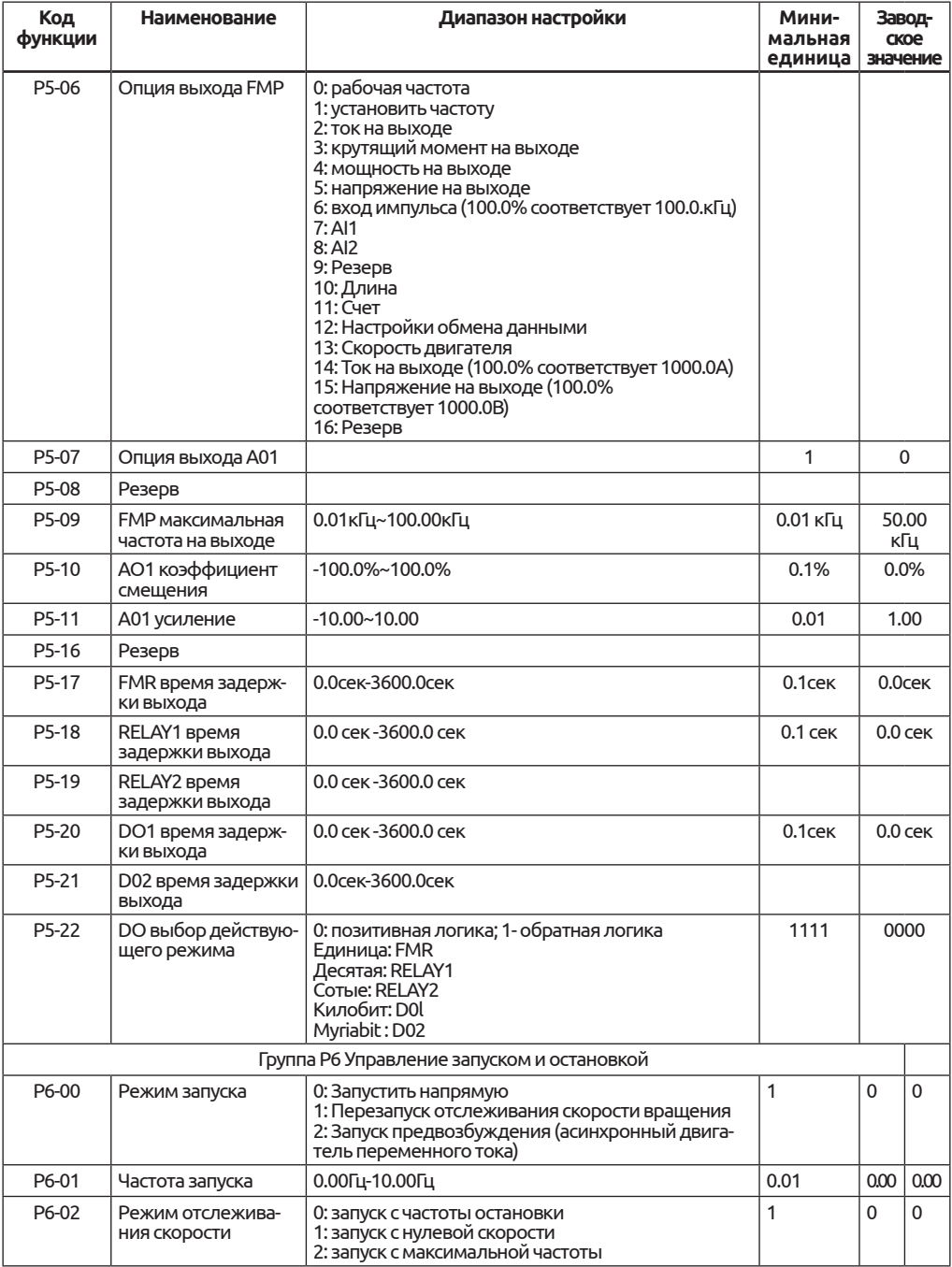

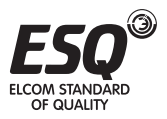

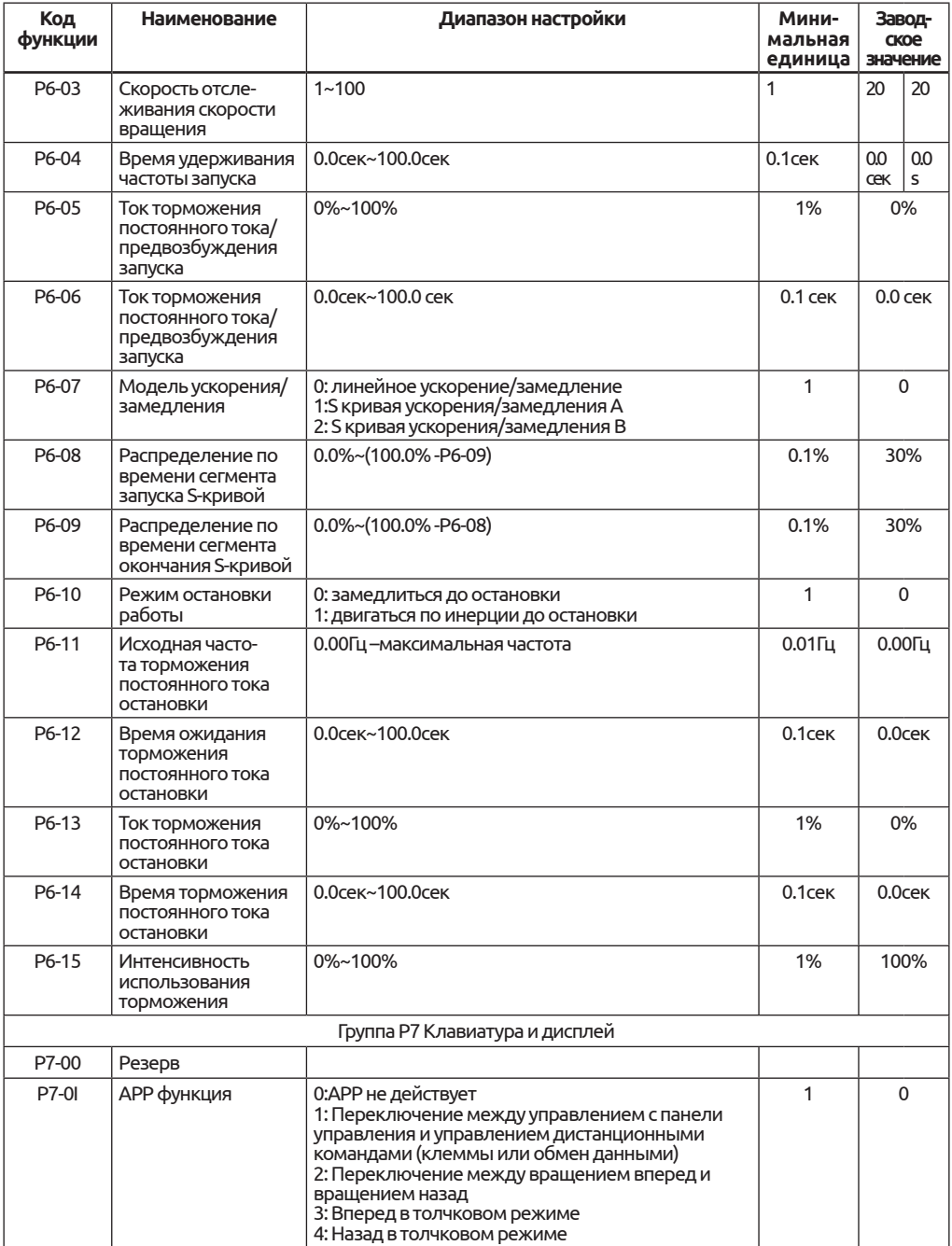

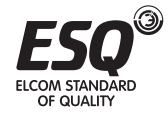

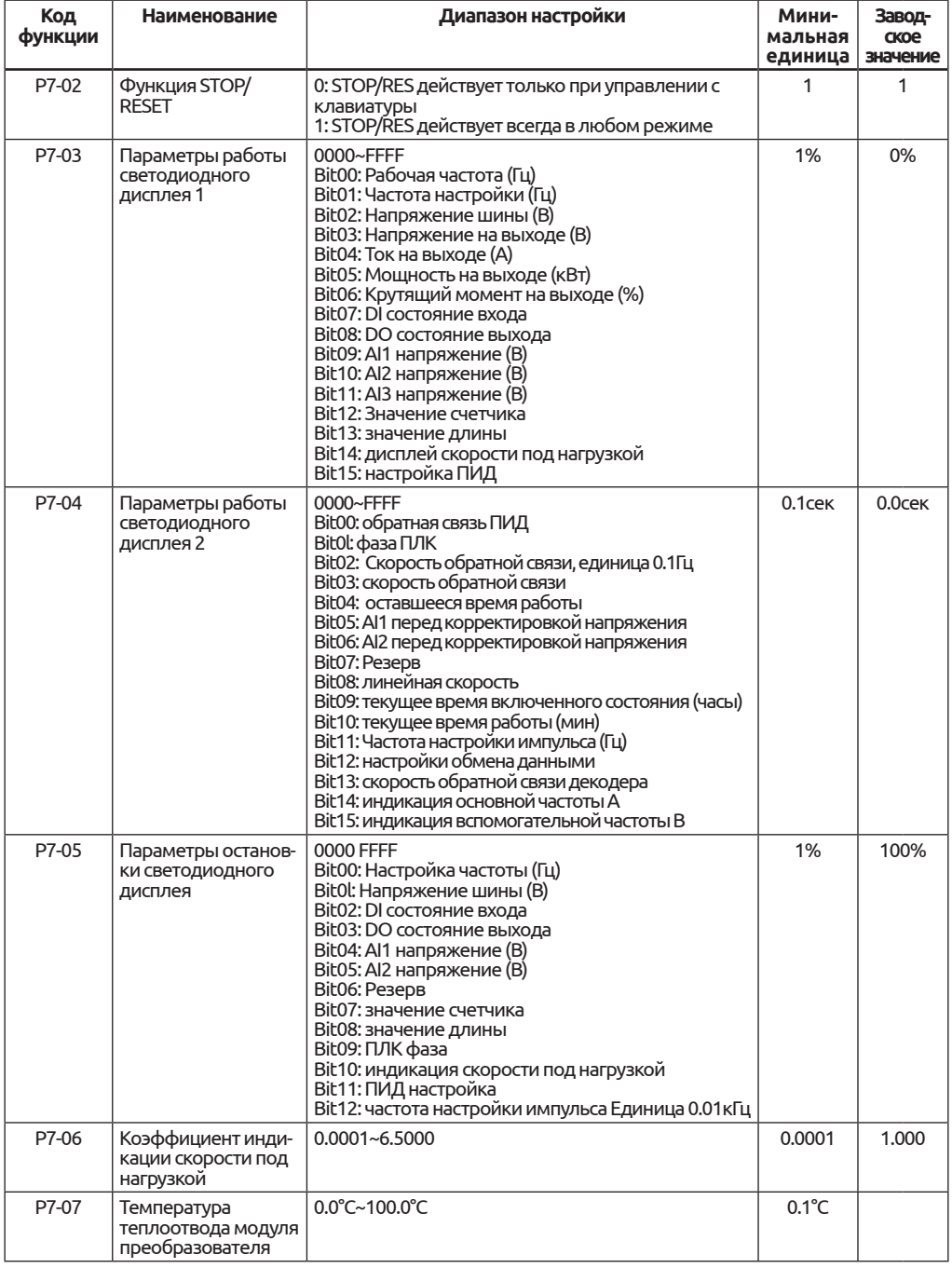

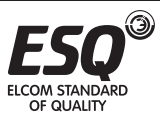

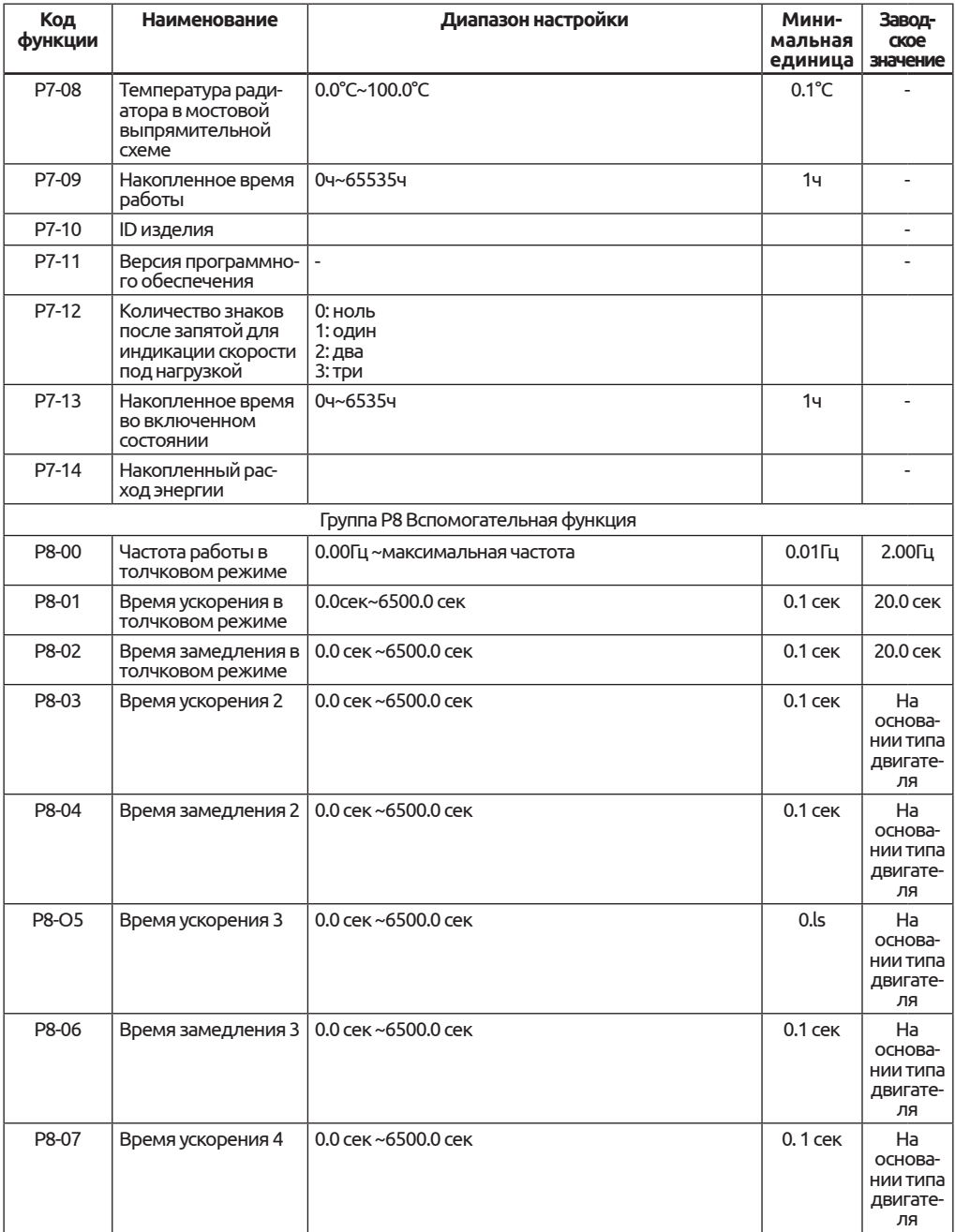

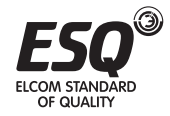

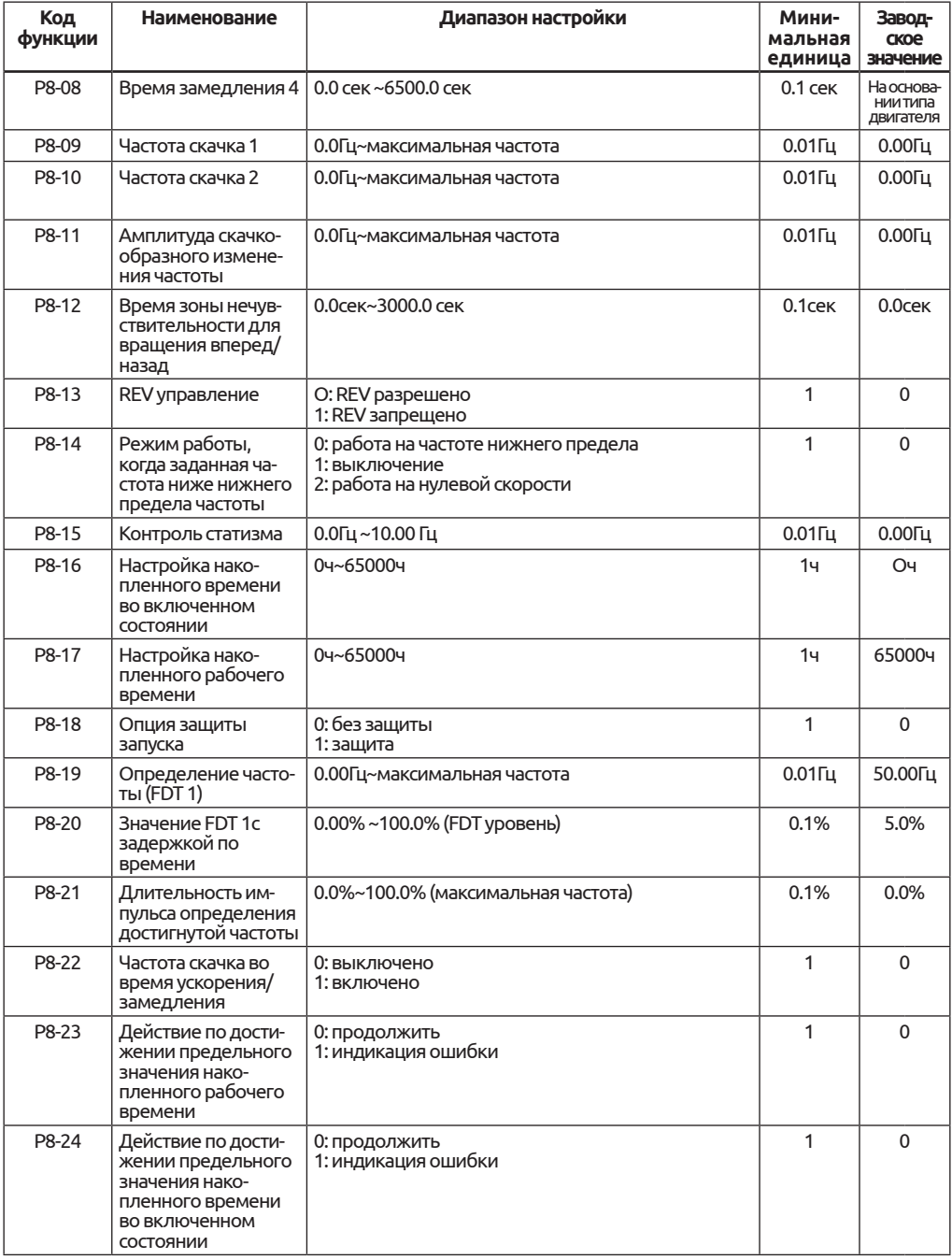

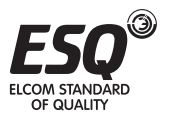

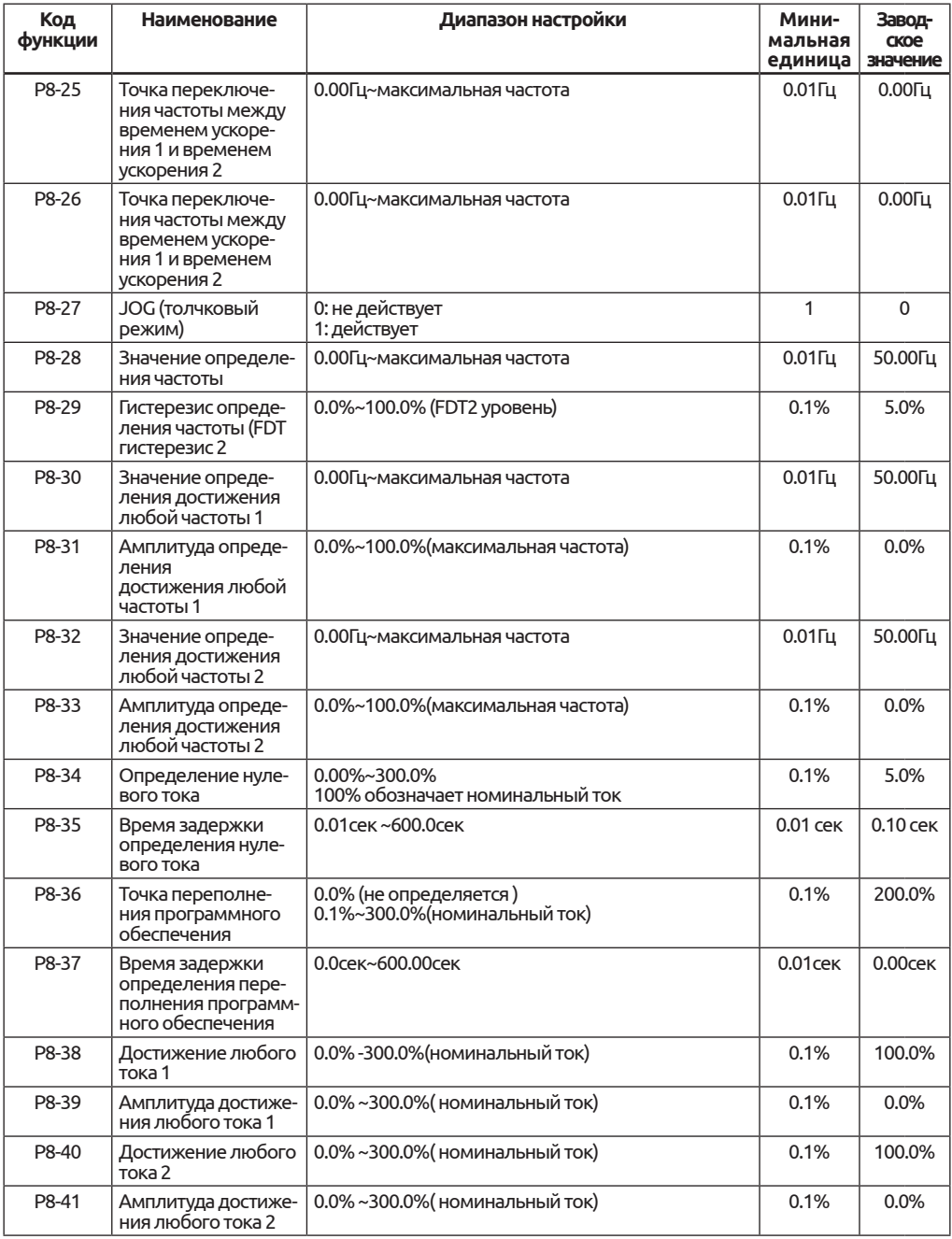

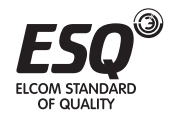

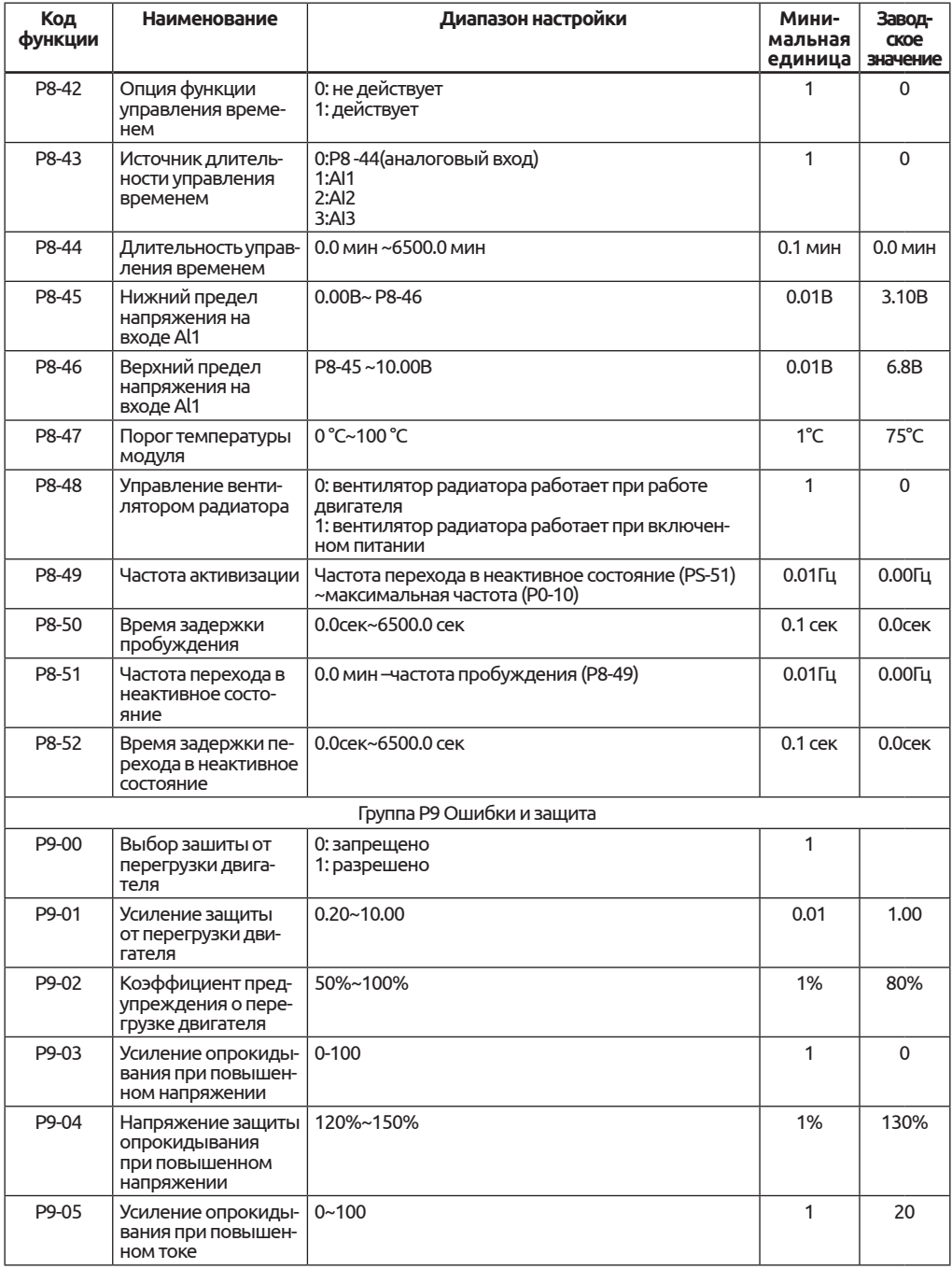

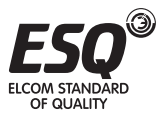

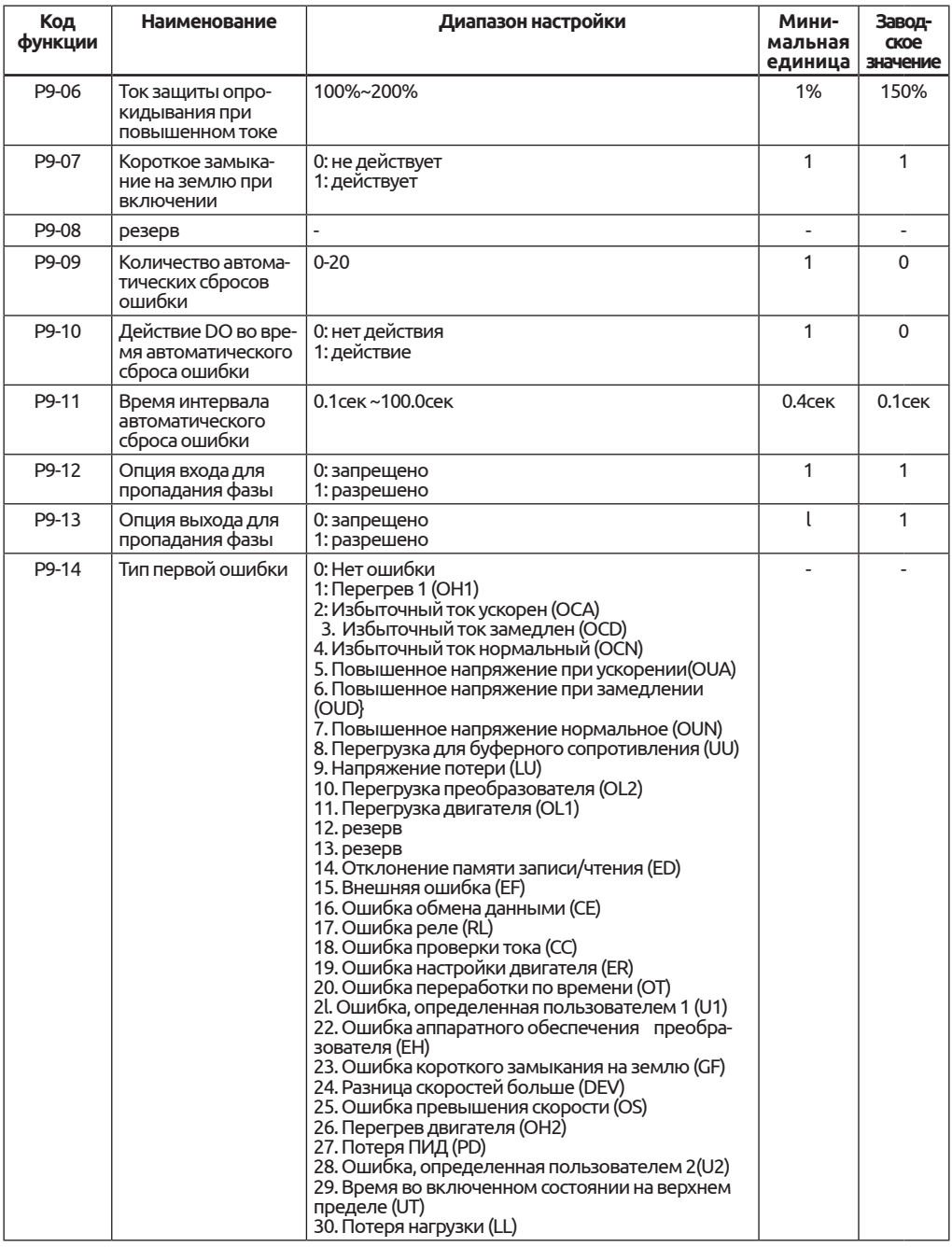

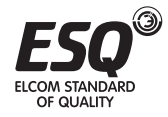

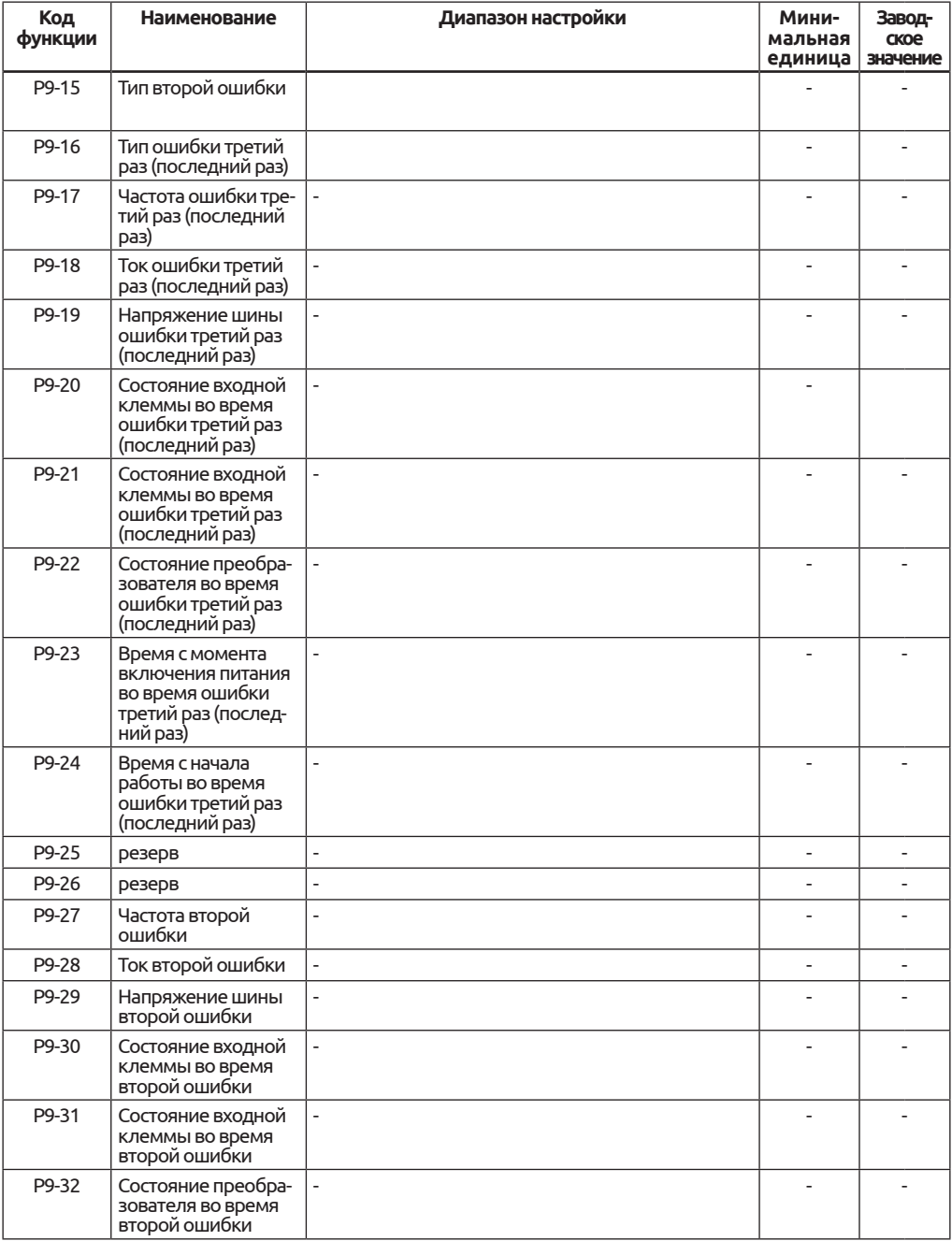

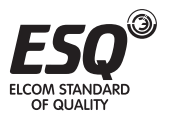

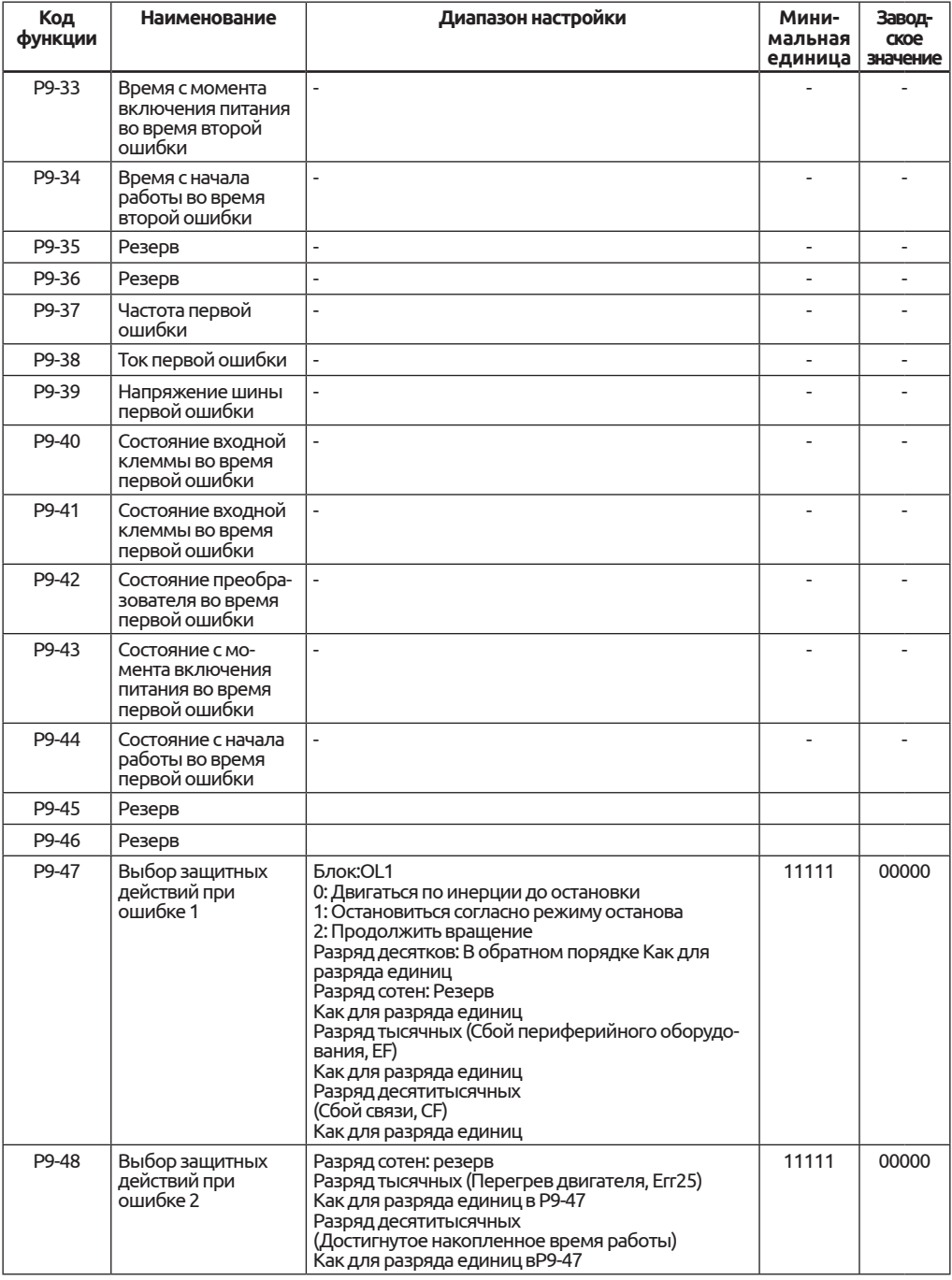

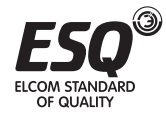

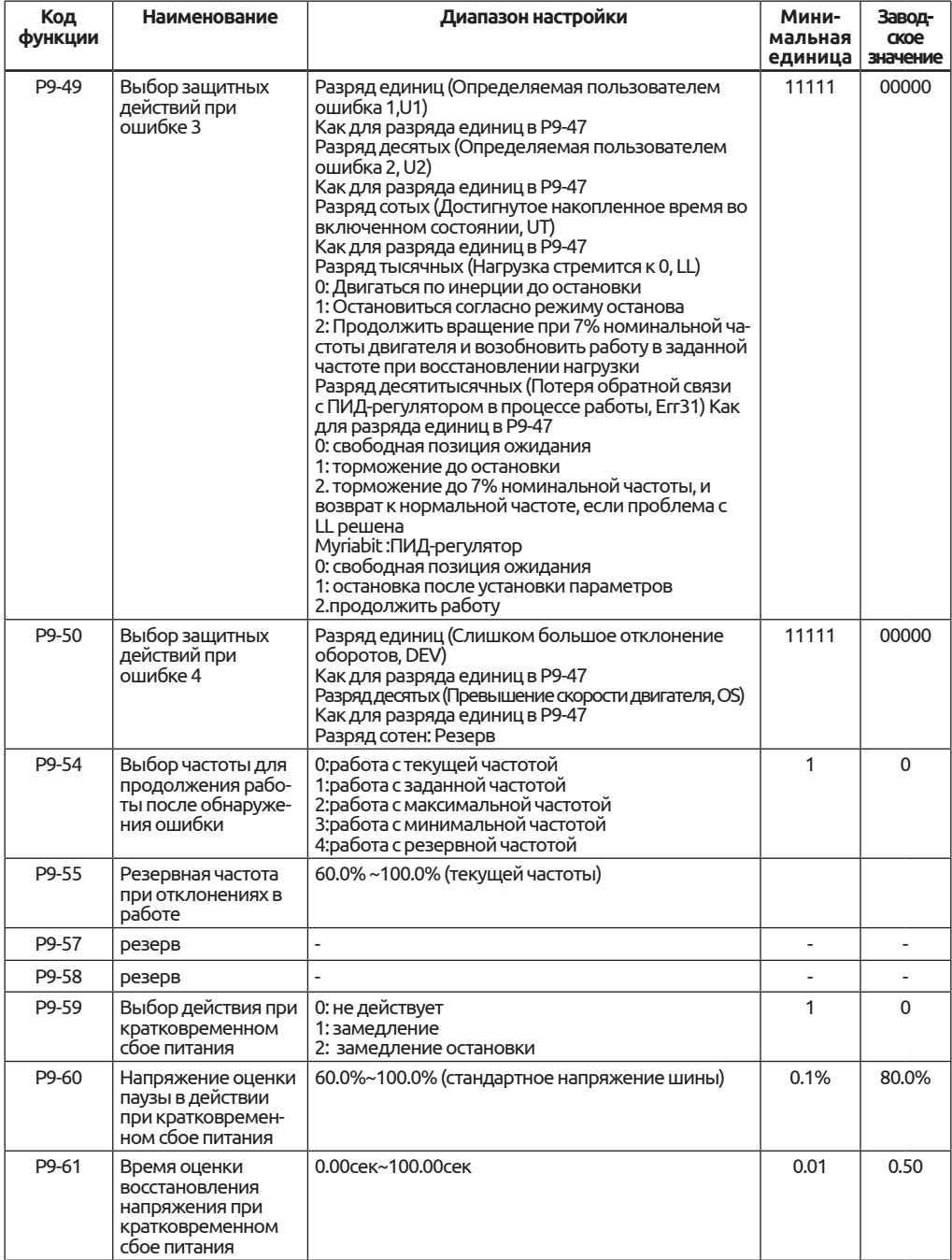

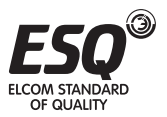

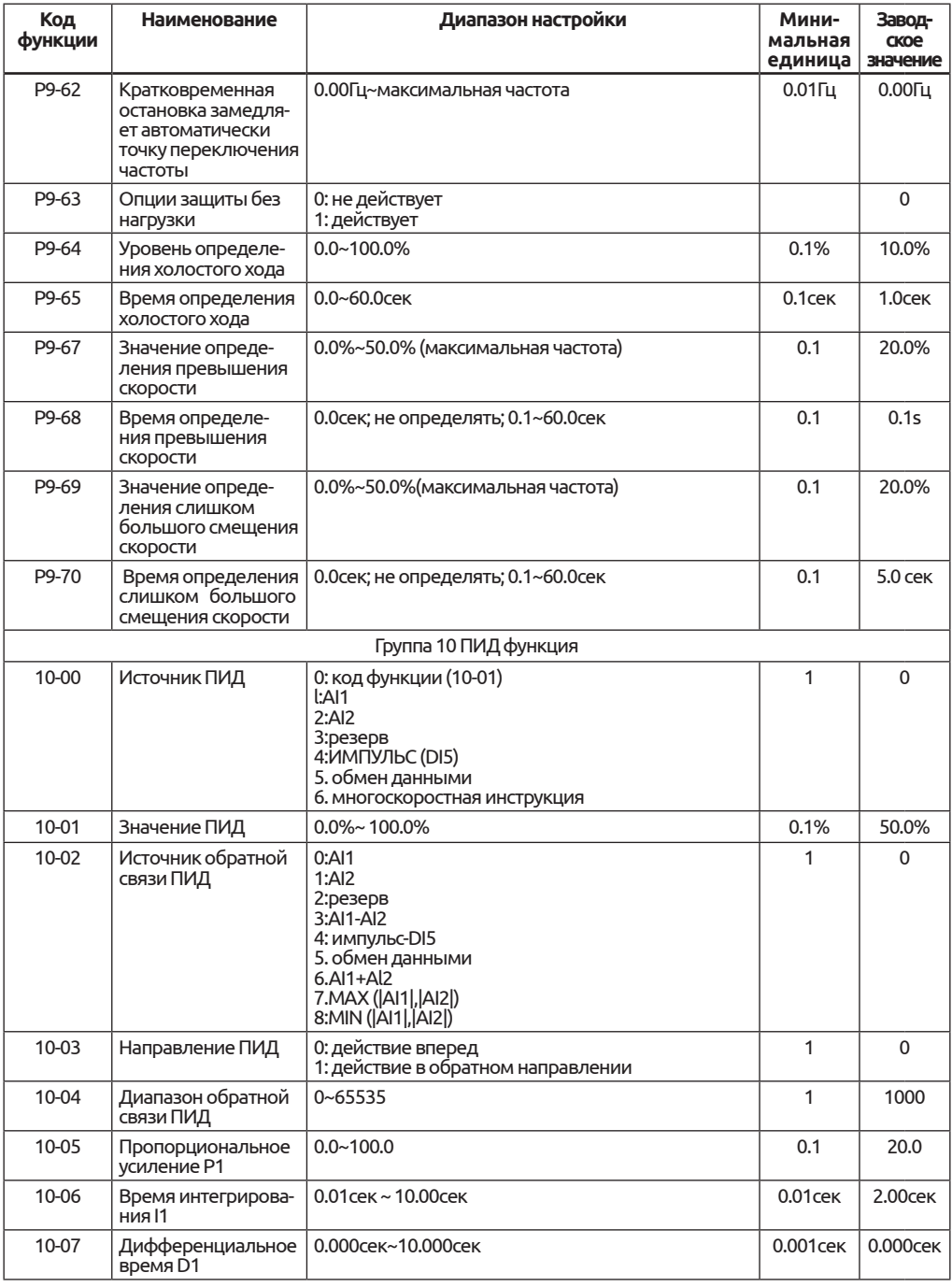

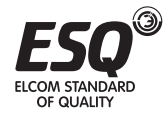

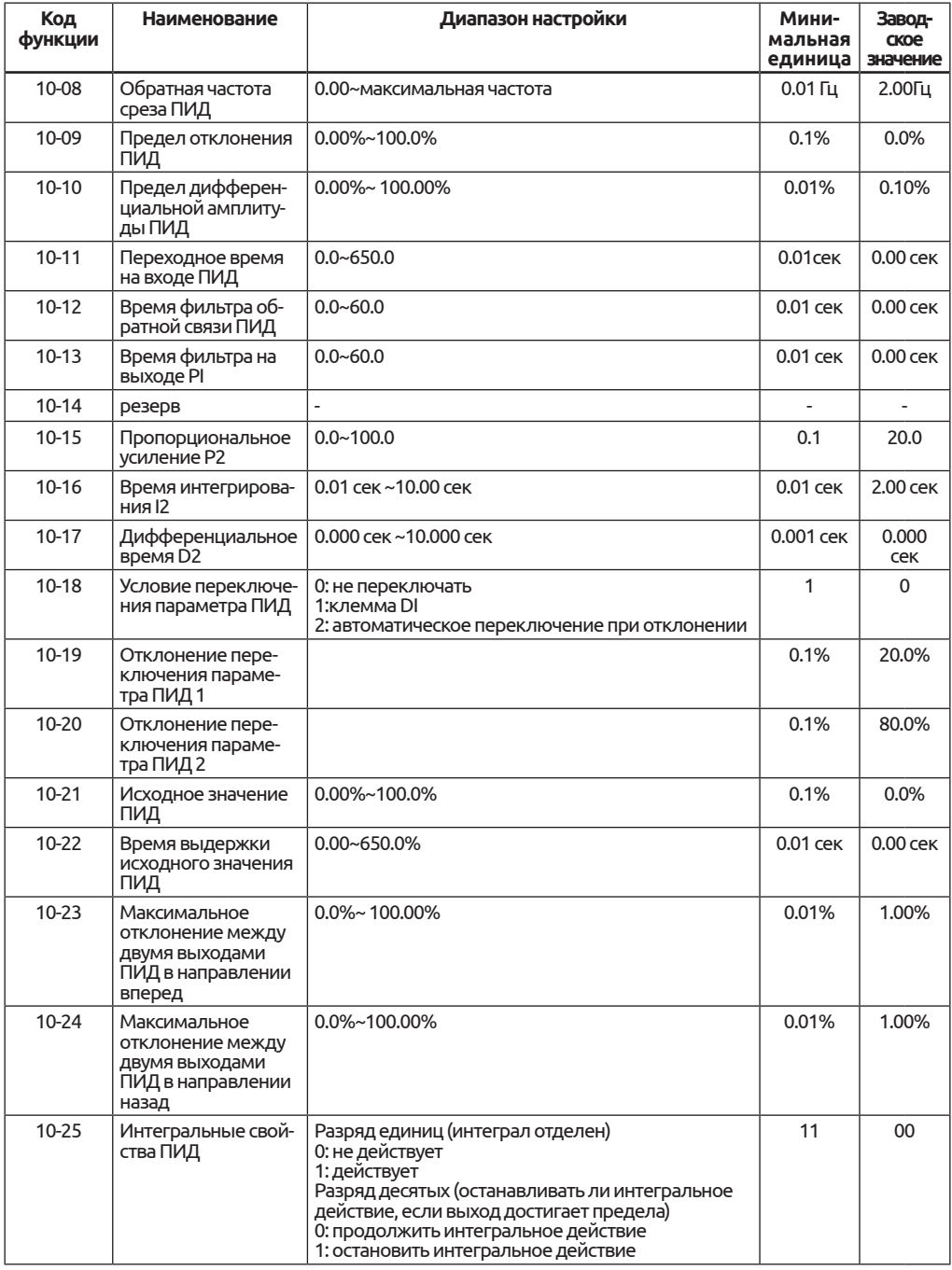

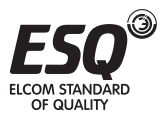
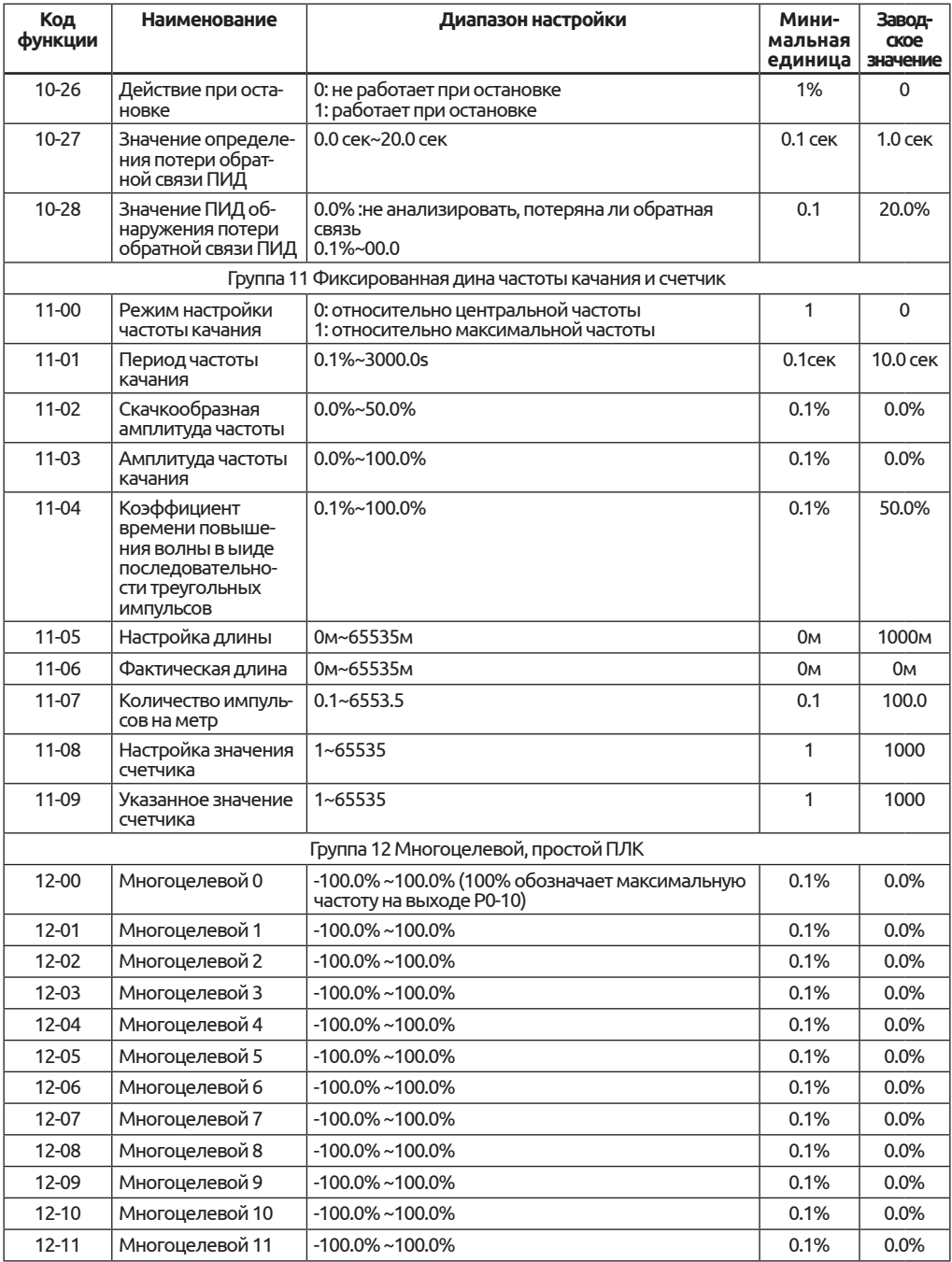

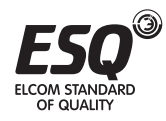

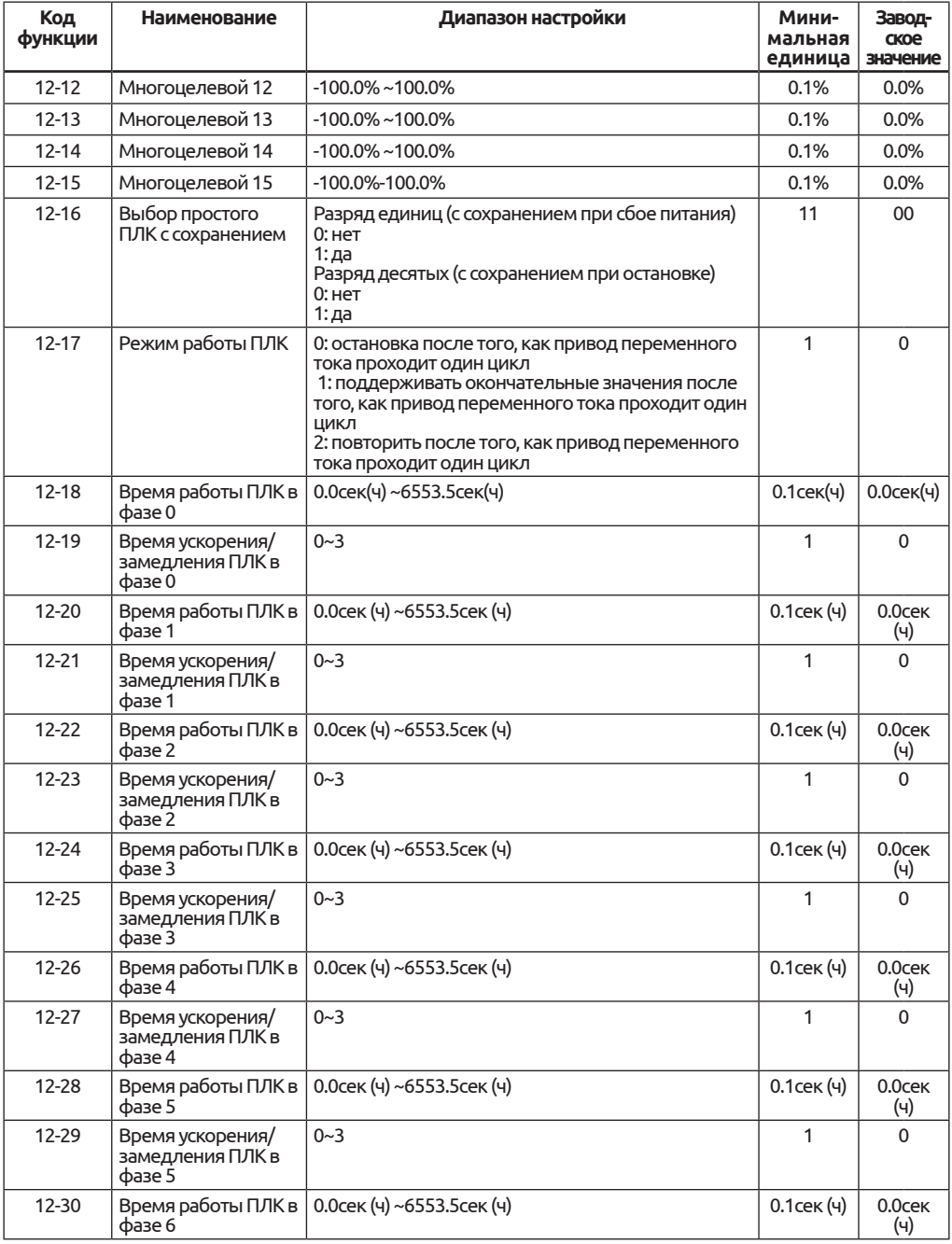

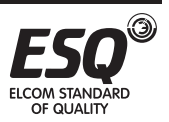

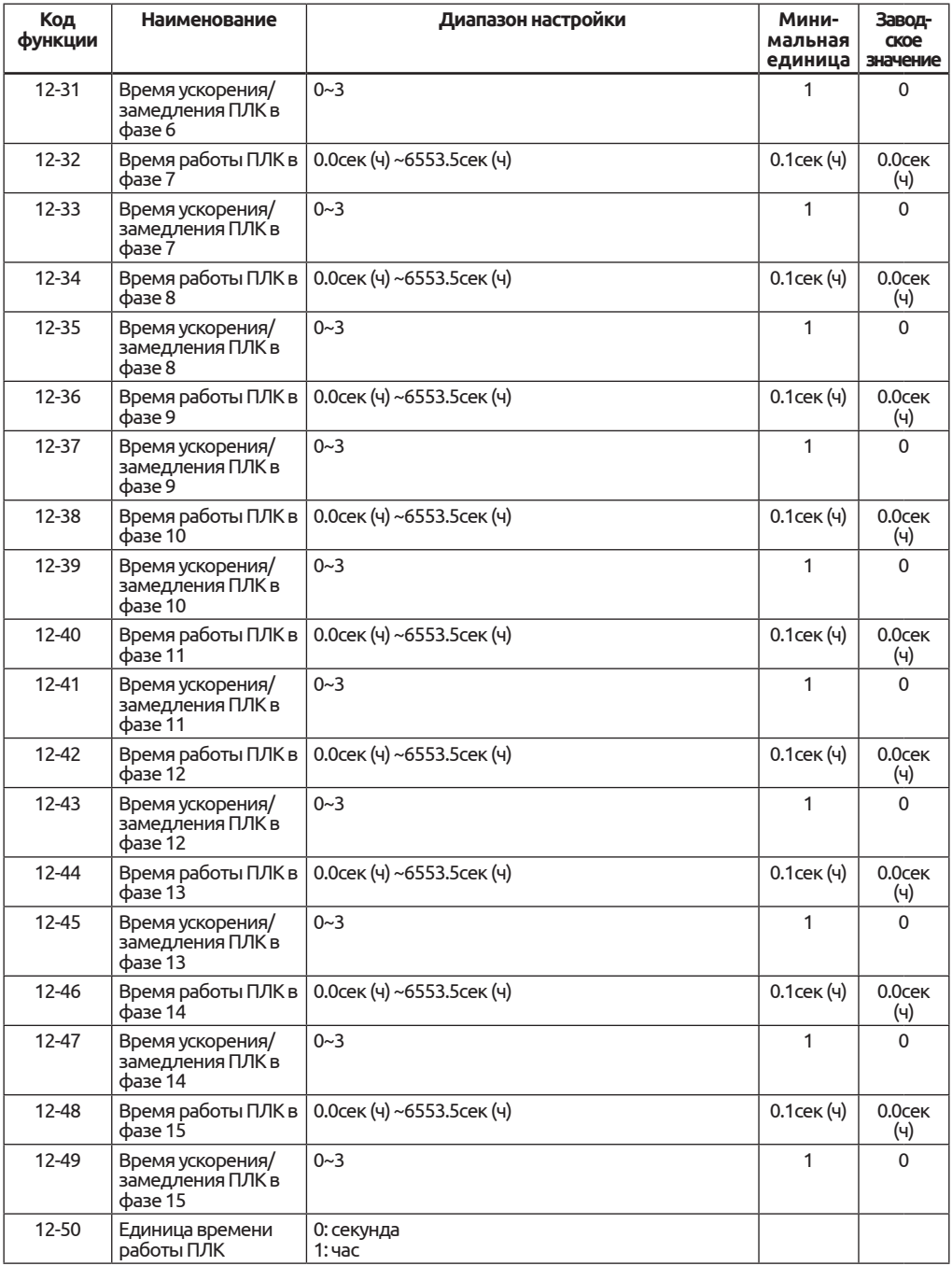

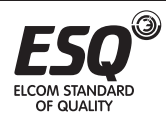

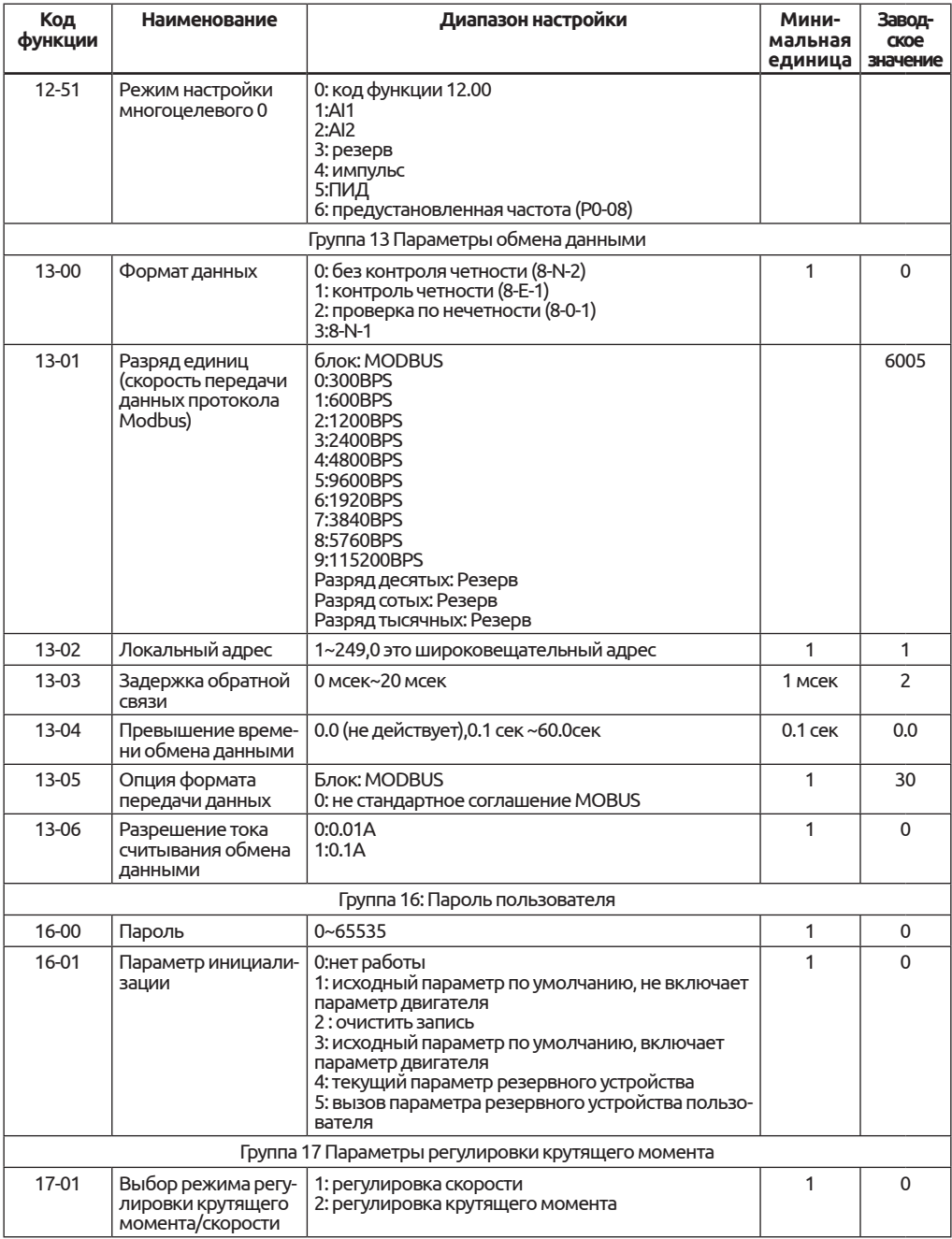

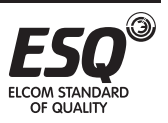

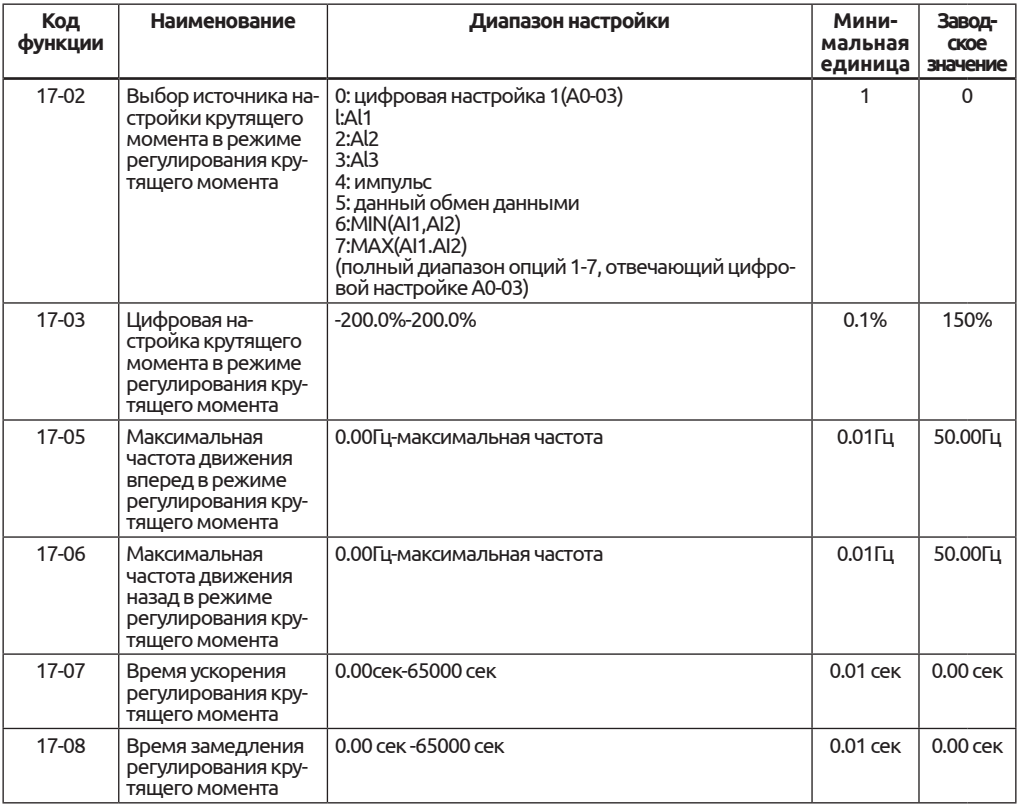

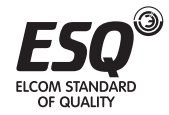

# Глава 6. Описание параметров

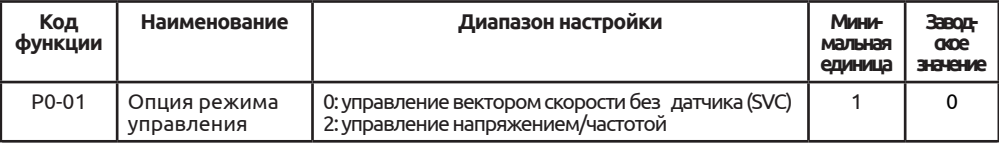

Дополнительный режим работы преобразователя, при котором управление вектором скорости и крутящим моментом реализуется через концевой выключатель ID

## 0: Управление вектором скорости без датчика (SVC)

## 1: Управление напряжением/частотой

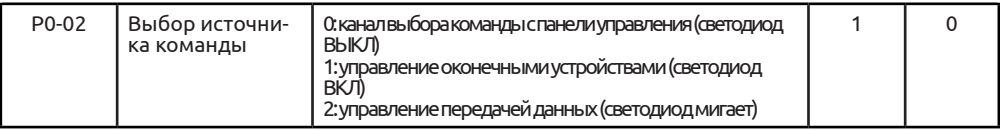

Выберете источник команды запуска преобразователя

Команды управления преобразователем: пуск, стоп, вперед, назад, наведение, исправление ошибки и т.д.

0: Канал выбора команды с клавиатуры

На панели управления клавиши ПУСК, СТОП/СБРОС предусмотрены для функций запуска, останова, сброса.

1: Канал команд внешних устройств:

Через мульти-функциональные входные клеммы FWD, REV, JOGF, JOGR и

т.д. запускайте и управляйте приводом.

2: Канал управления передачей данных

Запускайте команды с главного компьютера, следуя приведенной методике передачи данных.

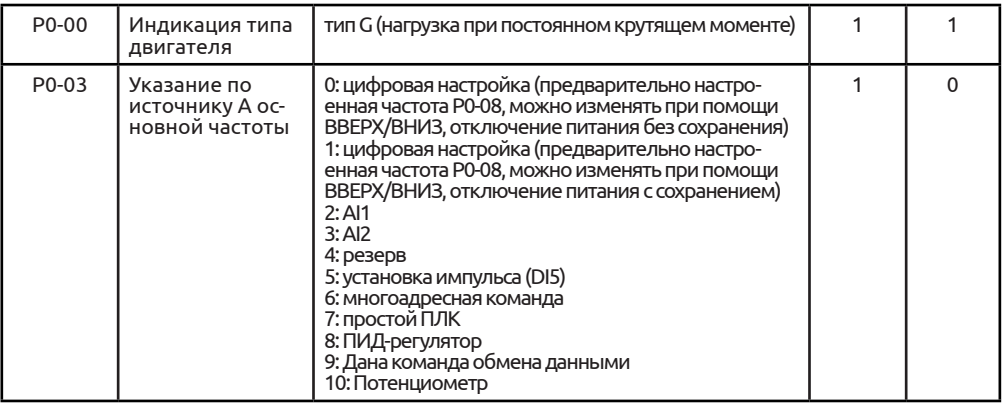

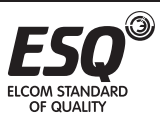

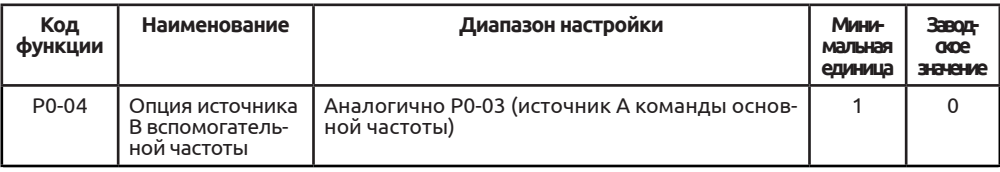

Выберете две группы источника А, В частоты

0: настройка функционального кода Р0-08

Команда настройки желаемой частоты непосредственно посредством настройки функционального кода Р0-08, посредством кнопок ВВЕРХ, ВНИЗ команды точной настройки достигаемой частоты. Отключение питания без сохранения. 1: настройка функционального кода Р0-08

Команда настройки желаемой частоты непосредственно посредством настройки функционального кода Р0-08, посредством кнопок ВВЕРХ, ВНИЗ команды точной настройки достигаемой частоты. Отключение питания с сохранением. 2: Настройка Al1 3: настройка AI2

Команда настройки частоты посредством аналогового сигнала Al1 поддерживает входное напряжение, AI2 поддерживает входное напряжение или входной ток AI2 входное напряжение или ток и возможна гибкая настройка зависимости частоты, справочный код функции Р4-13~Р4-22

5 Настройка импульс-в-импульс

С помошью частоты HDI1 импульса концевого входа настраивается желаемая частота, поддерживается импульс 0.00кГц~100.00кГц на входе, справочный функциональный код Р4-28~Р4-31

6 Команда с регулируемой скоростью

Посредством 4-цифрового ввода ID (функциональный код P4-00~P4-04) модно выбрать 1 из 16 частотных команд в качестве желаемой частоты, 12 группа справочного кода функции

7 Настройка простого ПЛК

Частотная команда может выдаваться непосредственно с верхнего монитора через передачу данных.

8 Настройка управления ПИД-регулятором

В качестве источника частоты выберите технологическое управление ПИД-регулятором. В целом, используется для ручного управления замкнутым контуром, например, управление замкнутым контуром давления, управление замкнутым контуром температуры. 10 более детальная группа справочного кода функции

9 Дана команда обмена данными

Частотная команда может выдаваться непосредственно с верхнего монитора через передачу данных. 13 более детальная группа справочного кода функции 10 Настройка потенциометра с клавиатуры

Поворачивая потенциометр, чтобы изменить заданные значения частоты, можно установить значения частоты на выходе от 0.00Гц до максимума. Р0-10 Предупреждение

ПРЕДУПРЕЖДЕНИЕ. Для каналов А, В выбор одинакового источника частоты недопустим

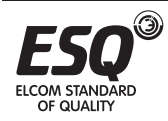

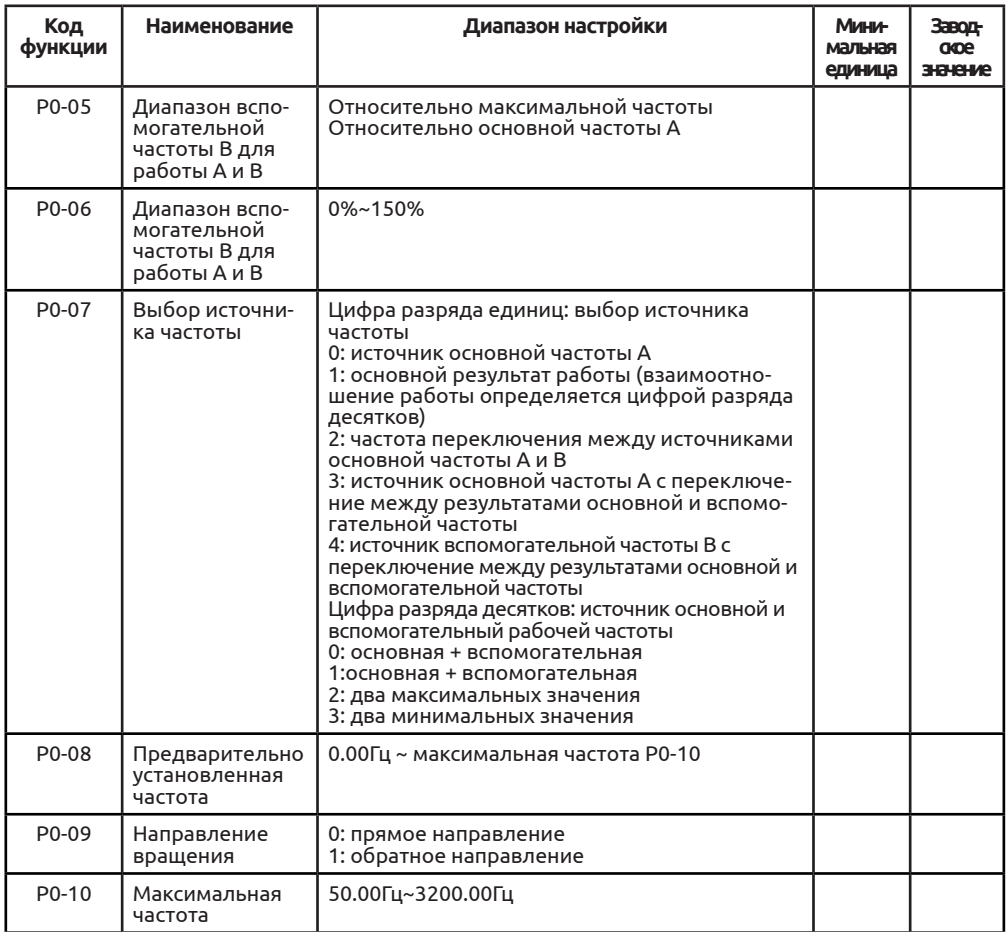

Максимальная частота является опорным показателем для других переменных, например, входное значение импульса, переменная скорость и т.д. Например,

Если входное аналоговое значение составляет 10В, а скорость преобразования равна 100%, то выходное значение частоты составит 100%\*Р0-10 Если Р0-22=1, разрешение по частоте = 0,1Гц, то диапазон настройки Р0-10 составит 50,00Гц~3200,00Гц

Если Р0-22=2, разрешение по частоте = 0,01Гц, то диапазон настройки Р0-10 составит 50,00Гц~320,00Гц

Примечания: Значение частоты на выходе во всех режимах не должно превышать максимального значения частоты на выходе

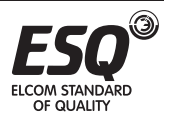

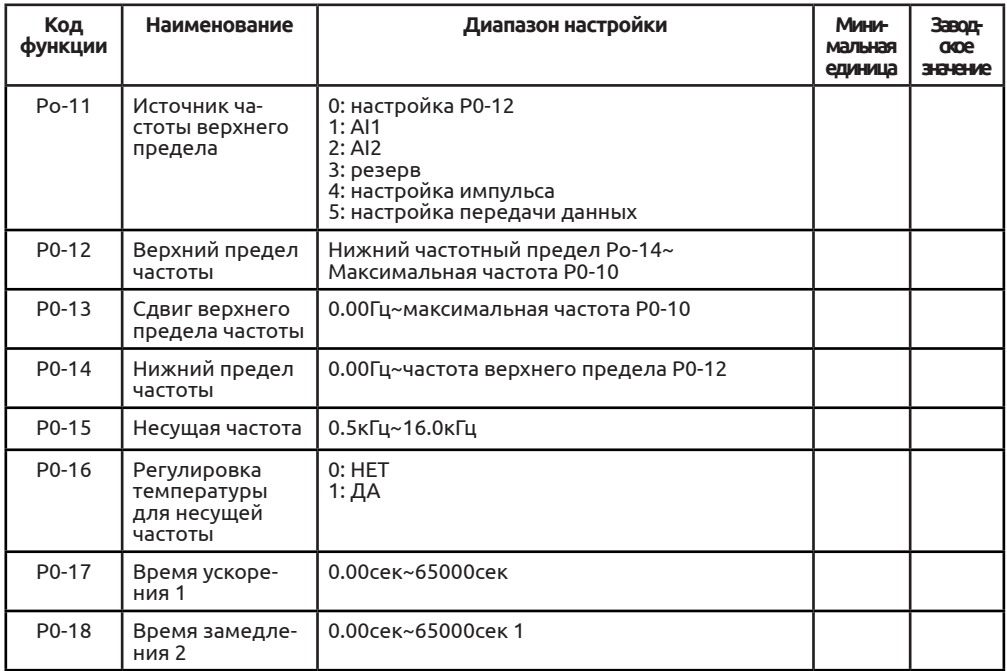

Временем ускорения считается период, в течение которого преобразователь частоты достигнет максимального г значения частоты (Р0-10), начиная с нулевого. Временем замедлением считается период, в течение которого преобразователь частоты достигнет нулевой частоты, начиная со значения опорной частоты вращения. А700 обеспечивает выбор 4 опций, относящихся ко времени ускорения/замедления (см. параметры Р4) и представленных ниже в таблице:

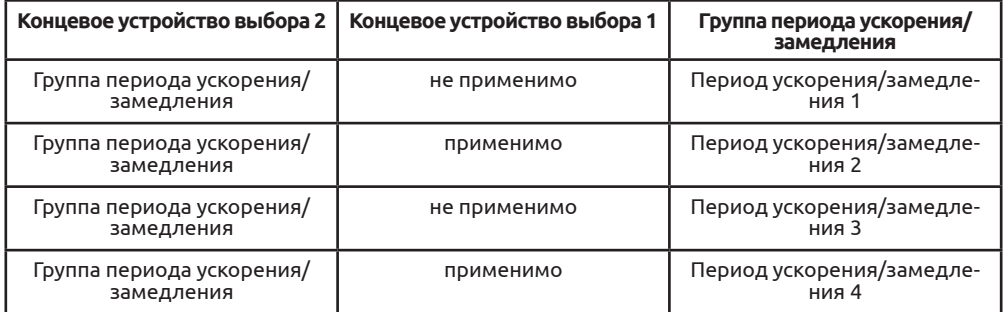

Если на концевом устройстве выбора функция ускорения/замедления не выбрана, это означает, что выбор концевого устройства неприменим. См. Период ускорения/замедления 1

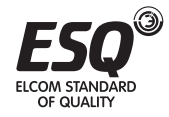

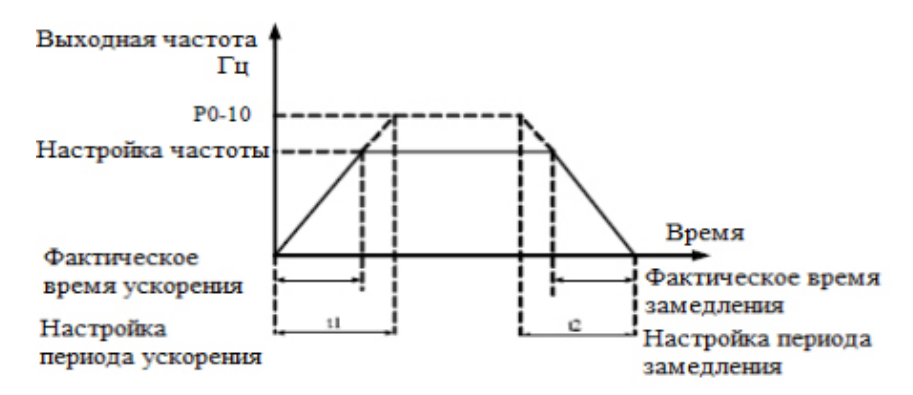

*Рисунок 6.*

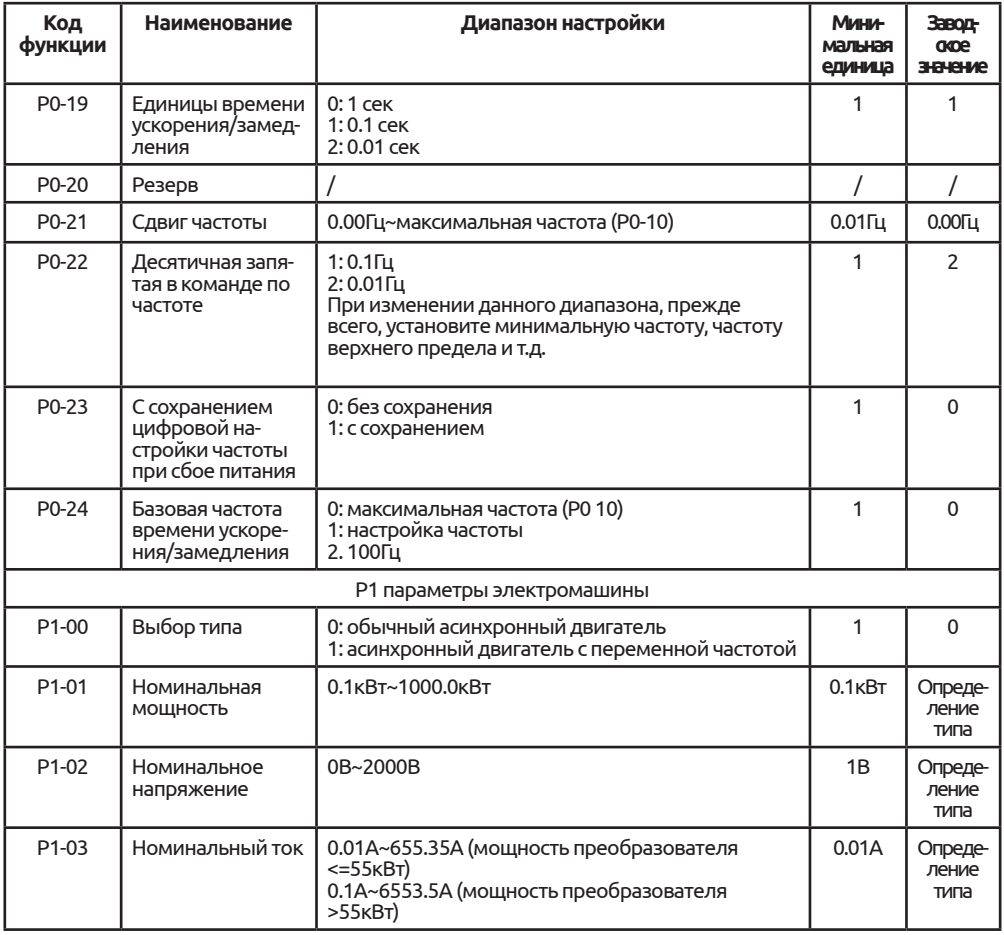

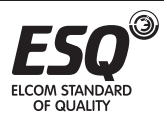

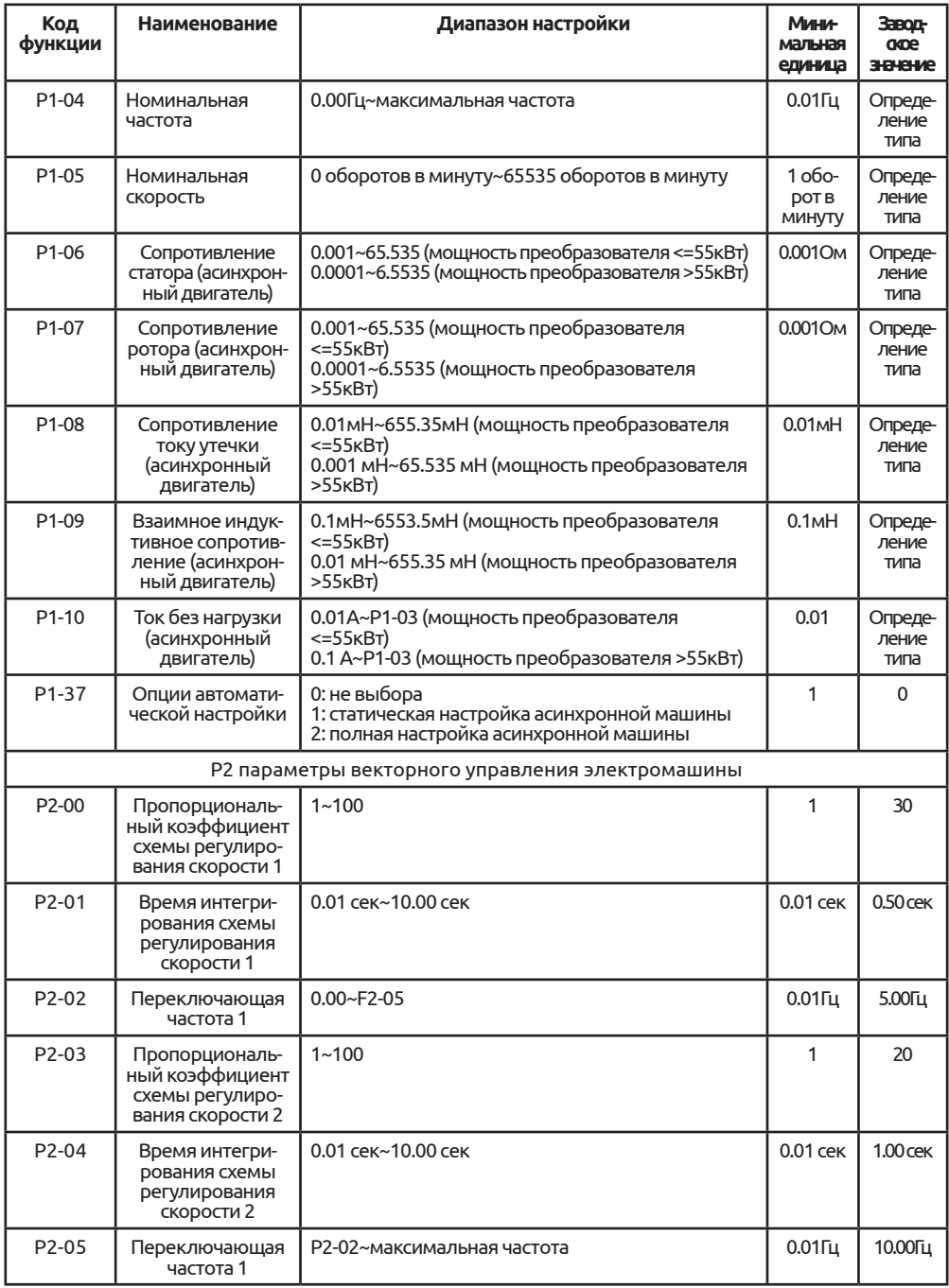

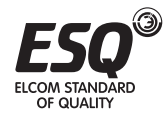

Пользователь может задать Параметры группы Р1 для удовлетворения требований минимальной и максимальной частоты, для чего существует плавный переход между двумя рабочими режимами, представленными ниже на рисунке:

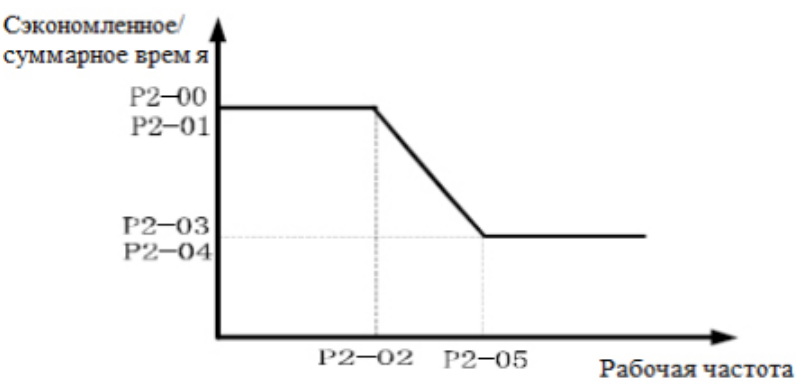

*Рисунок 7. Пропорциональный коэффициент контура скорости (Р2-00, Р2-03)* Регулируйте данные параметры в соответствии с нагрузкой на двигатель. При больших нагрузках, увеличьте пропорциональный коэффициент. При небольших нагрузках, снижайте пропорциональный коэффициент. Если пропорциональный коэффициент усиления контура скорости больше, реакция по скорости быстрее, скорость двигателя будет потенциально нестабильна. Если пропорциональный коэффициент контура скорости меньше, реакция по скорости медленнее, время настройки будет более продолжительное.

Суммарное время контура скорости (Р2-01, Р2-04)

Аналогично пропорциональному коэффициенту контура скорости, когда суммарное время контура скорости меньше, реакция по скорости будет быстрее и скорость двигателя будет потенциально нестабильна. Когда суммарное время контура скорости более продолжительное, реакция по скорости будет медленнее, а время настройки увеличится, как показано на следующем рисунке:

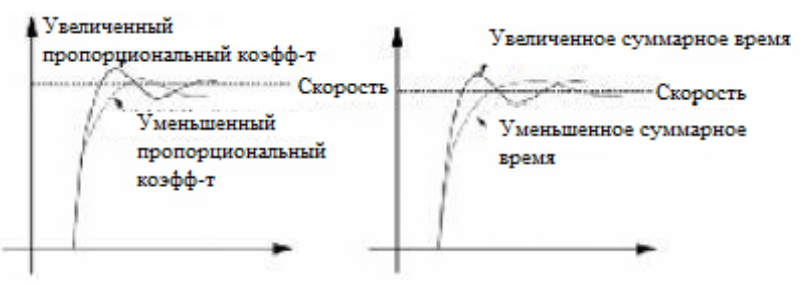

*Рисунок 8. Параметры контура скорости P1*

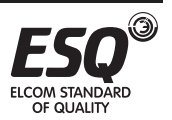

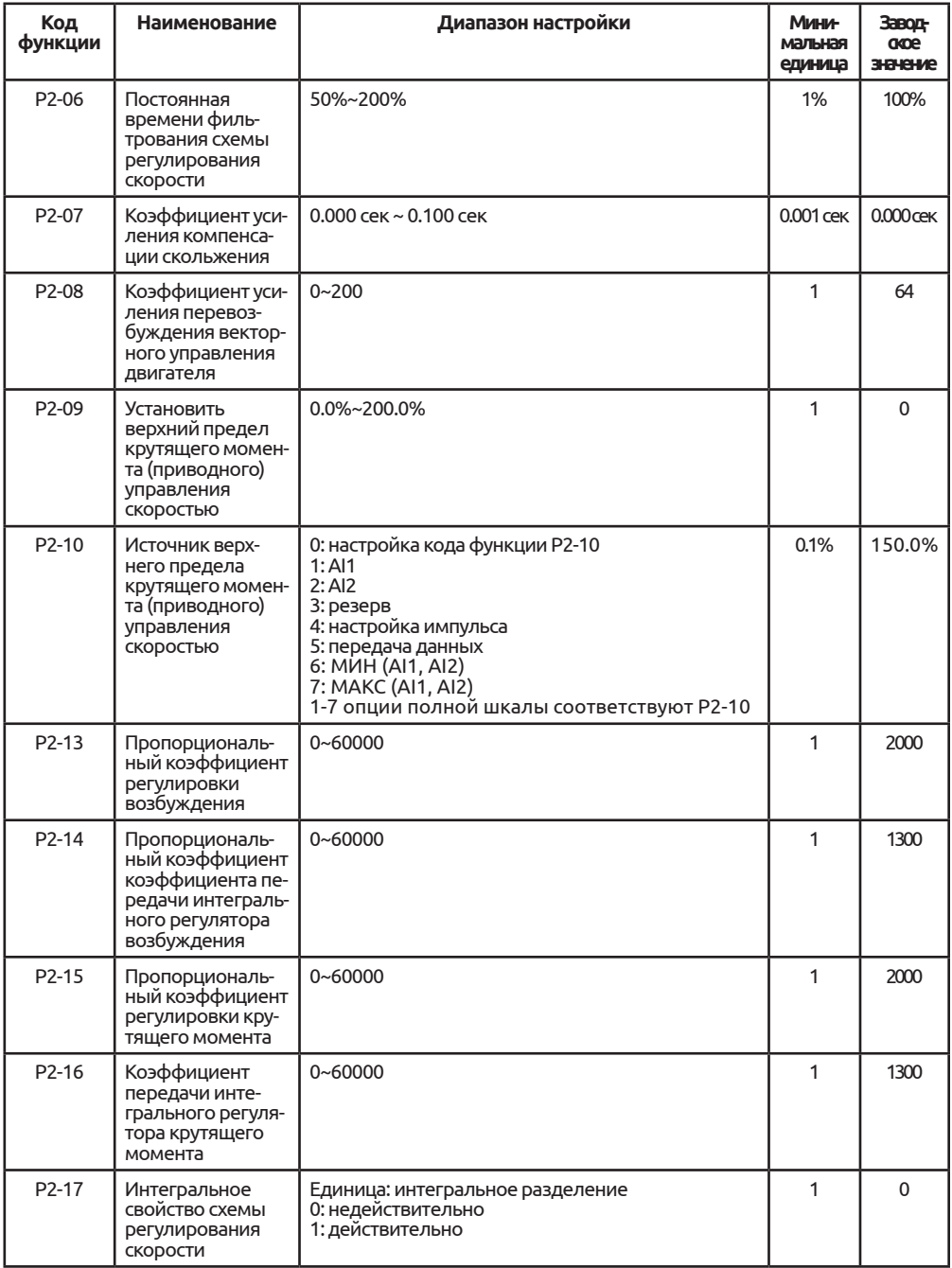

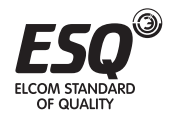

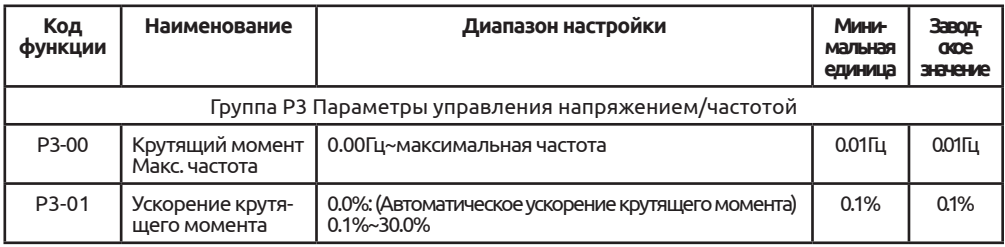

При работе напряжения/частоты, для компенсации потери напряжения в статоре двигателя необходимо искусственно компенсировать некоторое значение напряжения, установленное посредством Р3-01 (диаграмма ниже), значение сдвига больше, но не оно не должно превышать номинальное напряжение (10,0%).

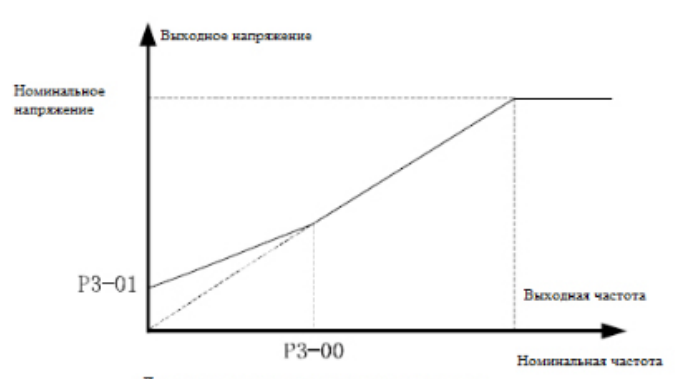

*Рисунок 9. Диаграмма улучшения крутящего момента*

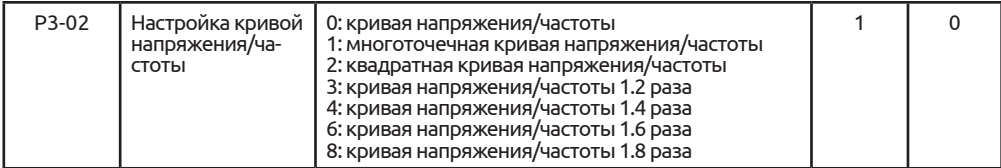

Если Р3-02 установлено на 1, частота и напряжение определяется приведенным выше кодом функции. См. данную схему. Если первая точка составляет 0,00Гц, значение напряжения на выходе составляет соответствующее значение крутящего момента (настройка Р3-01). Пятая точка представляет номинальную частоту, таким образом, напряжение на выходе является номинальным напряжением. Другие значения напряжения составлены значениями пяти линейных интерполяций. Возможность оборудования работать при различных напряжениях/ частотах используется при наличии особого требования заказчика к выходному напряжению, и может создавать резонансное явление.

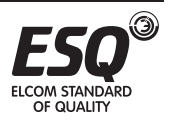

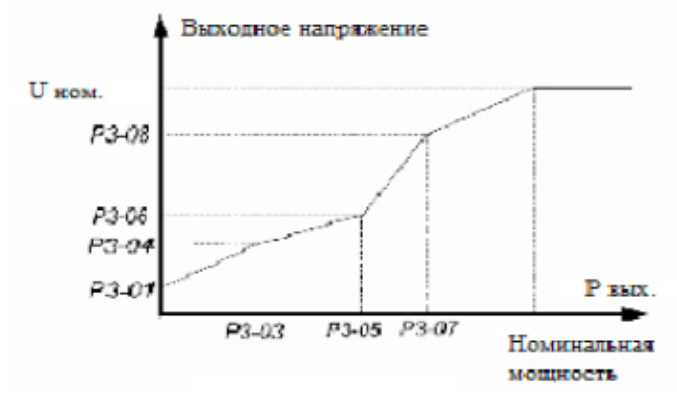

*Рисунок 10. Каскадная кривая напряжения/частоты*

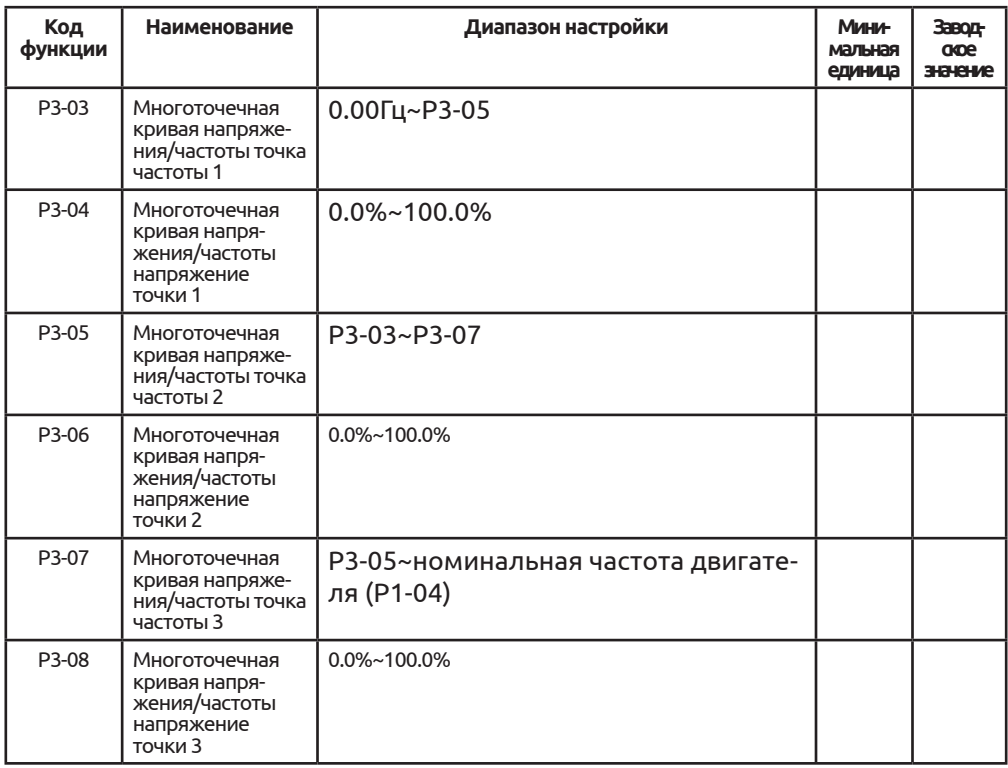

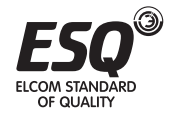

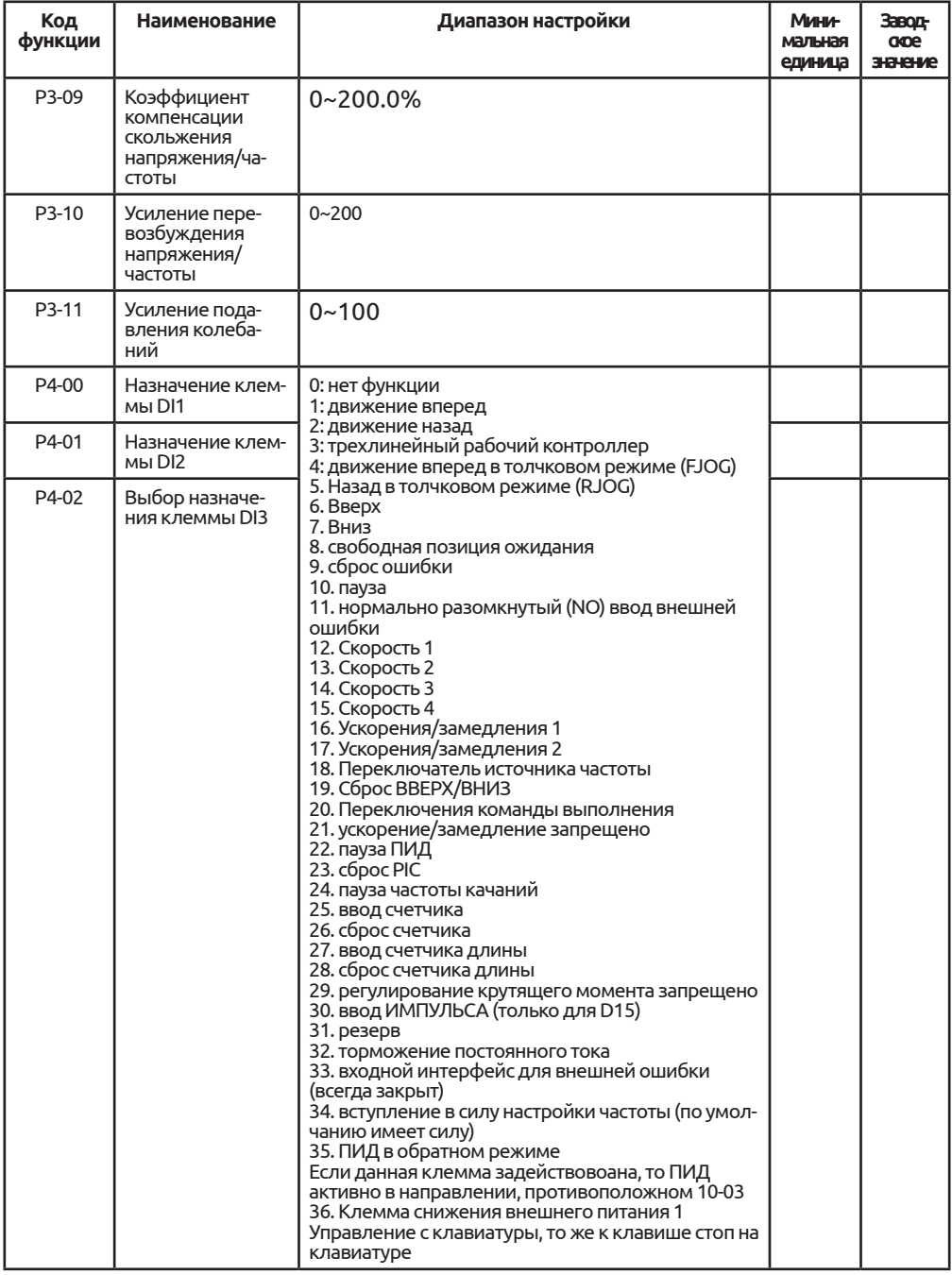

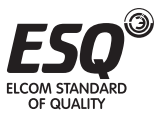

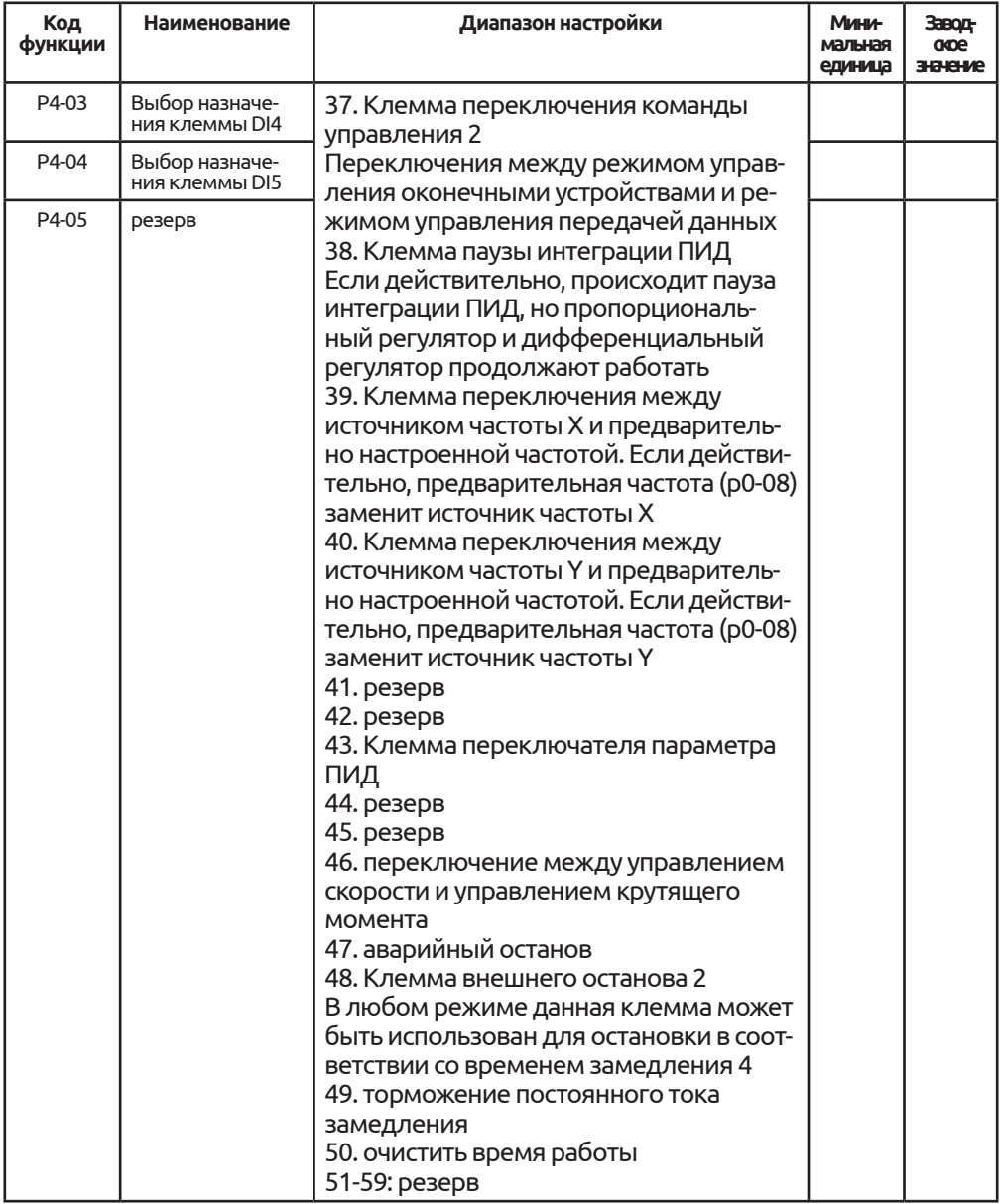

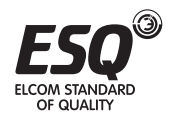

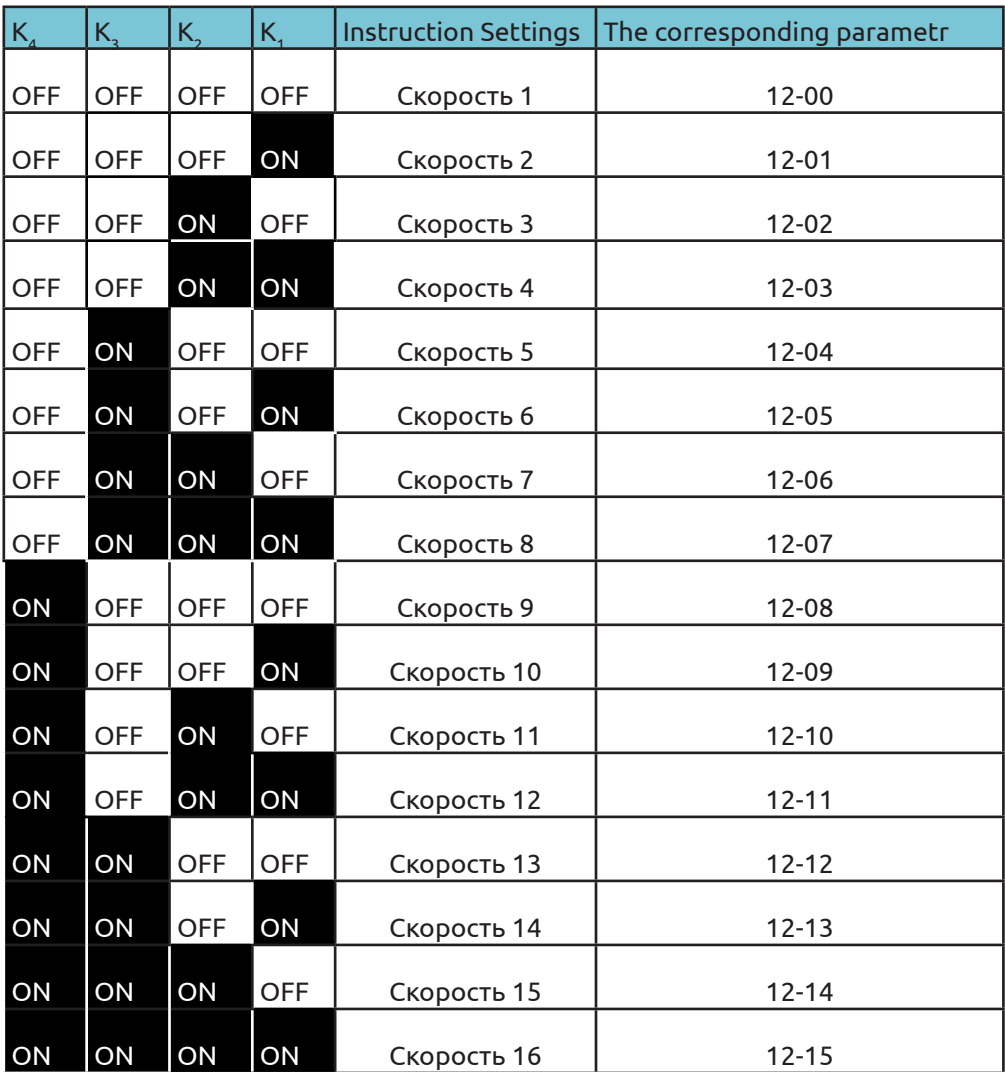

4 клеммы с многоцелевыми указаниями можно объединить в 16 состояний, соответствующих значению настройки. Как показано в следующей таблице, многоцелевое указание может использоваться не только для нескольких скоростей, но также в отношении к источнику ПИД регулирования с целью соблюдения требования по переключению различных указанных значений. При выборе источника частоты для режима нескольких скоростей 100% для кода функции 12-00 – 12-15 соответствует максимальной частоте Р0 – Р10. Если многоцелевой инструкцией был источник ПИД, 100% кода функции 12- 00 – 12-15 представляют собой полный диапазон прибора.

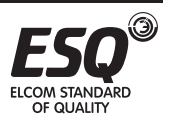

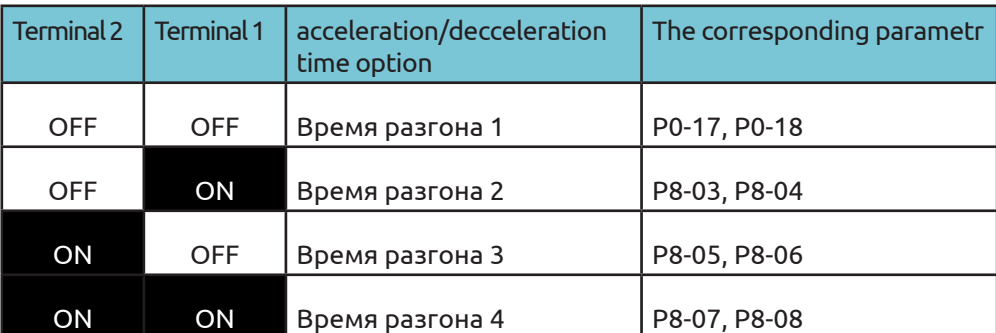

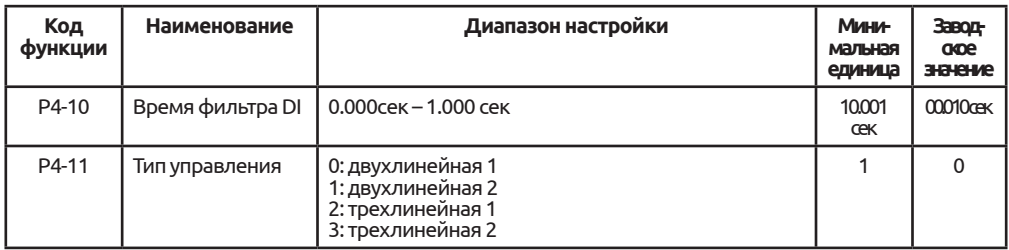

0: двухпроводной режим 1: данный режим, как правило, используется как двухлинейная модель. Посредством клемм Dix, Dly для определения работы двигателя по направлению вперед или назад.

## Комплекс кодов функции следующий:

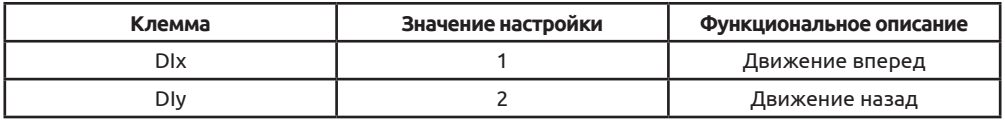

Dlx, Dly, входные клеммыдля DI1-DI5, HDI1, действуют по уровню.

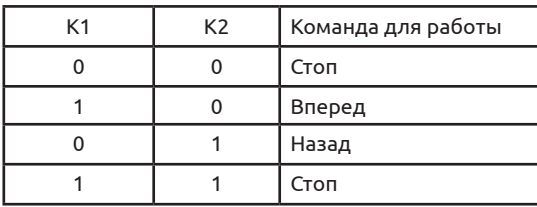

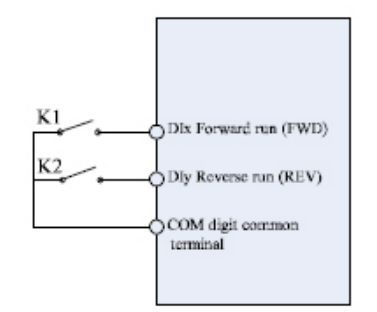

## Перевод к таблице

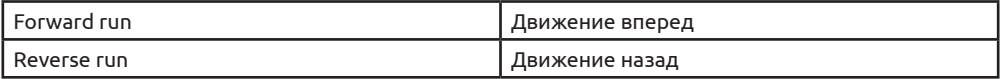

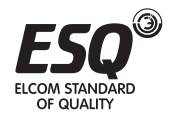

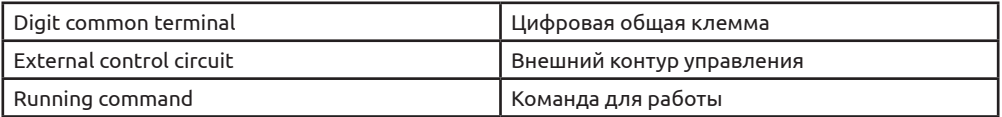

1: двухпроводной режим 2: В этом режиме функцией клеммы Dix является включение работы, а клеммы Dly направления работы (FWD/REV).

Комплекс кодов функции следующий:

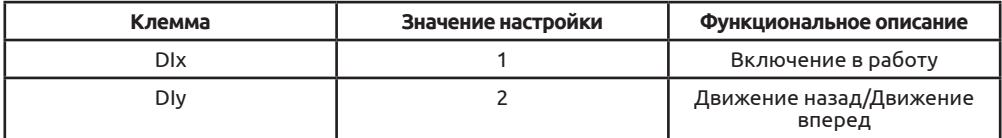

Dlx, Dly, входные клеммы для цифровой части Dl1-Dl5, действуют по уровню.

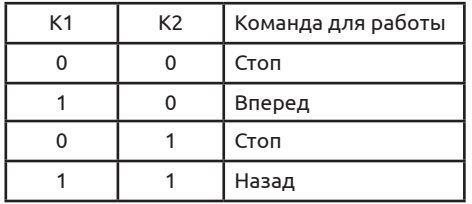

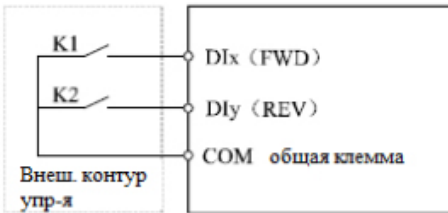

2: режим управления трехлинейного типа: в данном режиме Dln включающая клемма, направление регулируют Dix, Dly. Функции клемм:

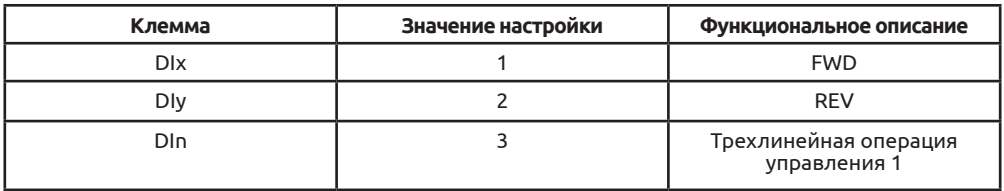

(1) Если необходима работа, сначала нужно задействоватьклемму DIn, по-

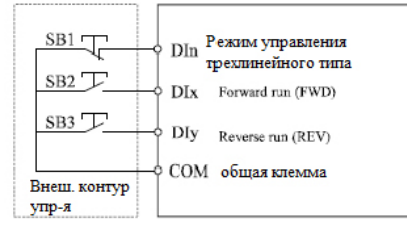

средством импульса DIn или DIу, поднимающегося вдоль двигателя, чтобы реализовать управление движением вперед или назад

(2) Если необходимо остановиться, нужно отсоединить сигнал с клеммы Din.

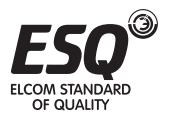

чтобы реализовать

(3) DIx, DIy, Din – это многофункциональные цифровые входные клеммы DI1-DI5, DIy является импульсным эффективным, Din является эффективным по уровню. Режим управления трехлинейного типа 1

Режим управления трехлинейного типа 1

(4) SB1: кнопка стоп SB2: кнопка движения вперед SB3: кнопка движения назад

3: Режим управления трехлинейного типа 2: данный режим включается клеммой DIn, выполняются команды, выданные Dix.

Комплекс кодов функции следующий:

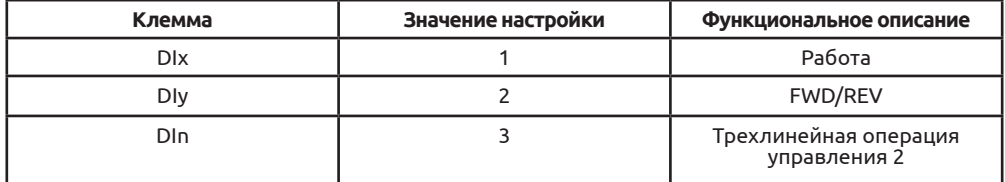

(1) Если необходима работа, сначала нужно ззадействовать клемму DIn, посредством импульса DIn или DIy, поднимающегося вдоль двигателя, чтобы реализовать сигнал работы двигателя, сигнал состояния направления двигателя DIy.

(2) Если необходимо остановиться, нужно отсоединить клемму Din, чтобы реализовать

(3) DIx, DIy, Din – это многофункциональные цифровые входные клеммы DI1- DI5, DIх является импульсным эффективным, DIn является эффективным по уровню.

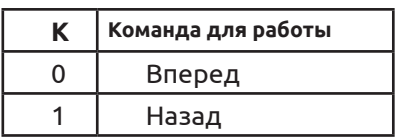

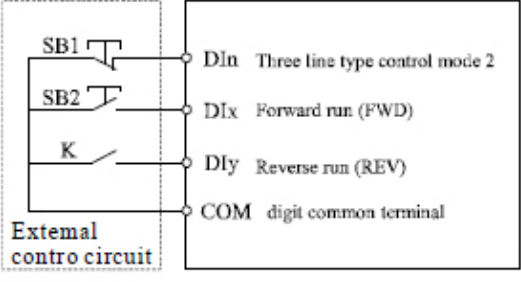

Режим управления трехлинейного типа 2 (4) SB1: кнопка стоп SB2: кнопка вперед К: переключение между FWD и REV

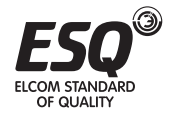

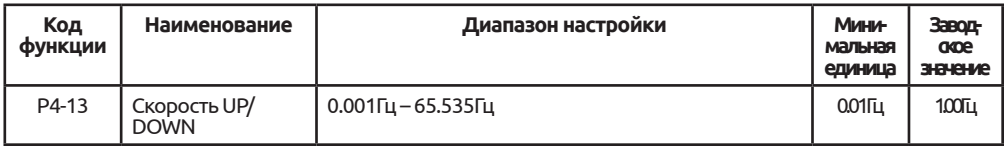

## Настроить клемму UP/DOWN регулировать частоту настройки, скорость изменения частоты, а именно частота изменения в секунду.

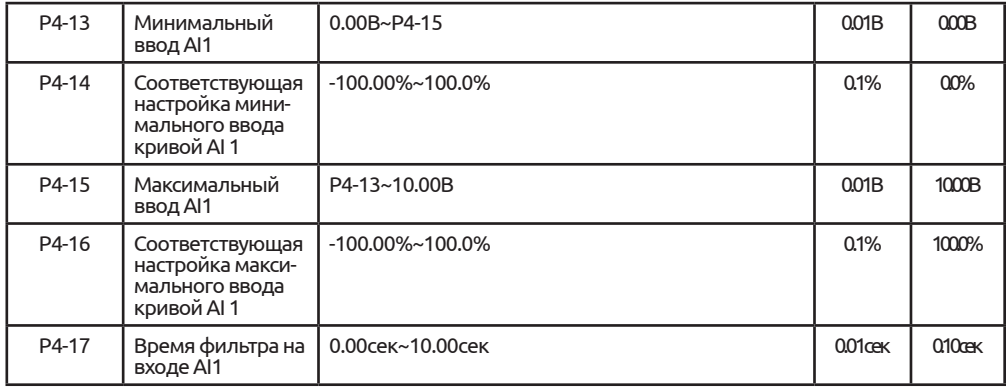

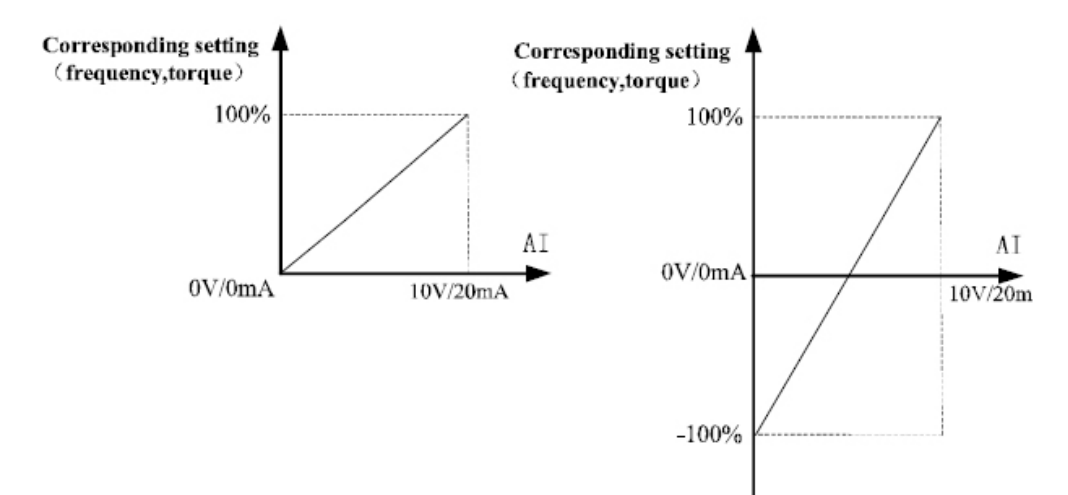

#### Соответствие указанного значения и настройки

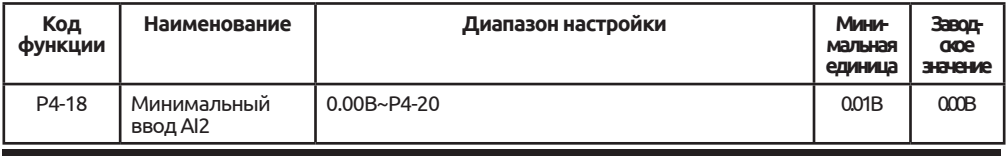

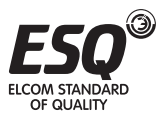

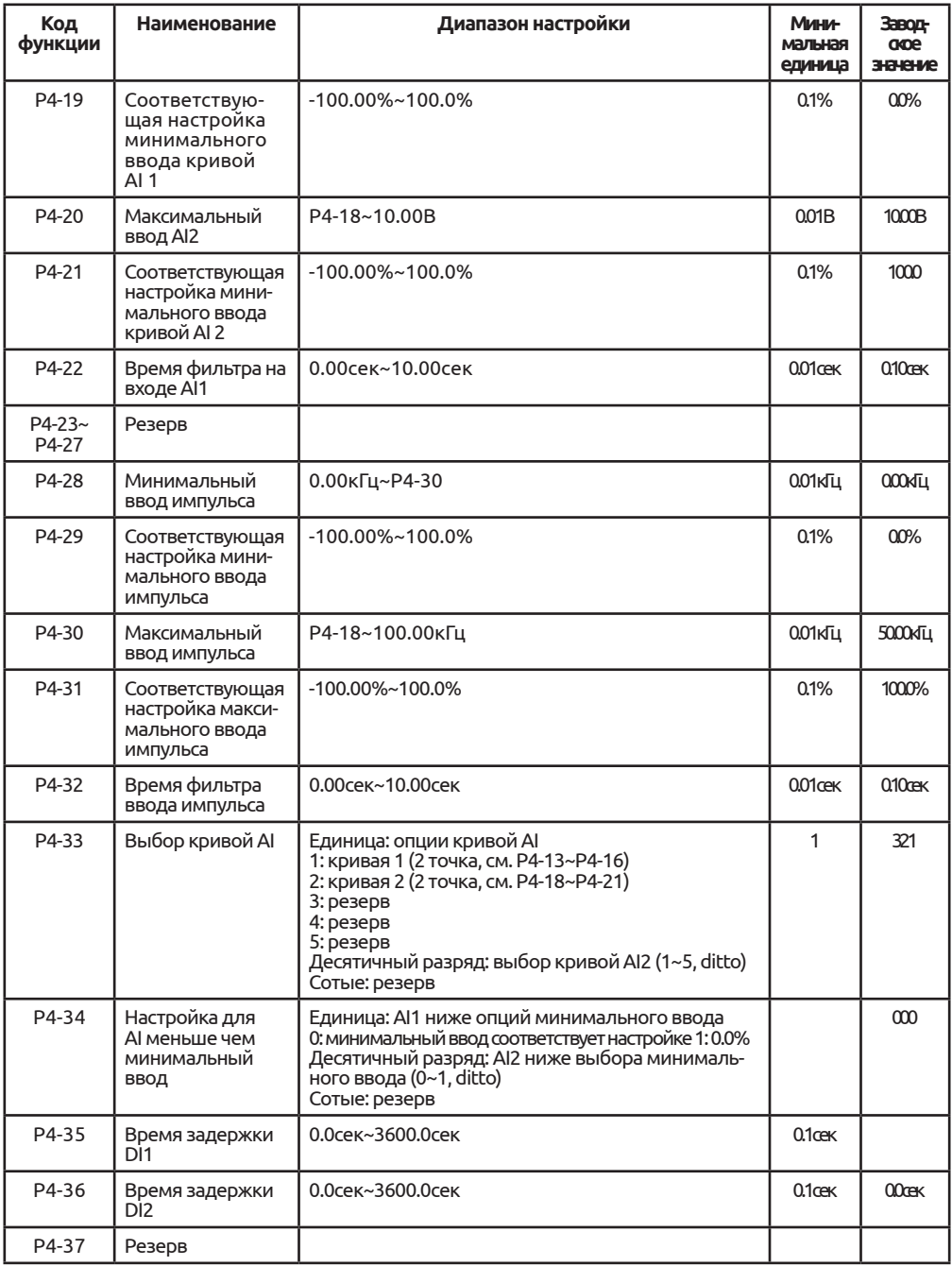

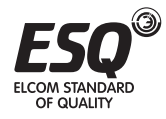

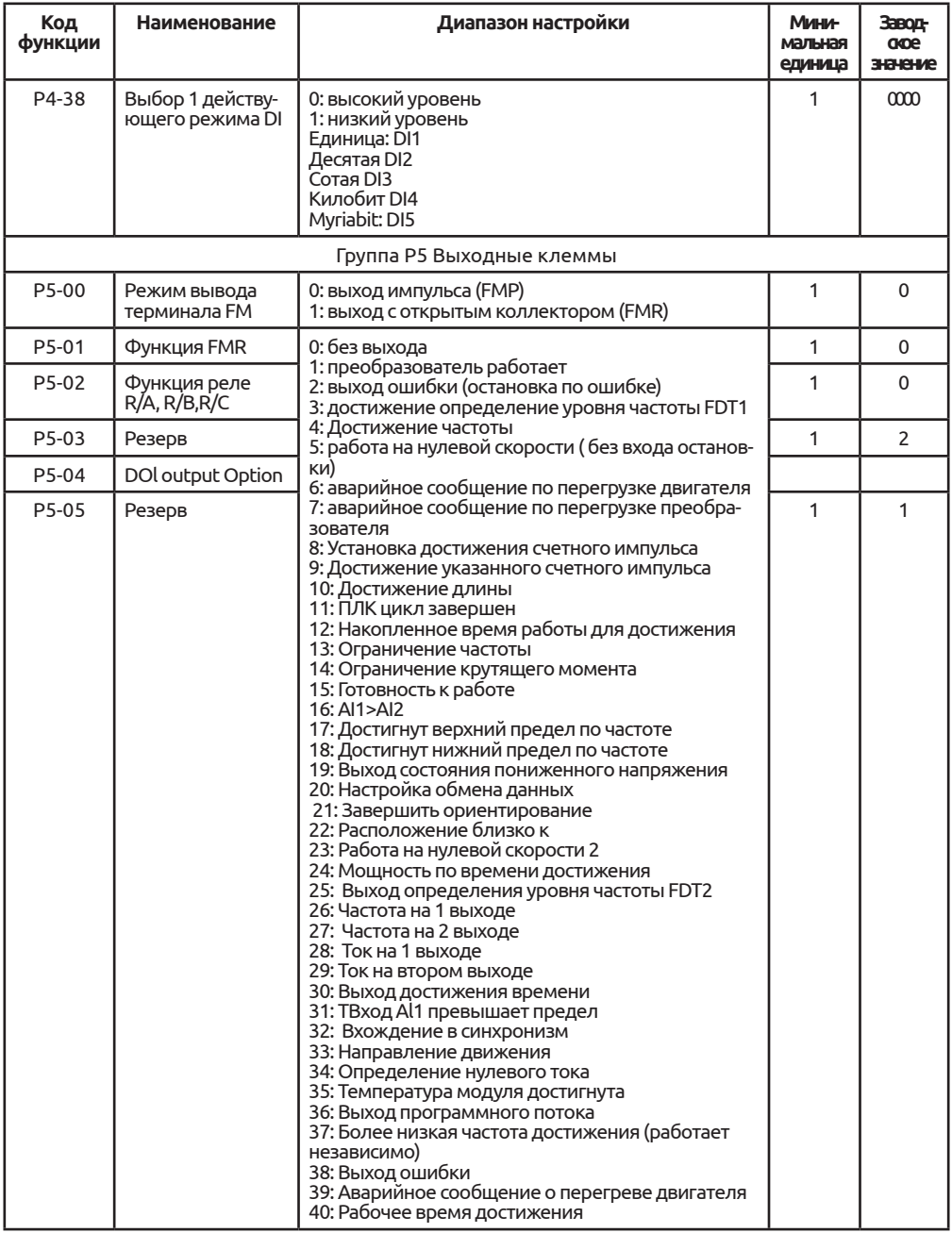

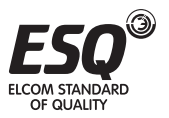

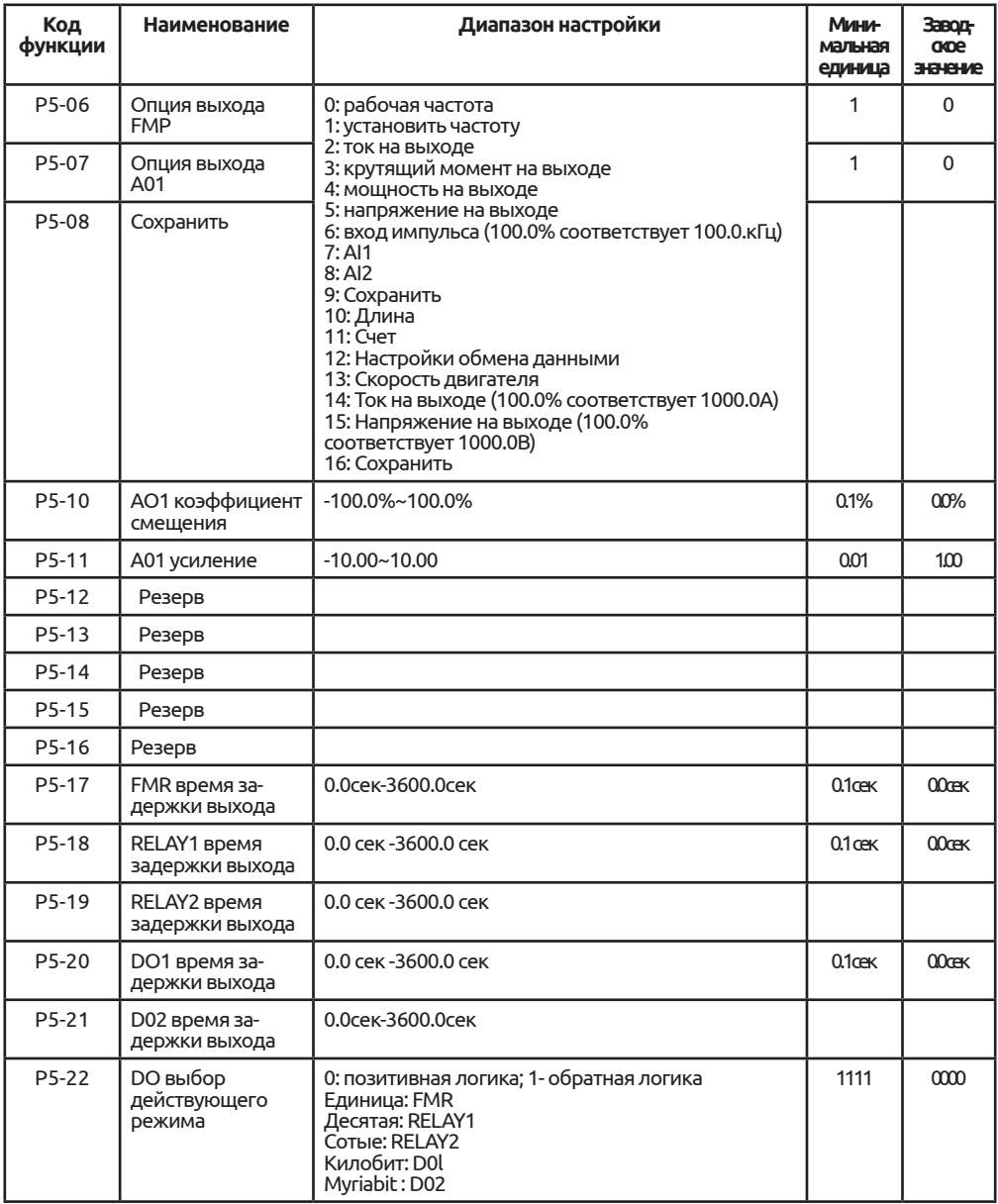

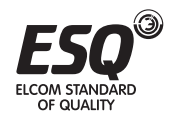

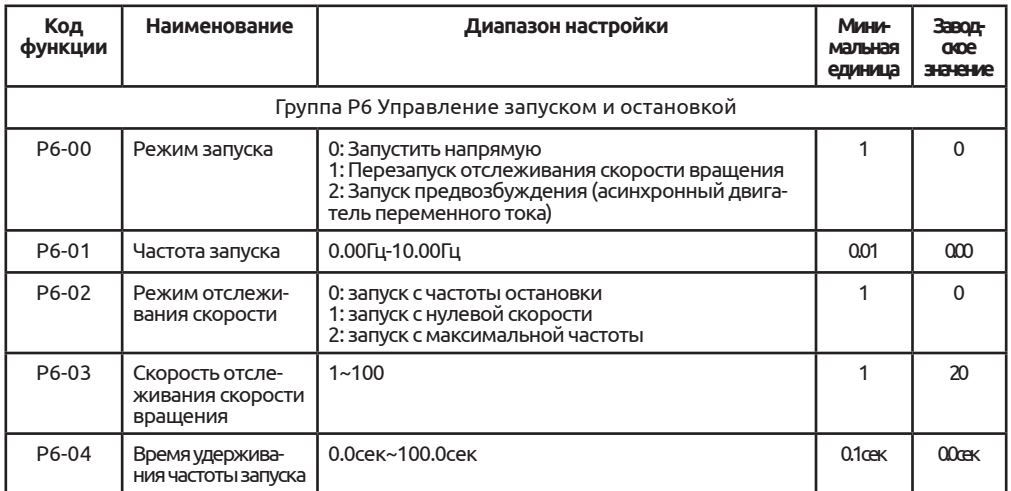

Частота запуска является исходной частотой при запуске преобразователя. См. диаграмму ниже. Время выдержки частоты запуска представляет собой время сдерживания преобразователем частоты пуска до смены частоты. В целом, частота пуска равна 1Гц~2Гц, иногда, в условиях небольшой мощности, значение такой частоты будет больше.

В условиях небольшой мощности, пользователь может создавать проскальзывание, задавая частоту пуска. В условиях большей мощности или большой нагрузки, увеличенное время выдержки частоты пуска будет изначально присутствовать на двигателе, снижать ток пуска и улучшать крутящий момент. Если двигатель работает при пуске, пользователи могут сначала установить невысокие скорости двигателя, и затем увеличить их.

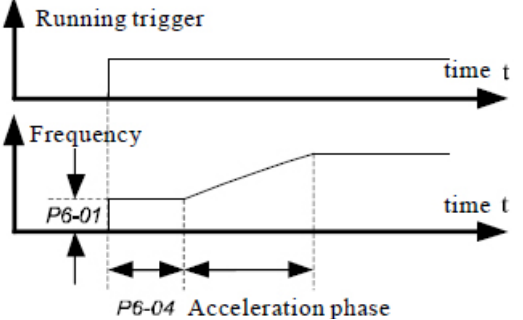

## Перевод к рисунку

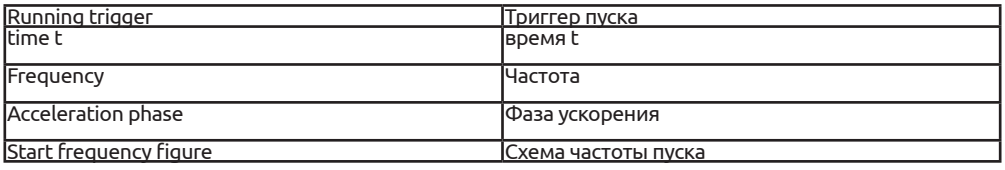

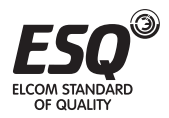

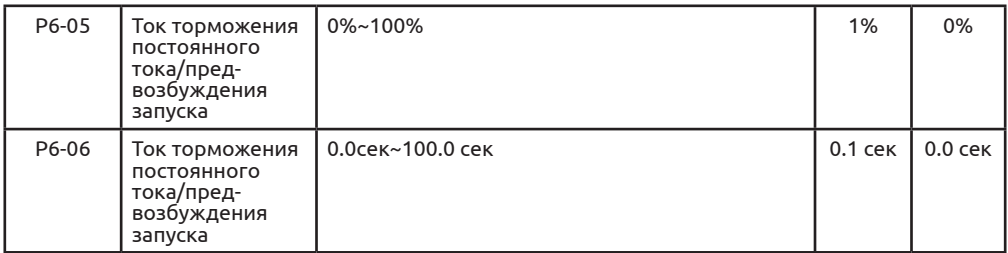

Ток торможения постоянного тока/предвозбуждения является током перед началом работы двигателя. Для данного тока (Р6-05) 100% означает преобразование номинального тока. Для значений времени (Р6-06), Р6-06 Задает время тока впрыска, результат использования договорного тока и тока предвозбуждения будет получен по току впрыска, а крутящий момент в ходе пуска будет выше, ударный ток будет меньше.

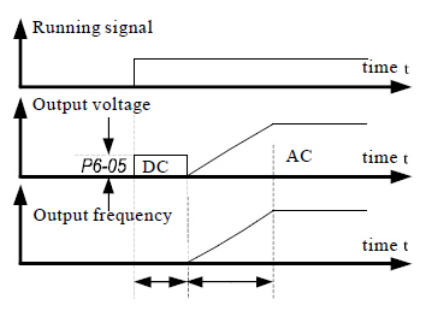

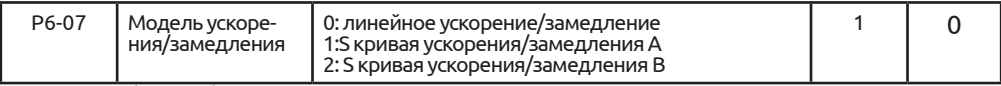

С тем, чтобы выбрать режим меняющейся частоты сервоприводов в процессе пуска или останова

0: линейное ускорение/замедление

Частота на выходе согласно линейному ускорению или замедлению. А700 обеспечивает 4 типа времени ускорения или замедления. Выбор многофункциональной цифровой входной клеммы (Р4-00 ~ Р404).

1:S кривая ускорения/замедления A

Частота на выходе соответствует кривой S повышения или снижения. Кривая S используется в требованиях в местах установки плавного пуска или выключения, например, лифты, ременные конвейеры и т.д. Функциональный код Р6-08 и Р6-09 определяется во времени, пропорциональном ускорению и замедлению по кривой S исходного сегмента и концевой секции 2:S кривая ускорения и замедления В

На кривой S ускорения и замедления В, номинальная частота F, всегда явля-

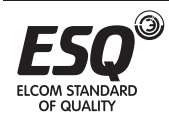

ется точкой перегиба. Как показано на рисунке 6-12. Обычно используется в области больших скоростей при номинальной частоте ниже необходимого уровня быстрого ускорения и замедления. При установке значений частоты при номинальной частоте, указанной ранее, время ускорения и замедления COCTABUT:

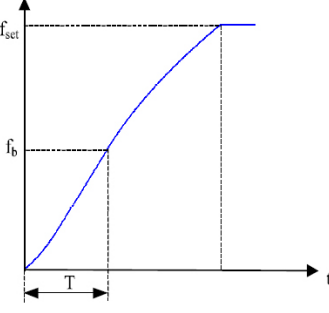

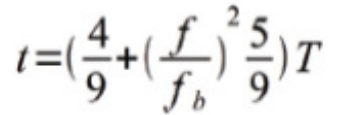

Где f – заданная частота, fb – номинальная частоат двигателя, T от 0 скорости частоты до времени номинальной частоты fb.

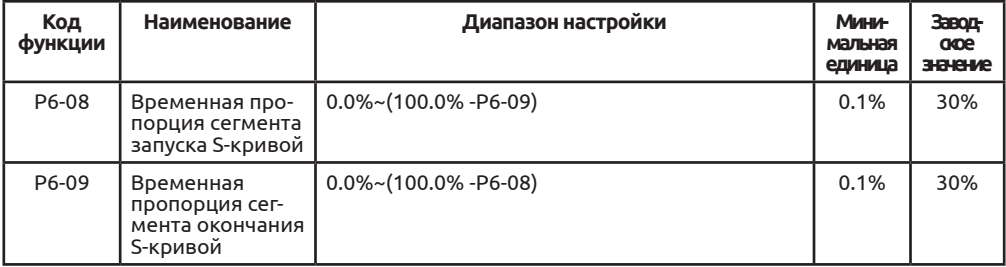

Р6-08 и Р6-09 устанавливает временную пропорцию для времени пуска и времени останова в режиме кривой S ускорения и замедления А, два функциональных кода должны отвечать требованию: Р6-08+Р6-09≤100,0%.

t1 так как данная схема определяет параметр 6-08, в данный период градиент частоты постепенно увеличивается.

t2 так как данная схема определяет параметр 6-09, в данный период градиент частоты является зафиксированным, что означает линейное ускорение.

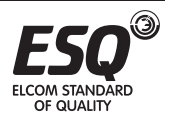

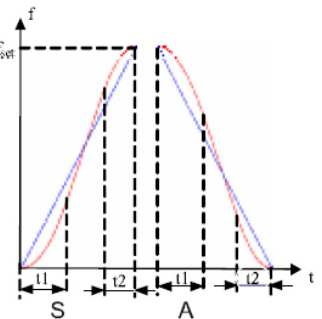

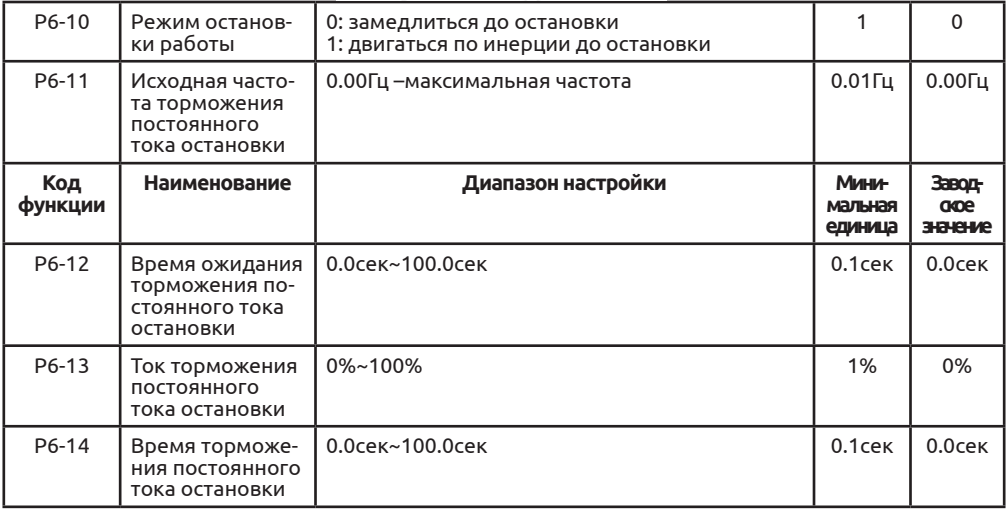

В процессе торможения, при сниженной частоте согласно Р6-11, подождите некоторое время (Р6-12), постоянный ток нагнетается в двигатель для ускорения торможения. Значение тока нагнетания задается с помощью Р6-13, 100% означает номинальный ток преобразователя. Время, заданное для тока нагнетания в Р6-14, при нулевом времени торможения, данный процесс не выполняется. Процесс протекает, как показано на рисунке.

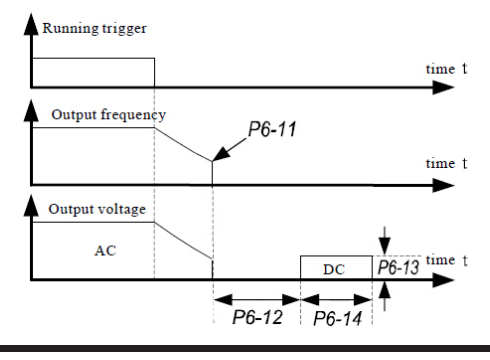

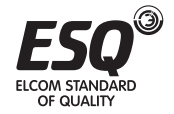

В процессе торможения постоянного тока сохраняйте остаточную намагничен-<br>ность на роторе, чтобы предотвратить нестабильность или застревание ротора.

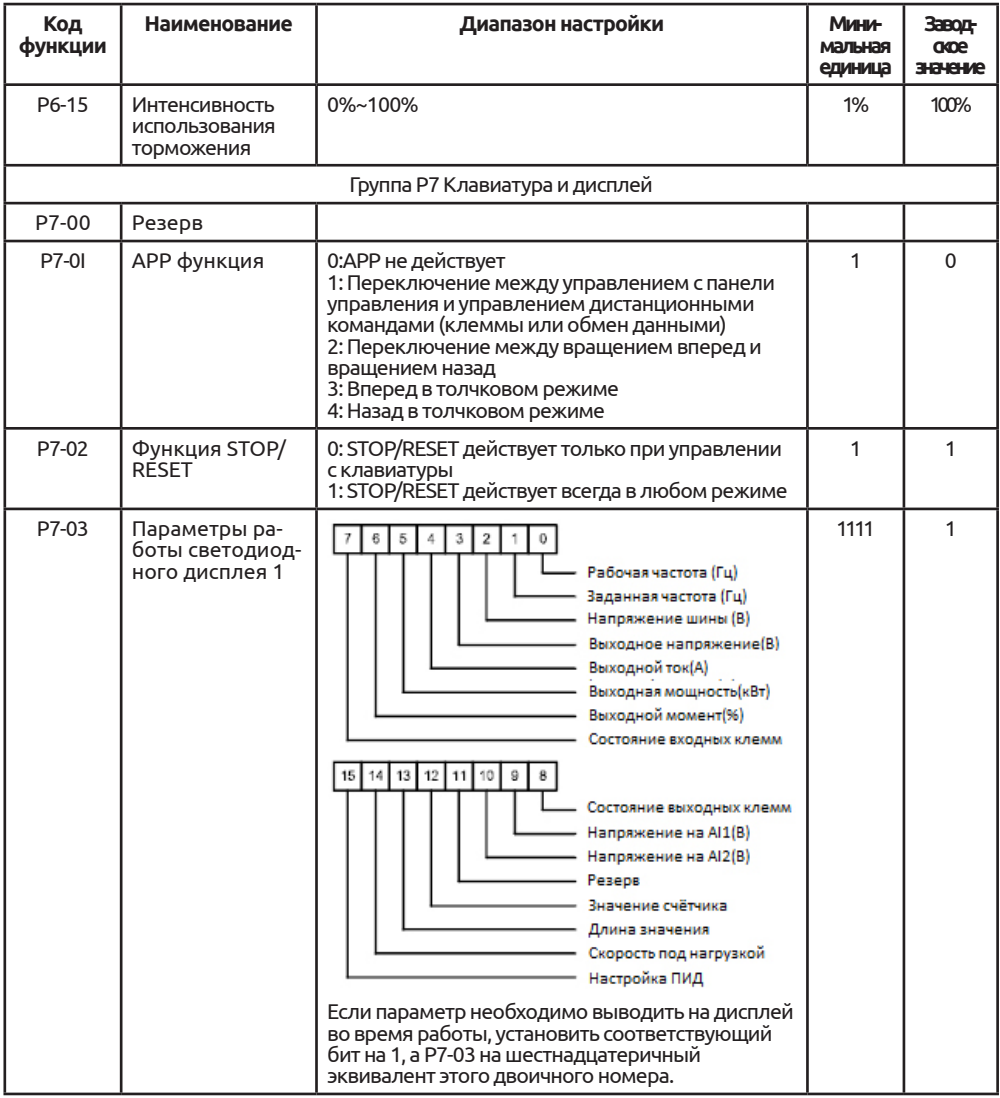

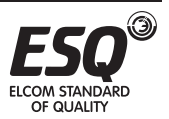

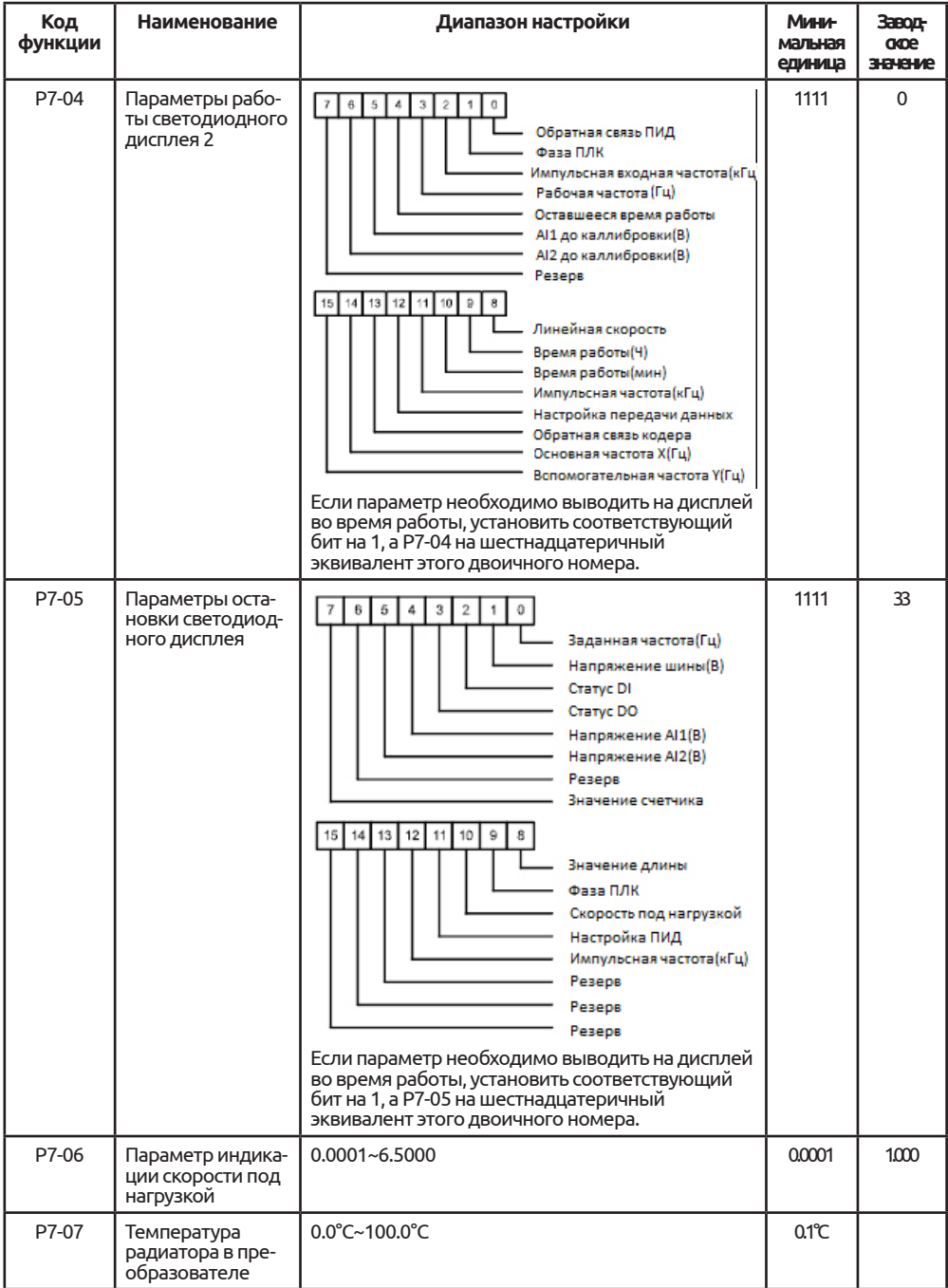

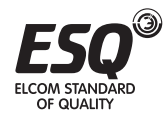

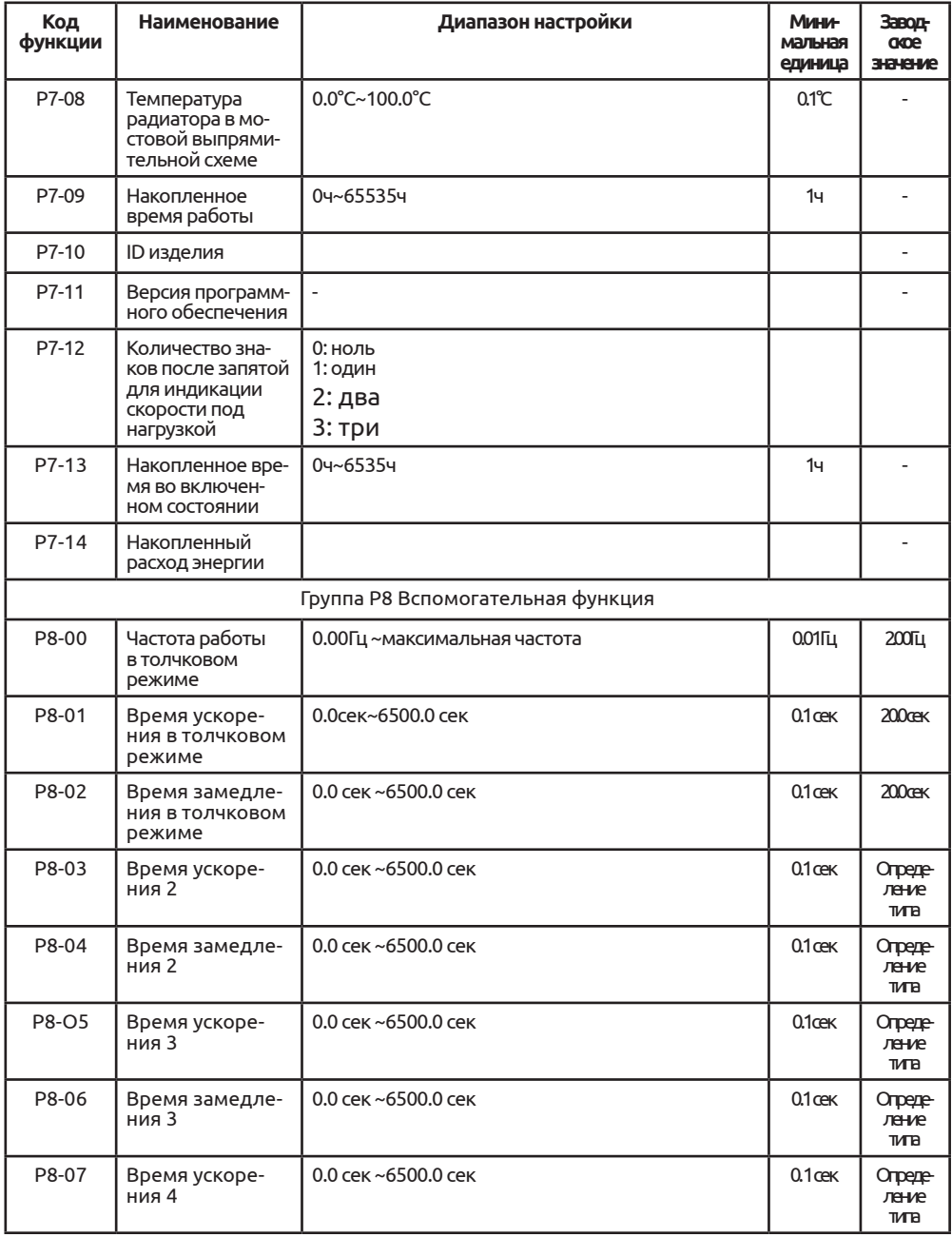

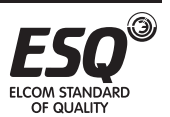

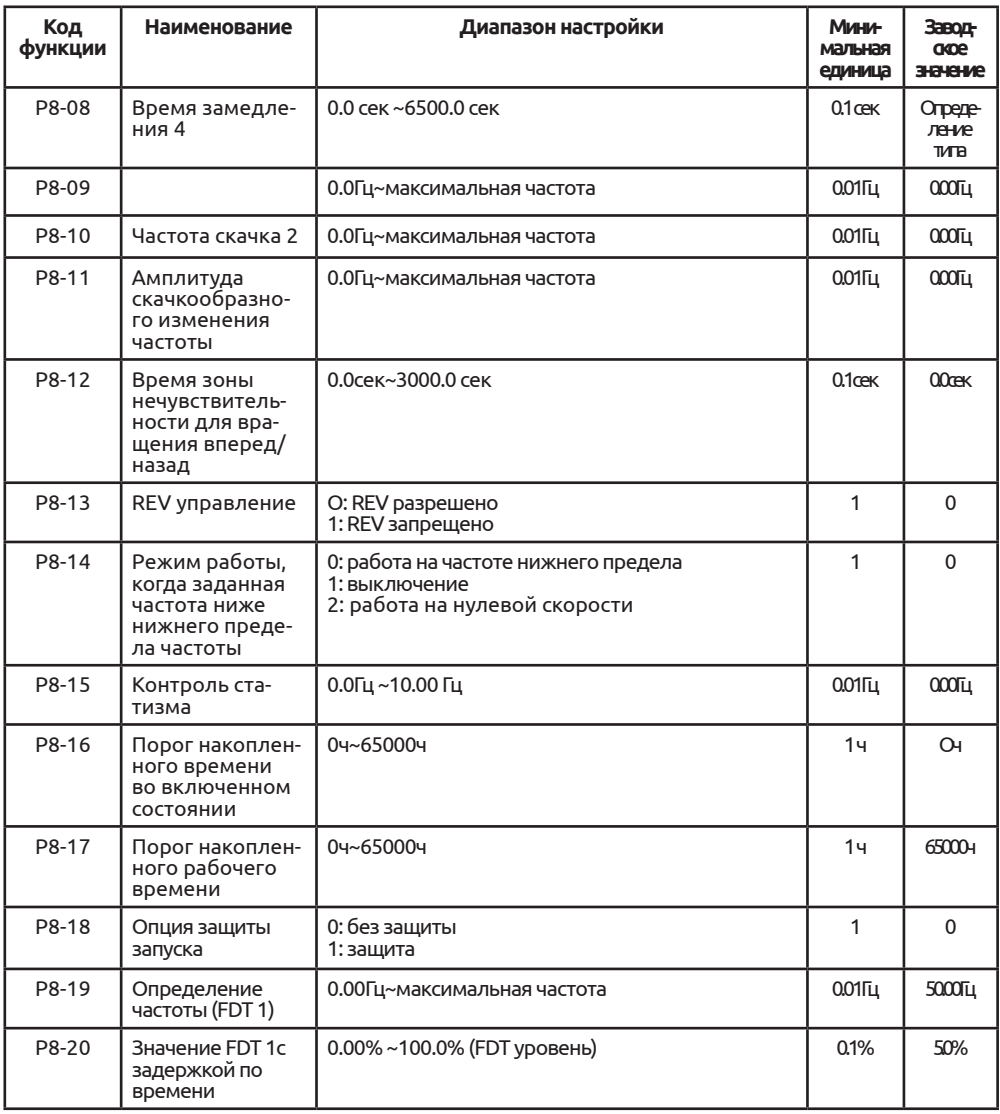

# Схема сигнала FDT

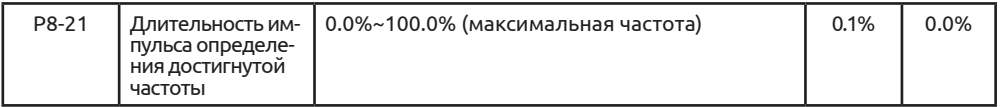

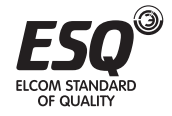

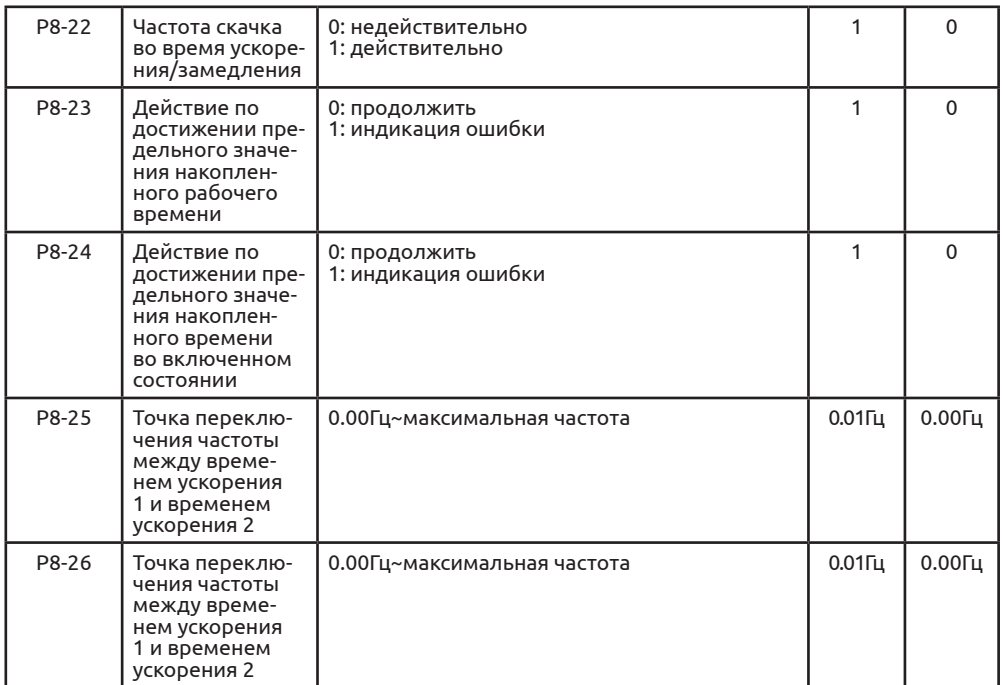

Данная функция поясняет, как выбрать время ускорения/замедления автоматически, не используя клемма DI, когда преобразователь работает. FDT функция: если частота на выходе превышает значение FDT, сигнал DO

дает указание, что выход FDT действителен, и сигнал DO указывает, что выход FDT недействителен, пока разница между выходной частотой и FDT превышает значение с задержкой по времени.

Амплитуда FDT с задержкой по времени = значение FDT с задержкой по времени\*значение определения FDT

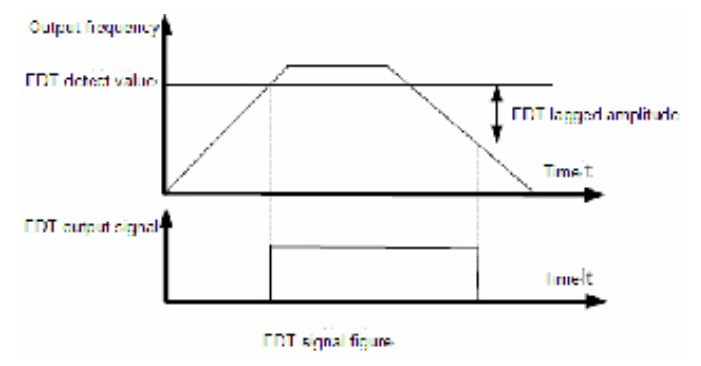

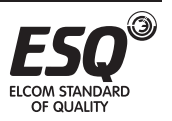

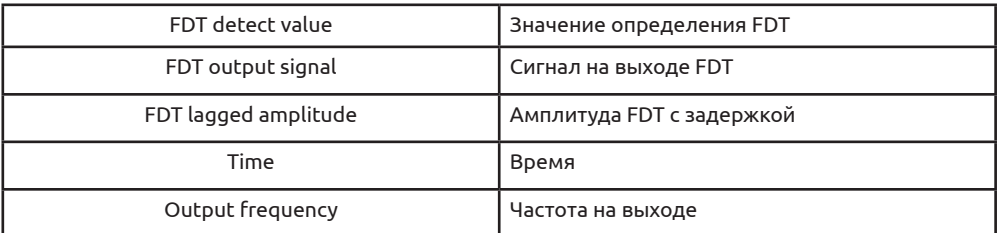

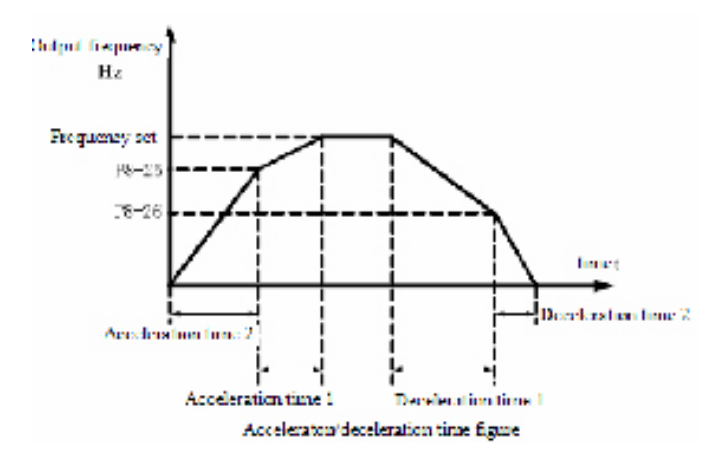

## Перевод к схеме:

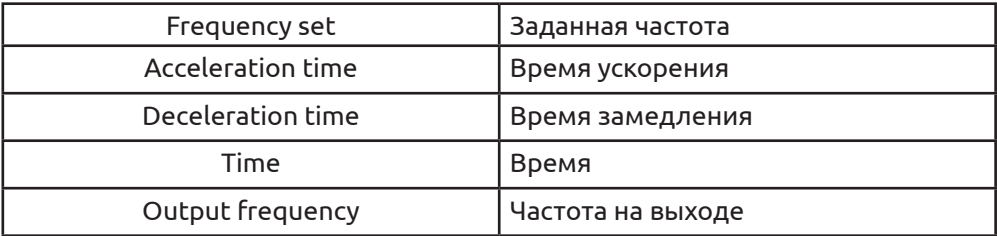

Схема времени ускорения/замедления

В соответствии со следующим рисунком в процессе ускорения, если рабочая частота меньше Р8-25, то будет выбрано время ускорения 2, в противном случае, будет выбрано время ускорения 1.

В процессе замедления, если рабочая частота больше Р8-26, то будет выбрано время замедления 1, в противном случае, будет выбрано время замедления 2.

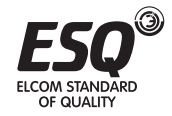

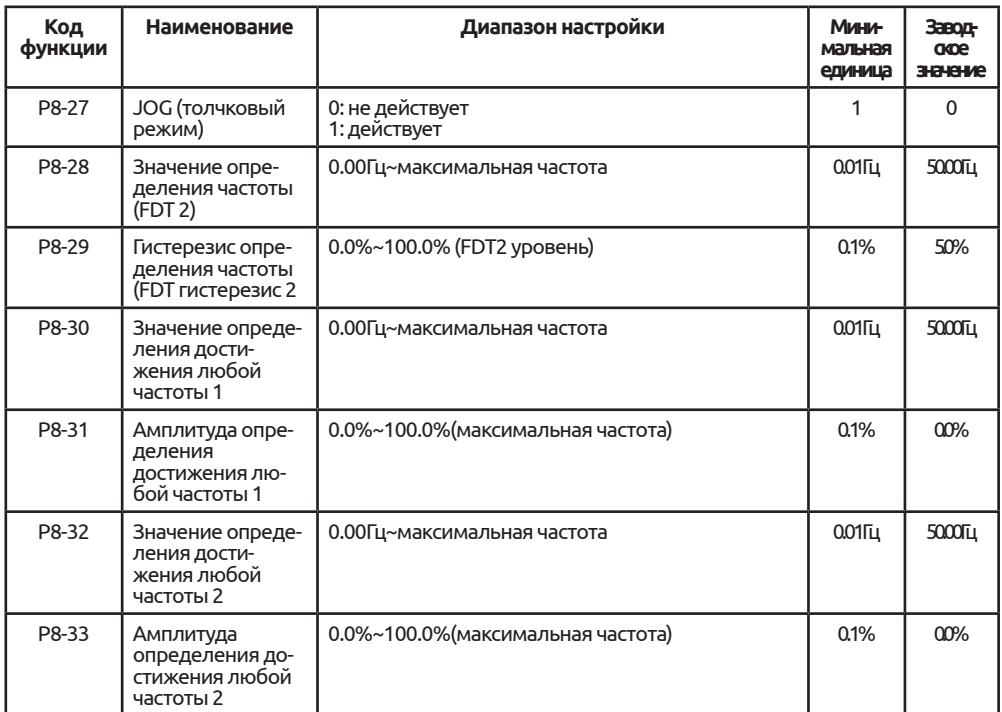

Если преобразователь работает в диапазоне (Р8-30+Р8-31) или (Р8-32+Р8-33), DO будет выводить ON, в противном случае, OFF.

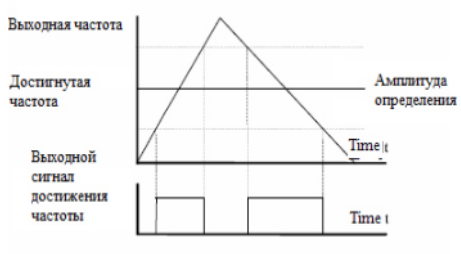

The function of arrived frequency detect figure

# Схема функции определения достигнутой частоты

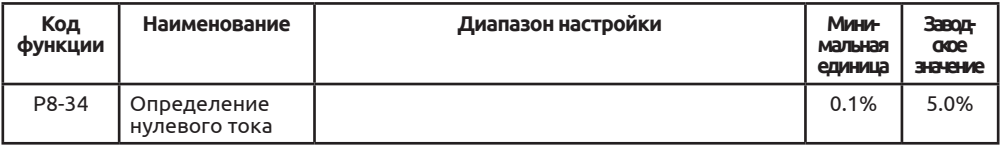

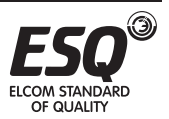
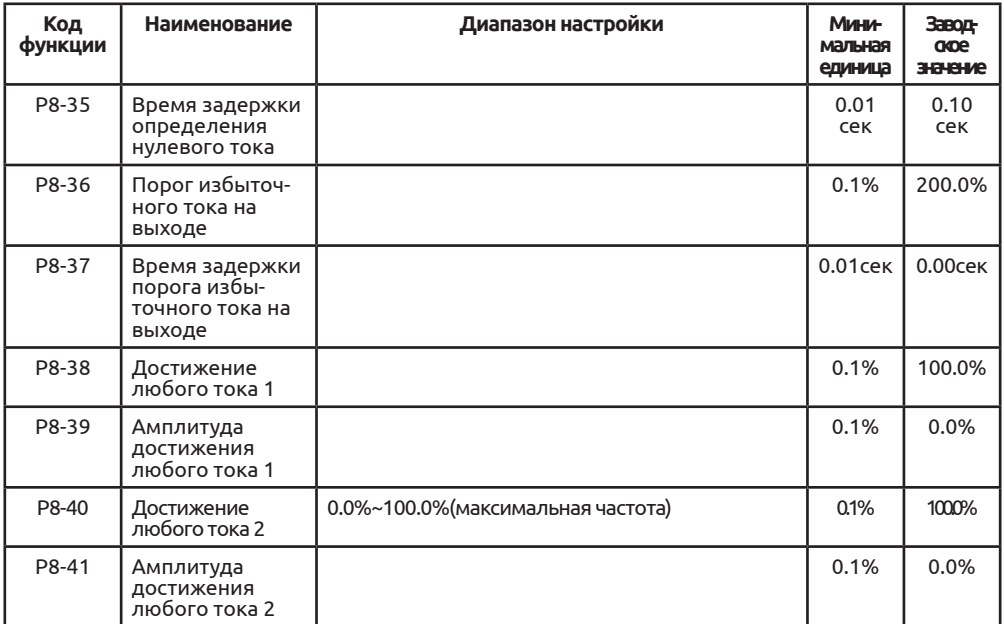

Если преобразователь работает в диапазоне (Р8-38+Р8-39) или (Р8-40+Р8-41), DO будет выводить ON, в противном случае, OFF.

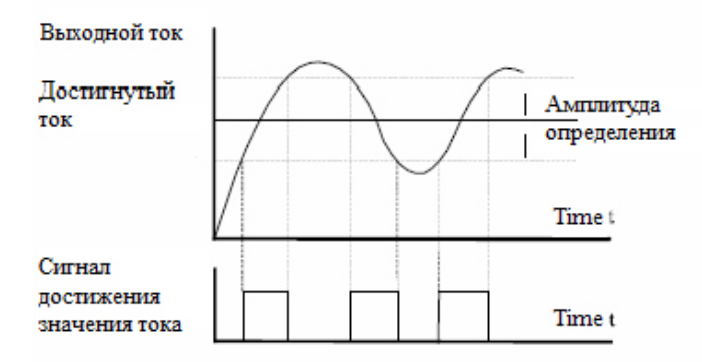

### Схема функции достигнутого тока и достигнутой частоты

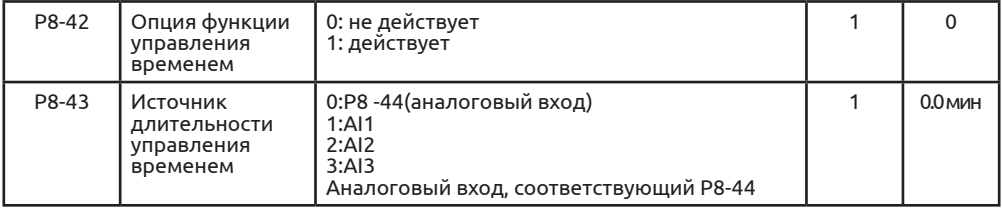

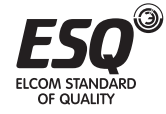

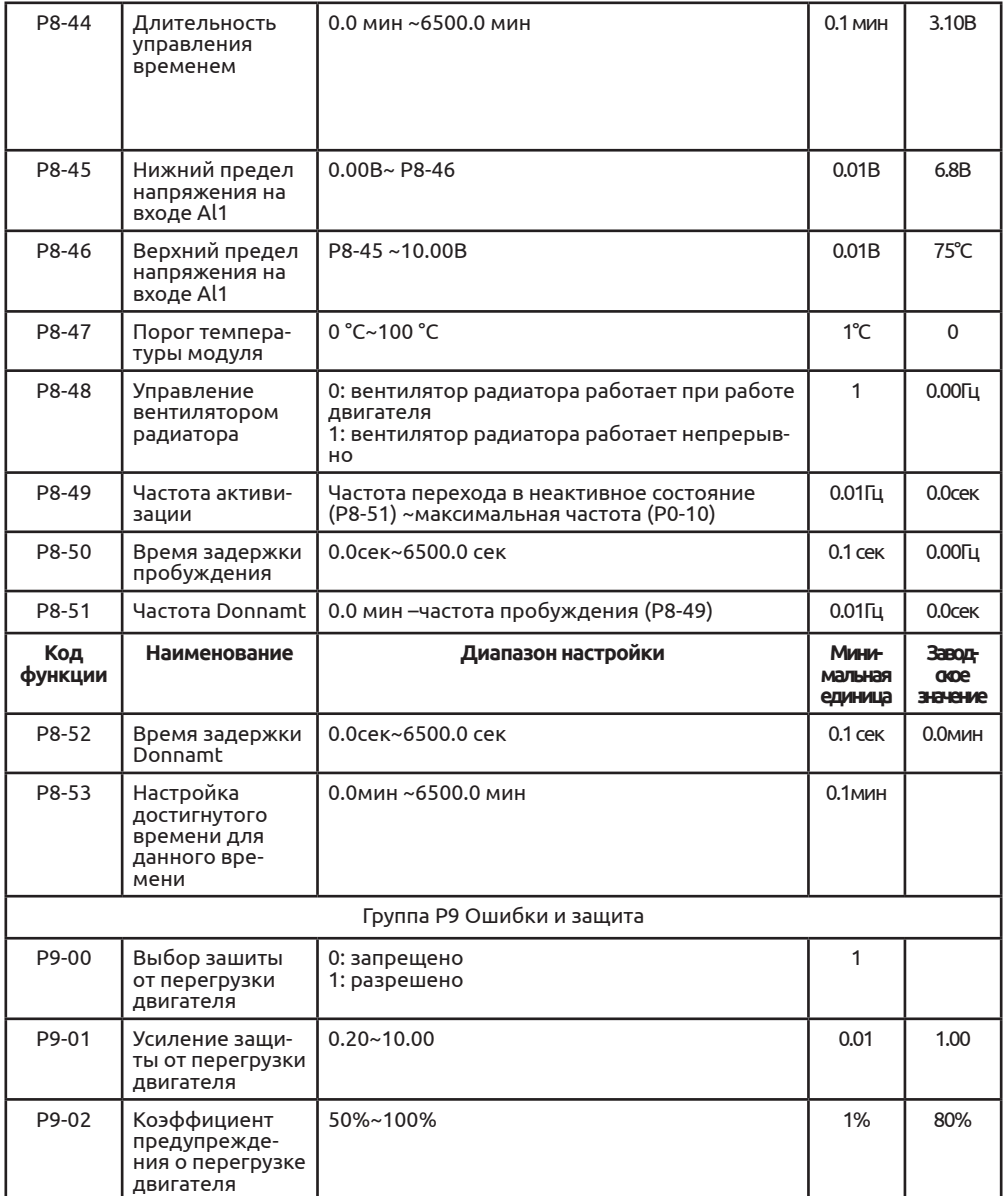

Если Р9-00=0, программная защита от перегрузки будет закрыта, так что существует риск того, что двигатель может быть поврежден. Настоятельно рекомендуется добавить термореле для защиты двигателя.

Если Р9-00=1, программная защита от перегрузки будет открыта, статус пере-

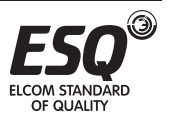

грузки может быть проанализирован инверсивной кривой времени преобразователя.

Инверсивная кривая времени по умолчанию: если 220% номинального тока сохраняется в течение 1 минуты или если 150% номинального тока сохраняется 60 минут, будет выдано предупреждение о перегрузке. Фактические требования можно выполнить, отрегулировав код Р9-01.

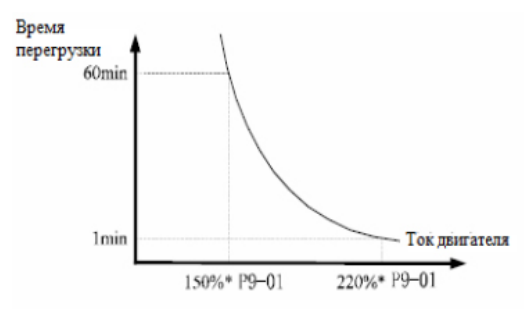

*Кривая перегрузки двигателя*

Р9-02 используется для ввода предупреждающего сигнала для управления системой посредством канала DO. Значение больше, значит запас времени будет короче.

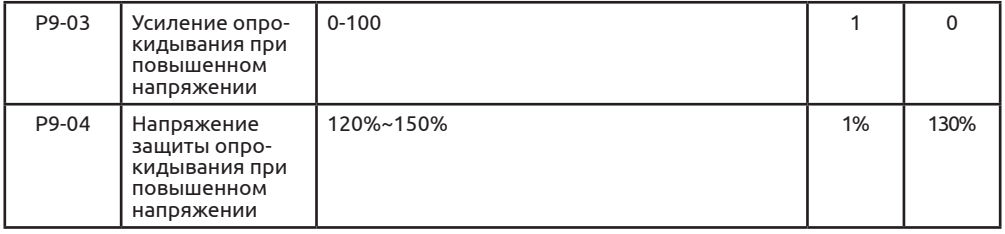

В процессе замедления преобразователя, если линейное напряжение шины превышает напряжение защиты, преобразователь остановит замедление и будет поддерживать текущую частоту, пока спадет напряжение.

Усиление опрокидывания при повышенном напряжении используется для ограничения повышенного напряжения в процессе замедления. Если значение выше, то способность к ограничению высока. Если повышенное напряжение отсутствует, значение должно быть минимальным.

Для легких нагрузок оптимальным будет меньшее усиление повышенного напряжения, в противном случае динамическая реакция системы будет медленнее, но для тяжелых нагрузок повышенное напряжение должно быть больше, в противном случае будет выдана ошибка по повышенному напряжению. Если усиление опрокидывания при повышенном напряжении настроено

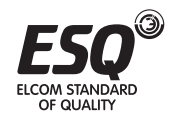

на ноль, функция опрокидывания при повышенном перенапряжении будет отменена.

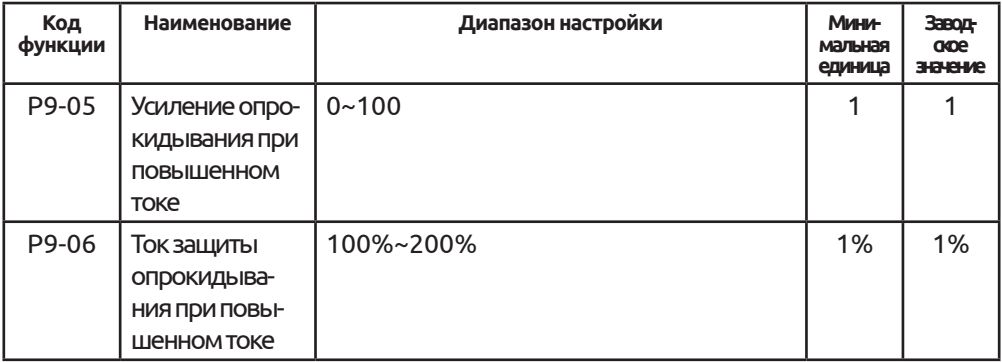

Опрокидывание при перегрузке: если ток на выходе преобразователя достиг предела тока защиты (Р9-06), преобразователь будет снижать выходную частоту в ускоренном или постоянном режиме, замедленная скорость будет снижена, если преобразователь работает в режиме замедления. Преобразователь будет работать нормально, пока ток меньше предела тока защиты (Р9-06).

Ток защиты опрокидывания при перегрузке: выбрать ток для опрокидывания при перегрузке. Если ток выше данного предела, функция будет включена. Данное значение является процентом от номинального тока.

Усиление опрокидывание при избыточном токе используется для ограничения избыточного тока в процессе замедления. Если значение больше, то способность к ограничению высока. Если избыточный ток отсутствует, значение должно быть минимальным.

Для легких нагрузок оптимальным будет меньшее усиление избыточного тока, в противном случае динамическая реакция системы будет медленнее, но для тяжелых нагрузок избыточный ток должен быть больше, в противном случае будет выдана ошибка по избыточному току.

Если усиление опрокидывания при избыточном токе настроено на ноль, функция опрокидывания при избыточном токе будет отменена.

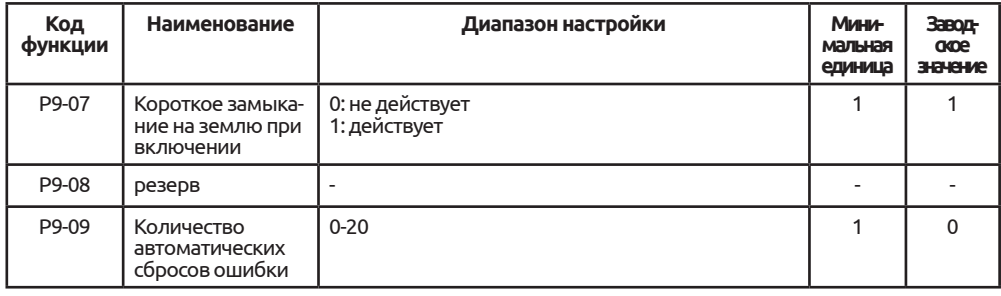

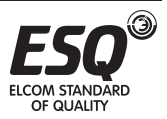

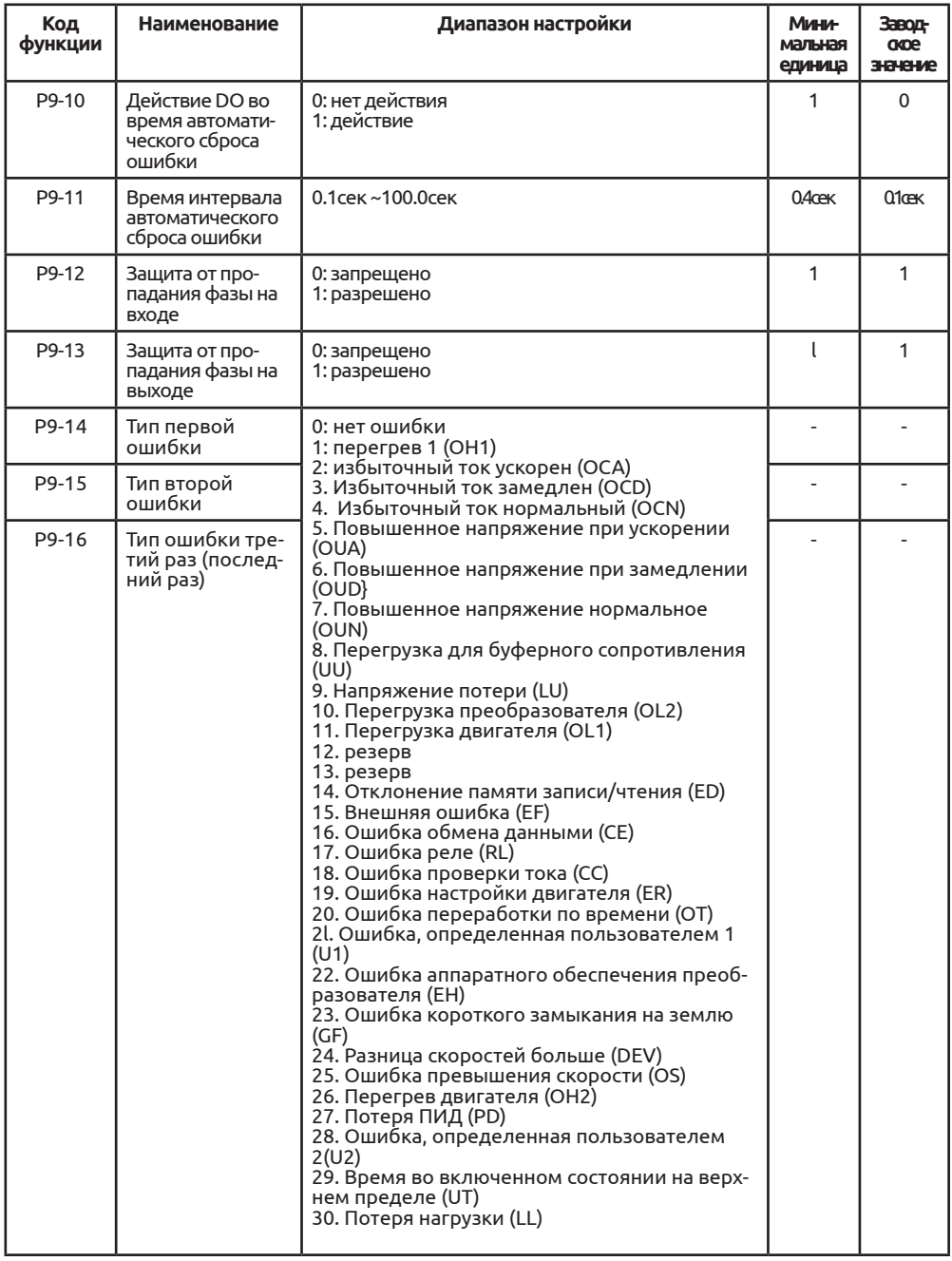

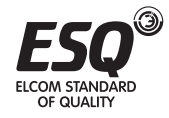

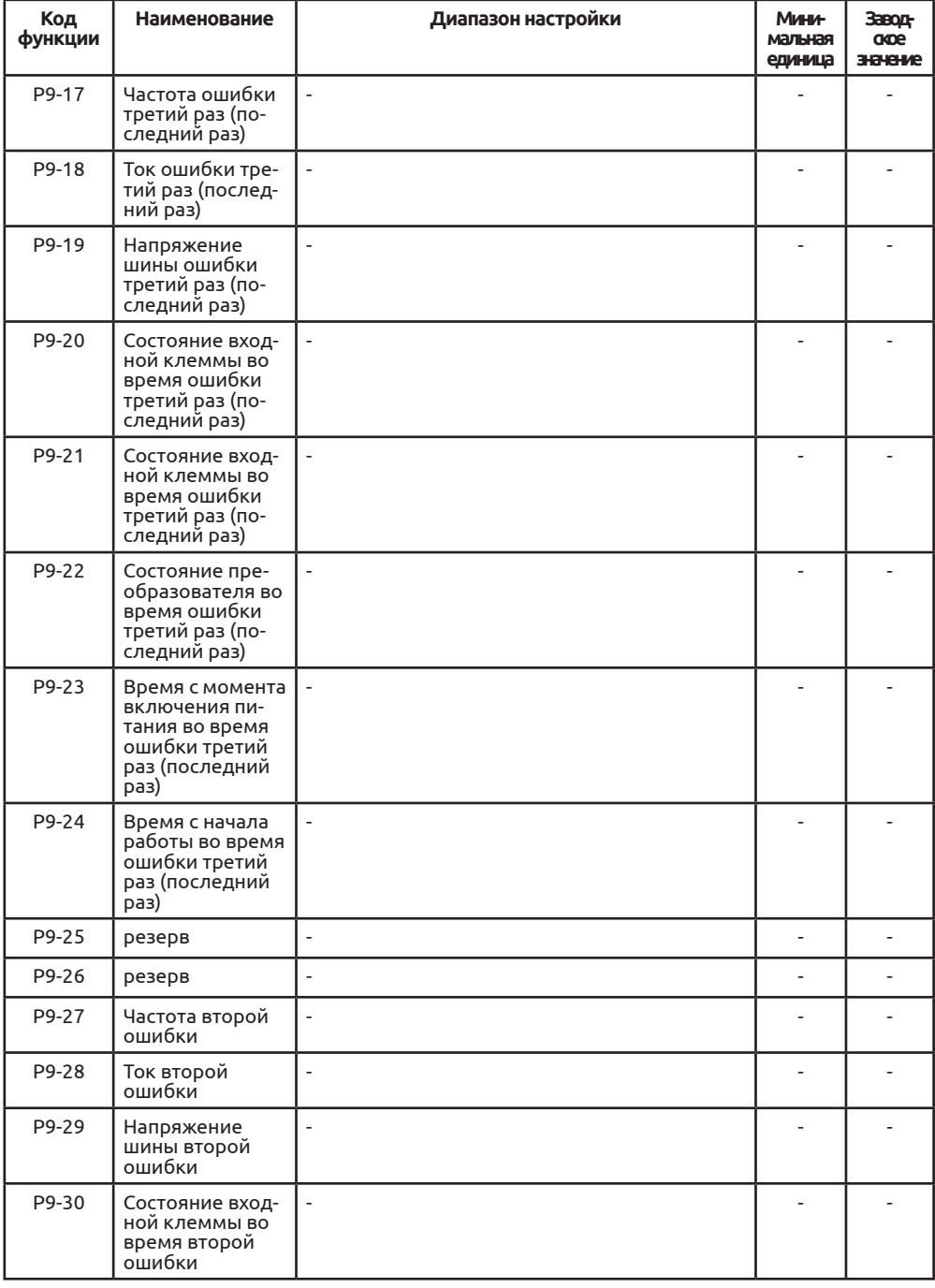

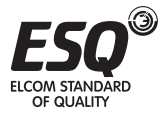

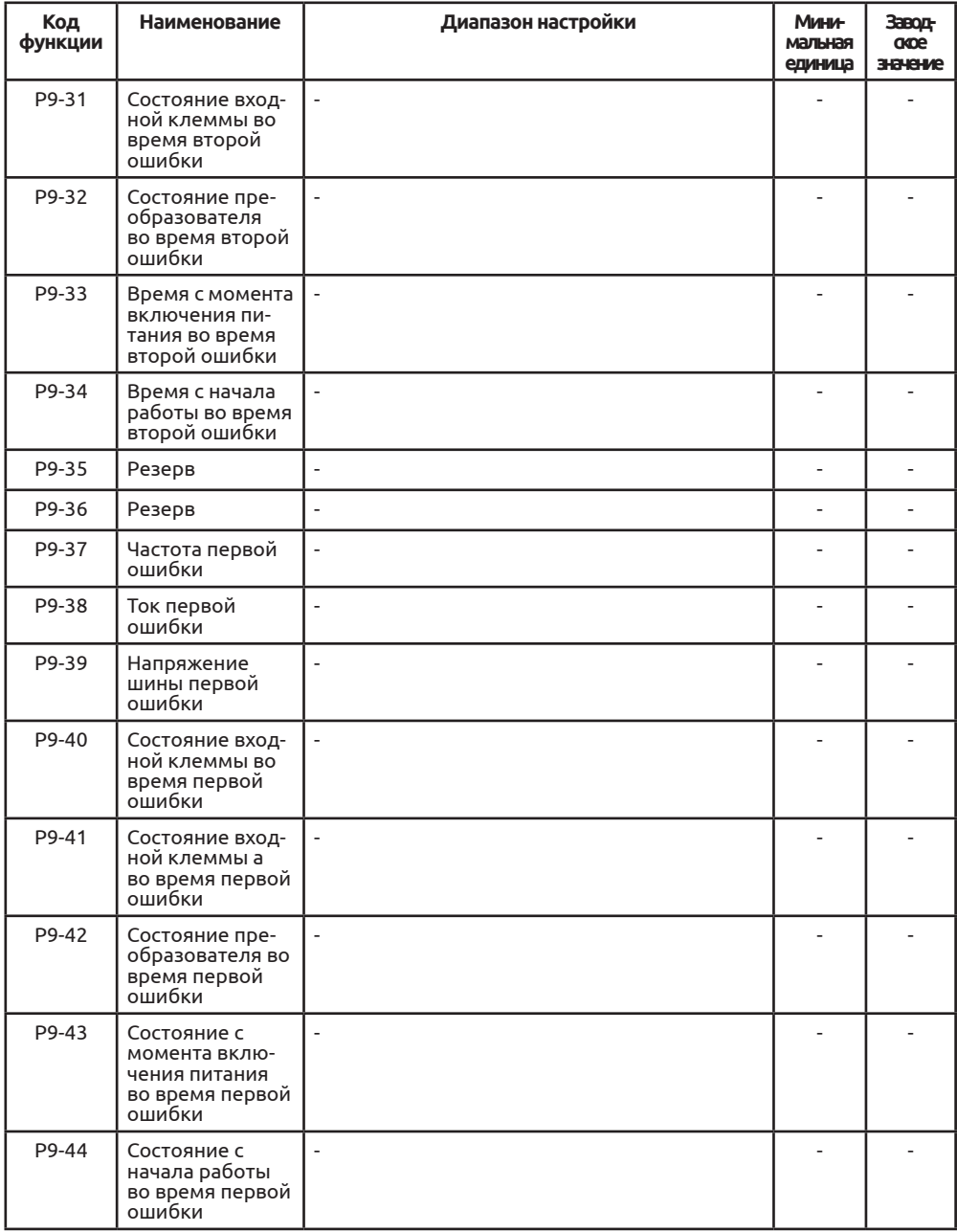

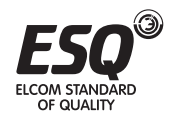

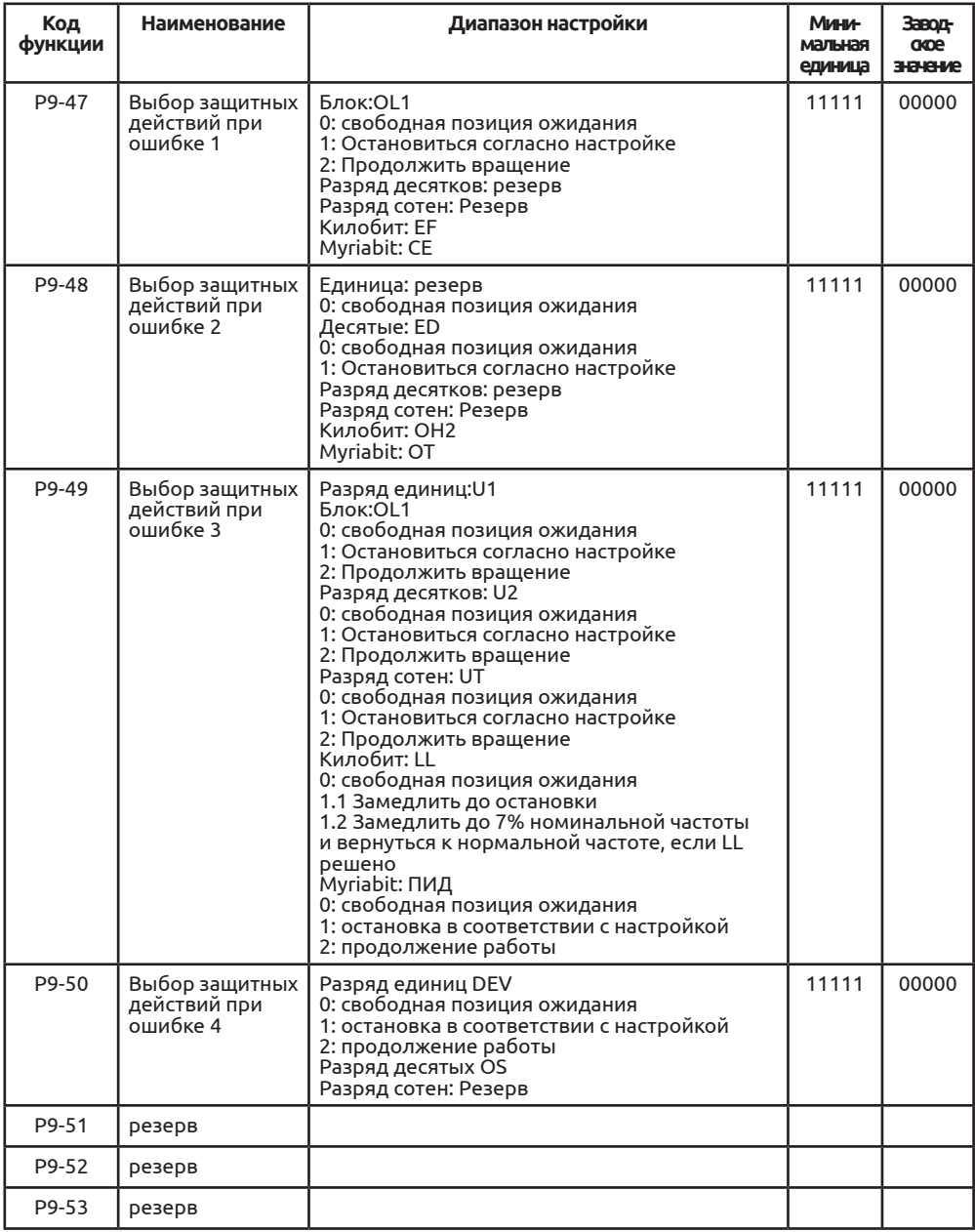

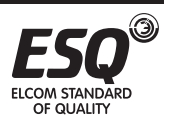

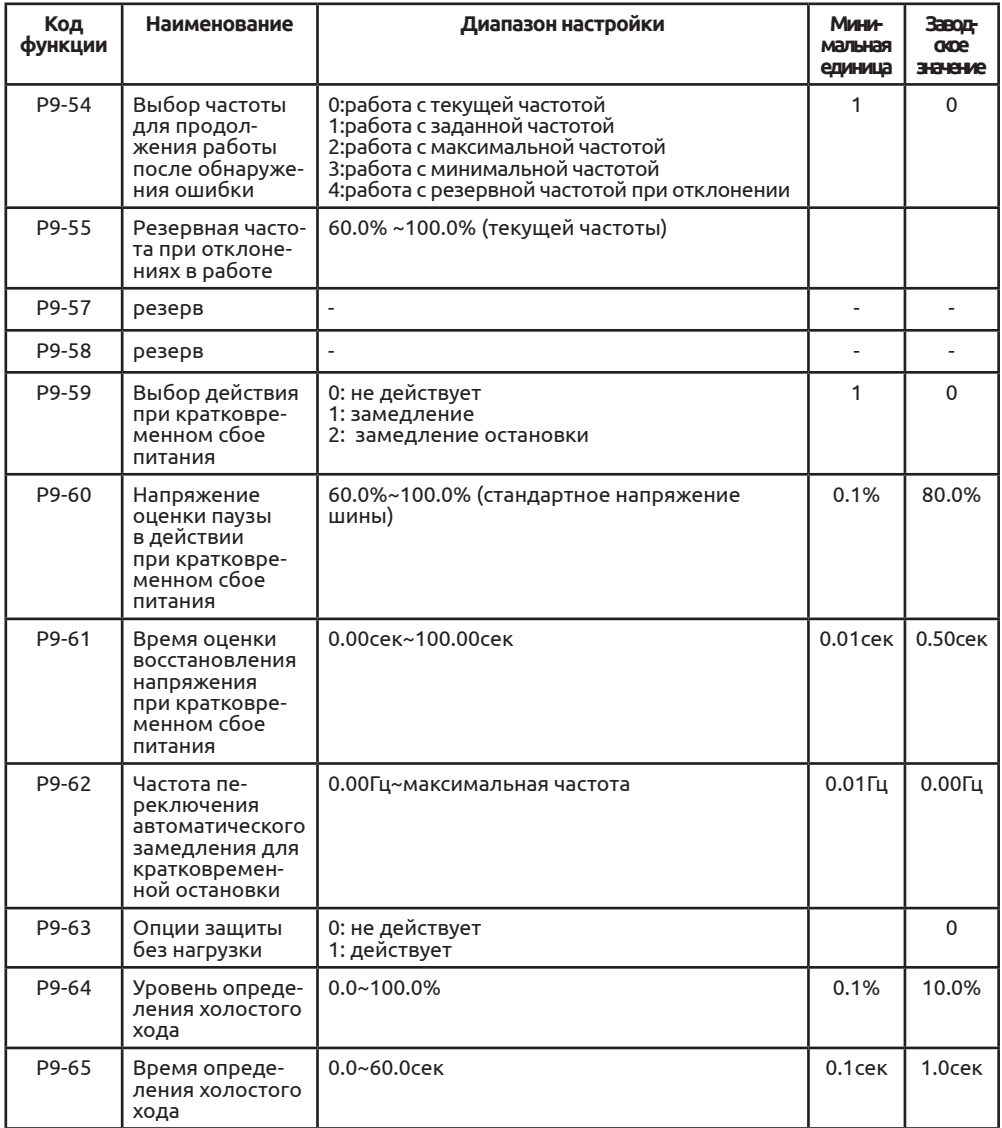

Группа 10 ПИД функция

Система ПИД представляет собой регулятор, который состоит из пропорционального (П), интегрального (И) и дифференциального (Д) регулирования. Она пригодна для технологического контроля потока, давления и температуры.

Пропорциональное регулирование (П)

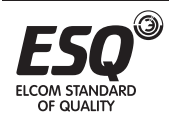

Для регулирования пропорционального соотношения отклонения Интегральное (И)

Для регулирования пропорционального соотношения интегрального отклонения, может устранять ошибки спокойного состояния.

### Дифференциальное (Д)

Для регулирования пропорционального соотношения дифференциального отклонения, может прогнозировать тенденцию отклонений, реагировать на серьезные изменения, улучшать динамические характеристики, но, возможно, вызывает и усиливает шум. Аккуратно в использовании.

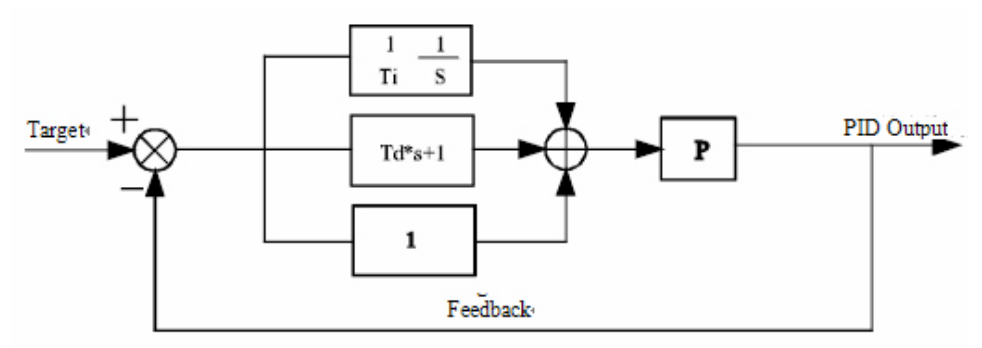

#### PID Control figure

#### Перевод к схеме:

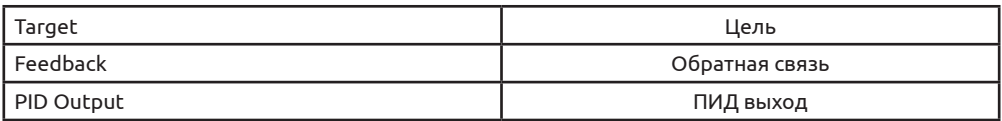

#### Схема ПИД регулирования

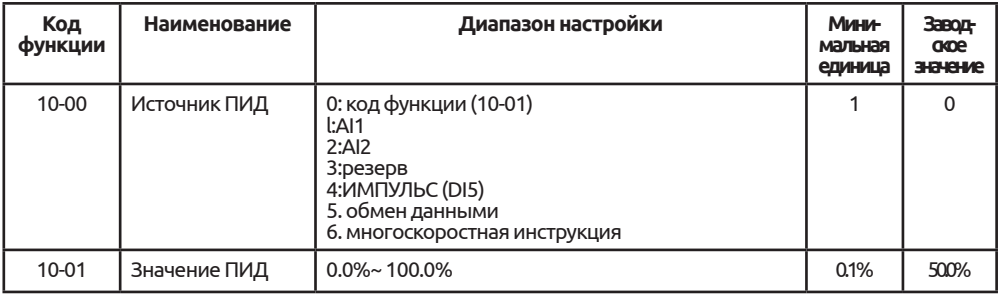

Если пользователю нужно значение пользователя по умолчанию, для настройки ПИД используется клавиатура. Значение ПИД является относительным значением. 100% обозначает сигнал обратной связи в полном масштабе. Система всегда рассчитывает относительное значение (0.0%-100.0%).

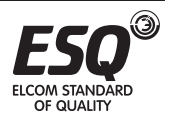

Примечания: если ПИД выход выбран (например, Р0-03/Р0-04 установлены на 8), регулирование ПИД будет активно.

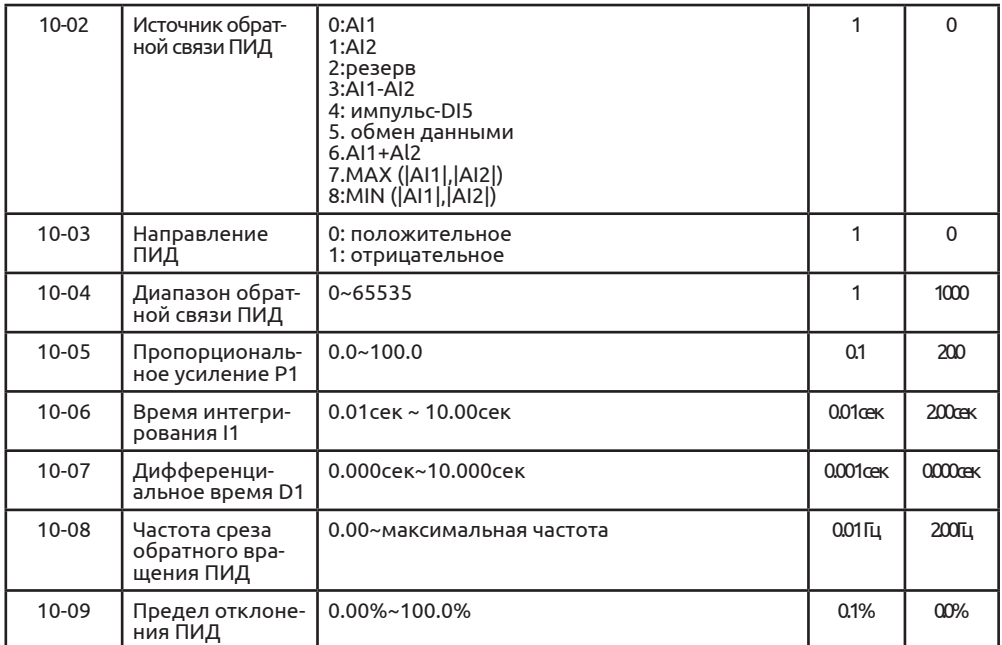

Если разница между указанием ПИД и обратной связью ПИД меньше, чем значение, установленное под данным кодом функции, ПИД остановит регулирование, и выход ПИД бужет оставаться стабильным.

Предел отклонения ПИД относительно частоты на выходе согласно следующей схеме:

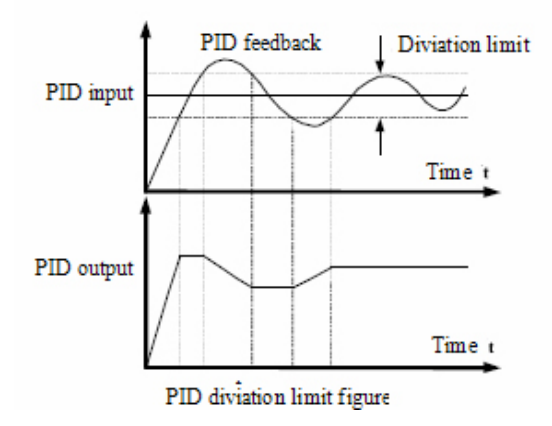

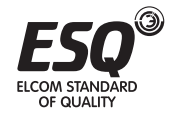

#### Перевод к схеме:

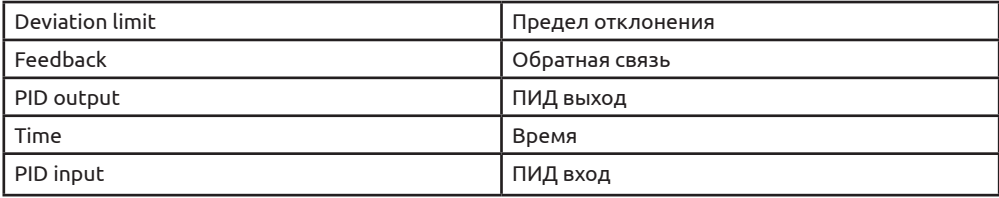

#### Схема предельного отклонения ПИД

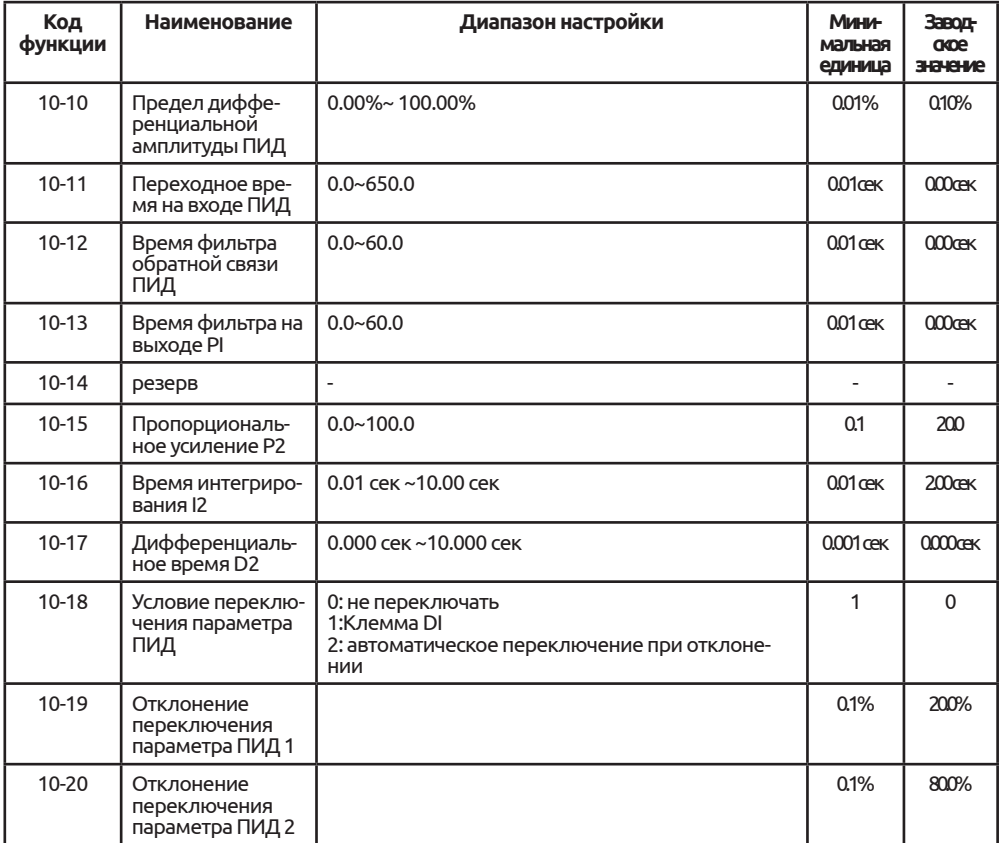

2 группа отдельных параметров ПИД регулирования может быть настроена на 3 функции (не переключать, клемма DI, авто переключение), если выбрана функция автоматического переключения, абсолютное значение разницы между входом и обратной связью менее 10-19, то группа 1 параметров ПИД регулирования будет активна; если абсолютное значение разницы между входом и обратной связью менее 10-20, то будет активна группа 2 параме-

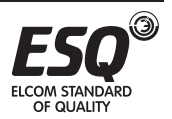

тров ПИД регулирования. Если значение разницы между входом и обратной связью между 10-19 и 10-20, то параметр ПИД регулирования представляет собой линейную интерполяцию двух групп.

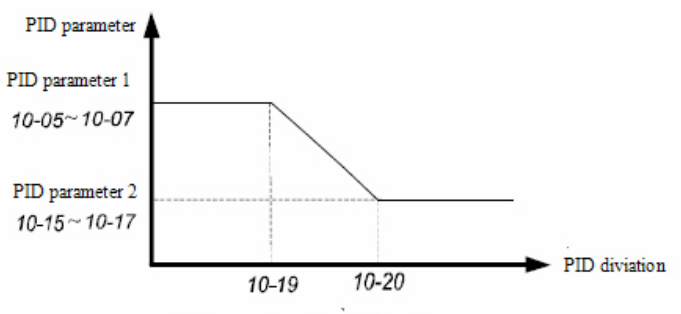

PID parameter auto switching figure

#### Перевод к схеме:

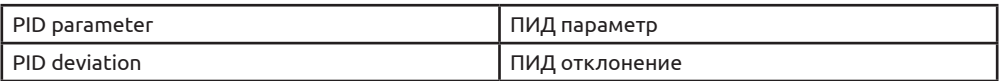

#### Схема автоматического переключения параметр ПИД

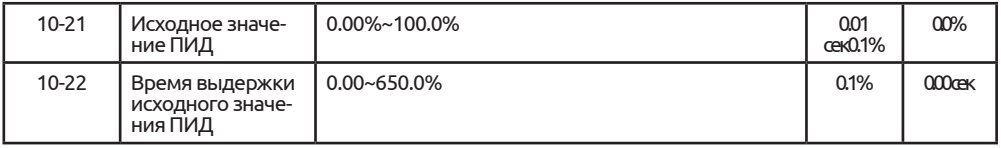

Рабочая частота ПИД ускоряется или замедляется до предустановленного значения и сохраняет статус, пока не истечет время сохранения, а затем работает согласно заданным условиям.

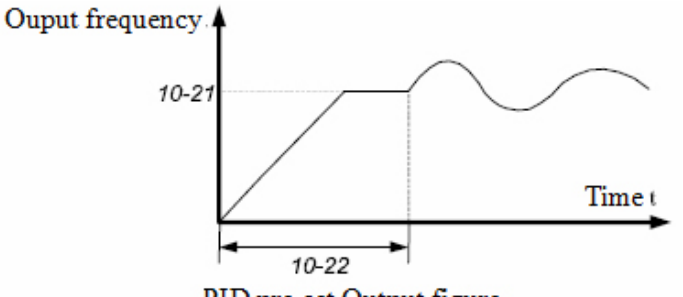

PID pre-set Output figure

#### Перевод к схеме:

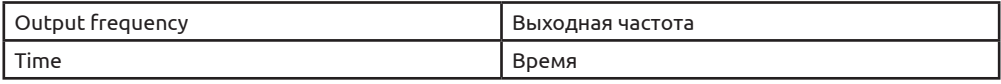

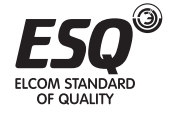

#### Схема предустановленного выхода ПИД регулятора

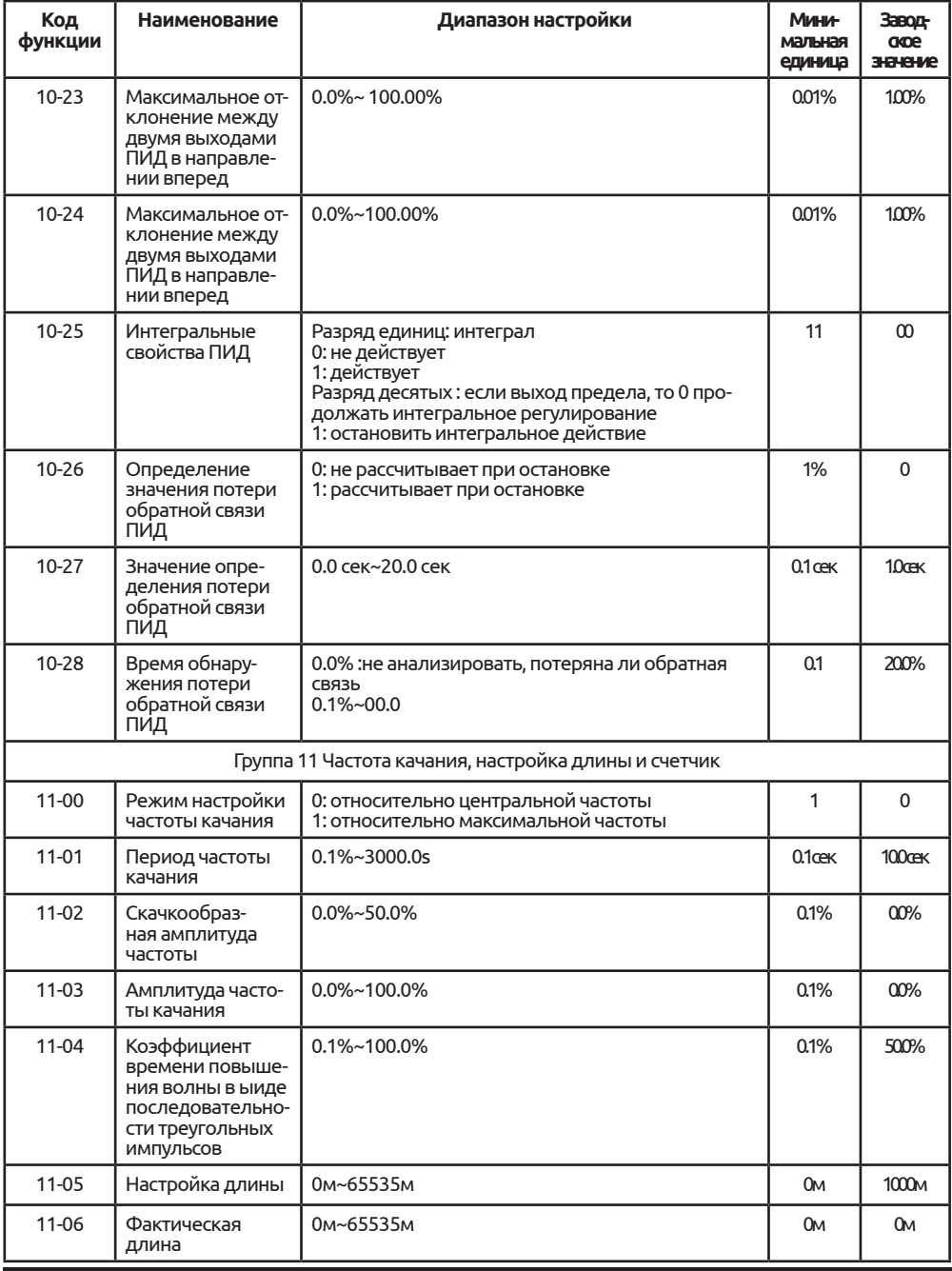

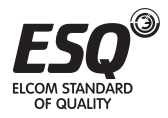

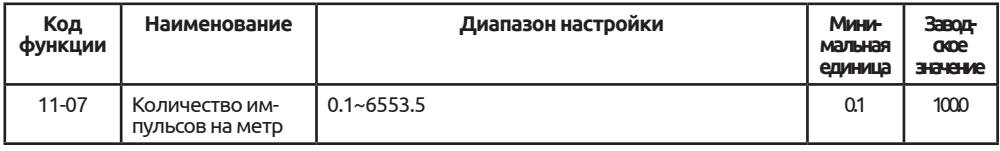

Данный код функции используется для настройки длины.

Информация по длине собирается несколькими функциями «фактическая длина (11-06)=количество импульсов образца/количество импульсов на метр (11-07). Если фактическая длина больше фактической длины (11-05), многоцелевой цифровой DO выведет сигнал «длина достигнута» ON.

В процессе настройки длины, сброс длины можно контролировать при помощи программируемой клеммы DI, см. Р4-00 – Р4-09.

Входная клемма должен быть настроен на «вход счетчика длины» при применении. Если частота импульса больше, необходимо использовать клемму D15.

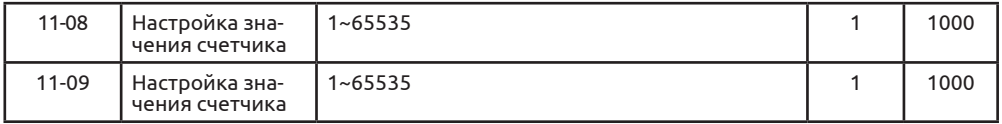

Значение счетчика собирает программируемая входная клемма. При применении входнойая клемма должен быть настроен на «вход счетчика», Если частота импульса больше, необходимо использовать клемму D15.

Если значение счетчика равно настройке значения счетчика (11-08), на выходе DO будет сигнал «значение настройки достигнуто»ON, счетчик остановится. Если значение счетчика равно настройке значения счетчика (11-09), на выходе DO будет сигнал «значение настройки достигнуто»ON, счетчик продолжит считать до тех пор, пока будет достигнуто значение настройки счетчика.

Значение настройки 11-09 должно быть меньше значения настройки 11-08, как показано на следующей схеме:

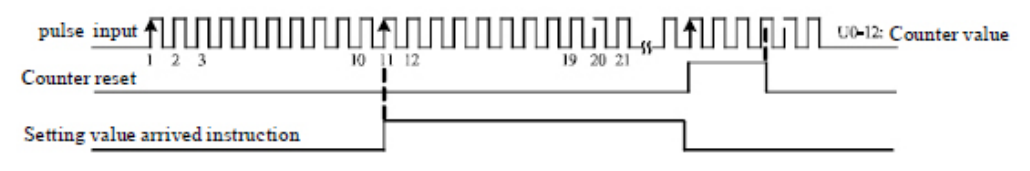

#### Перевод к схеме:

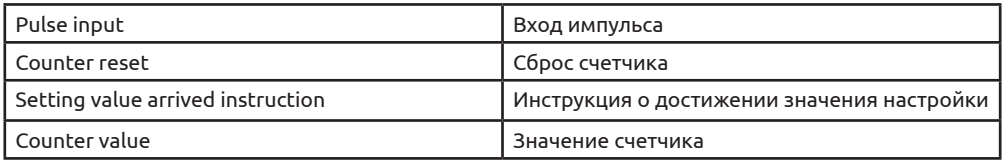

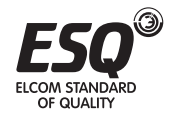

## Схема настройки значения счетчика

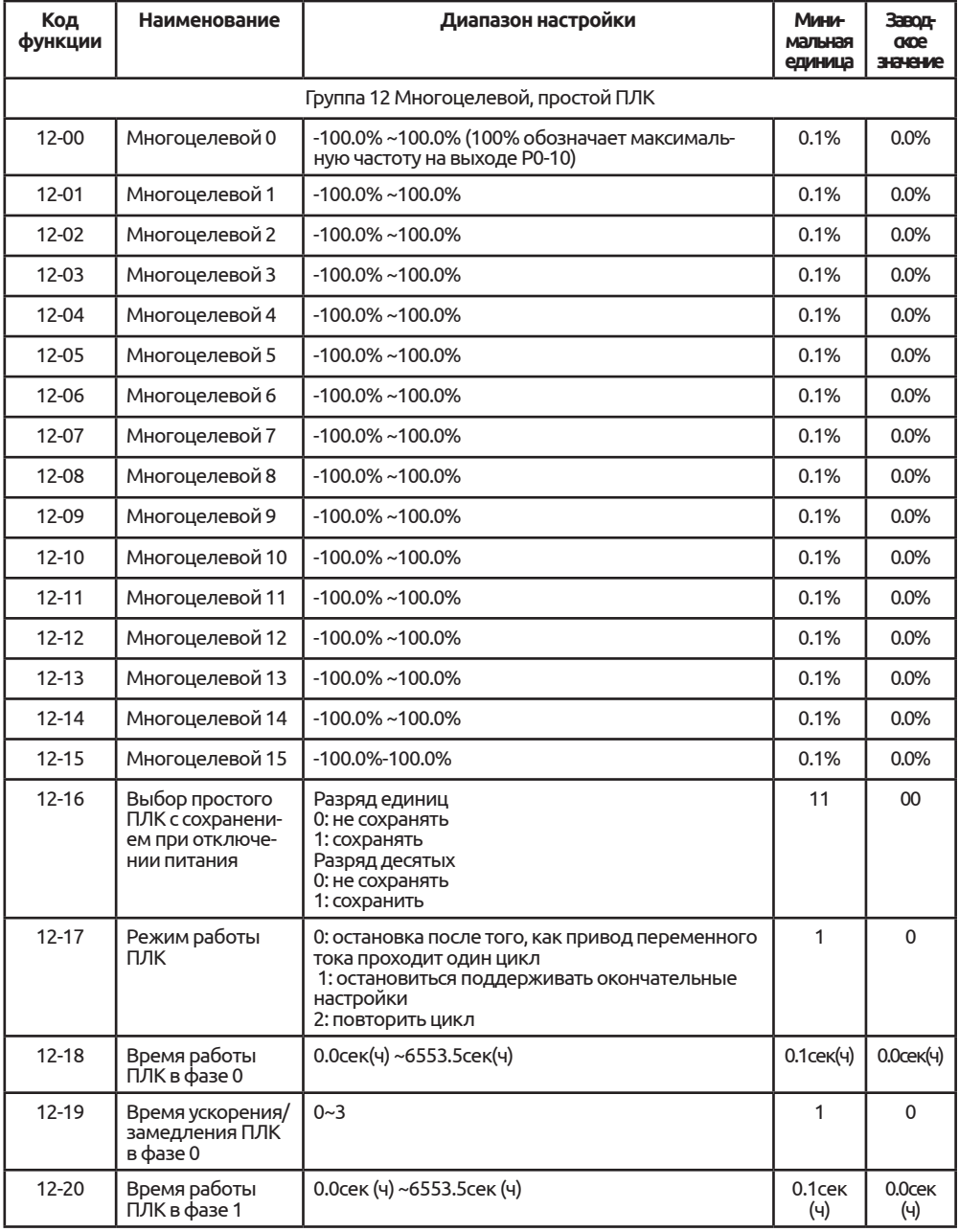

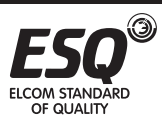

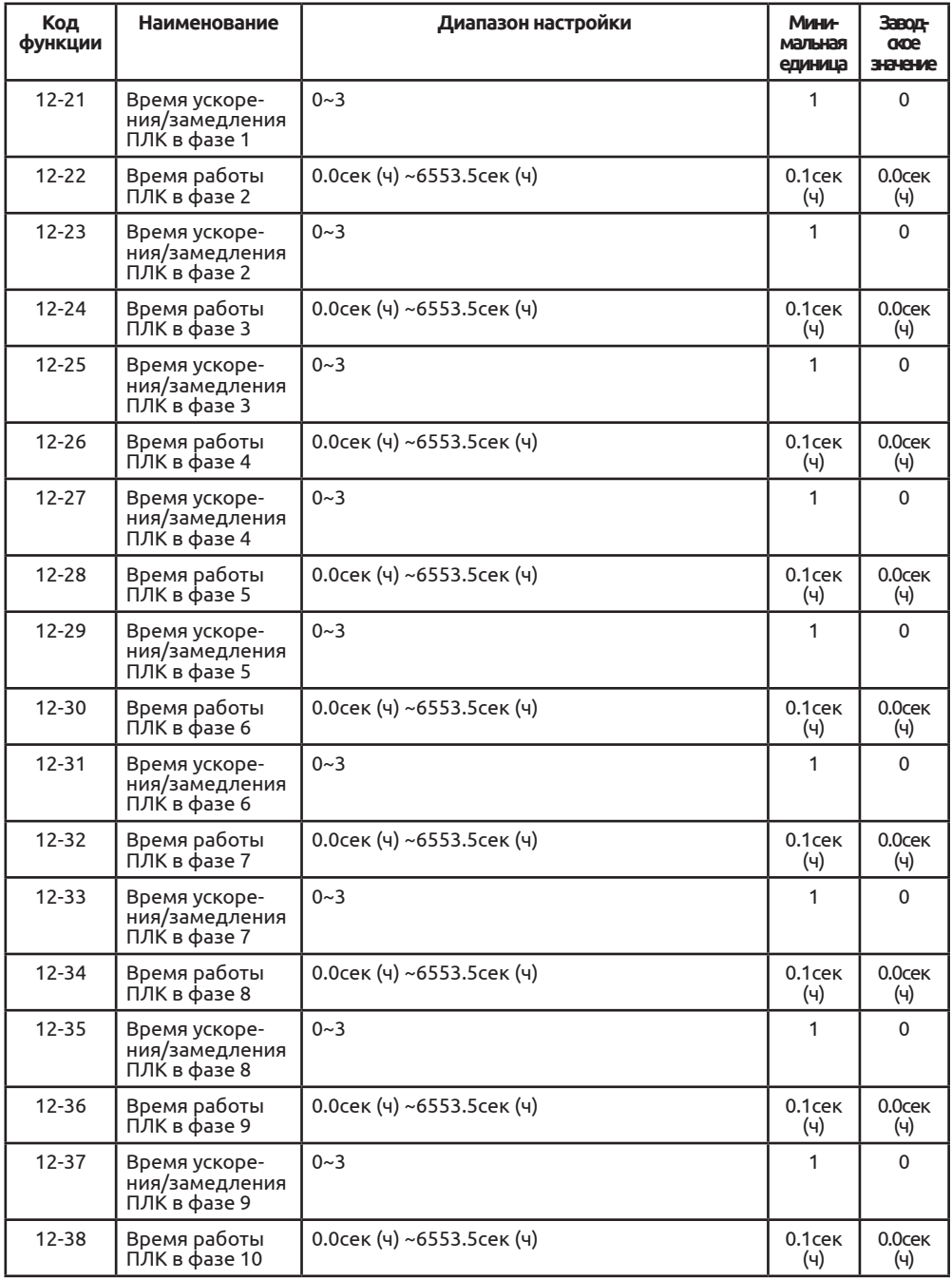

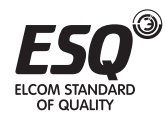

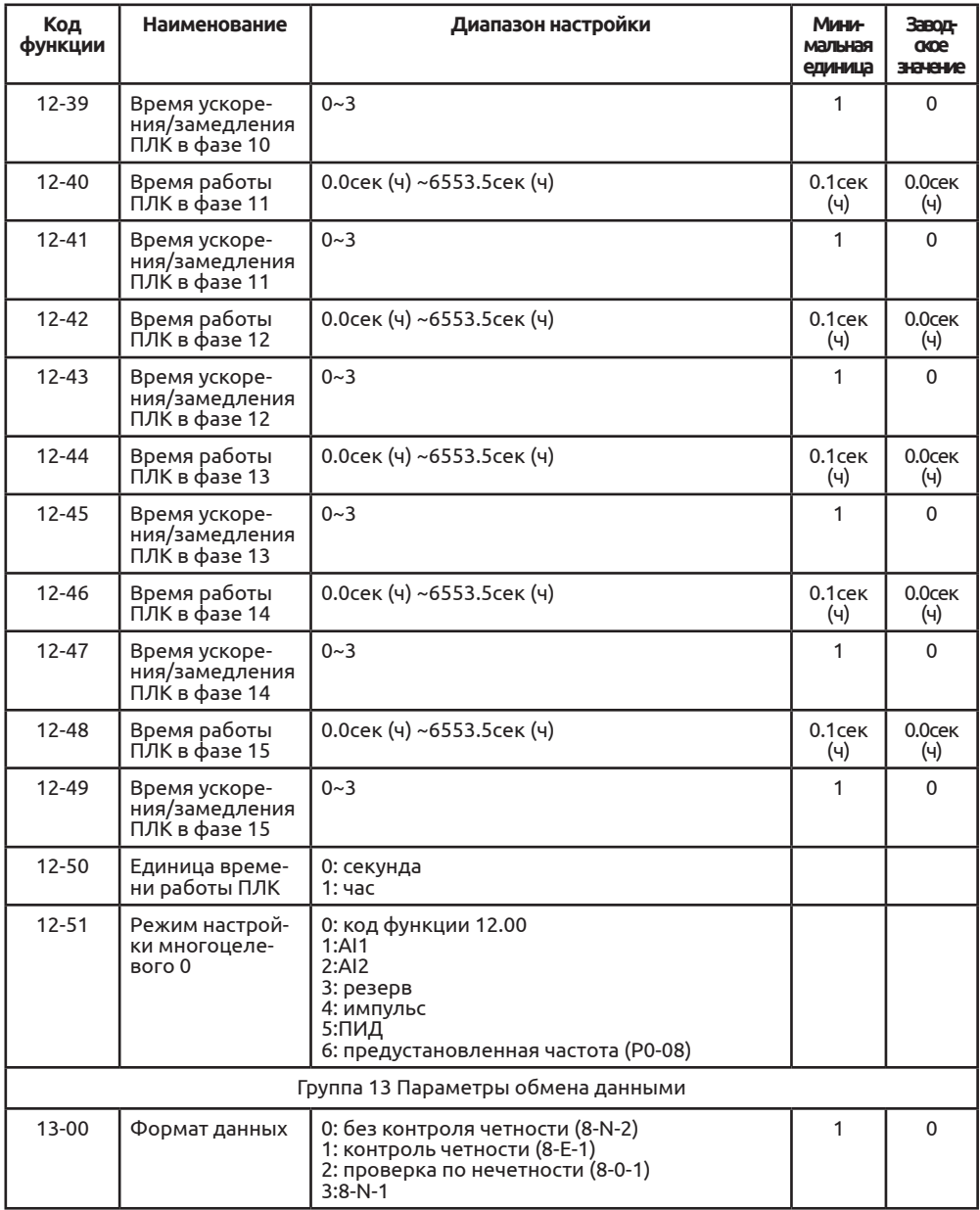

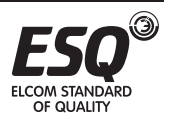

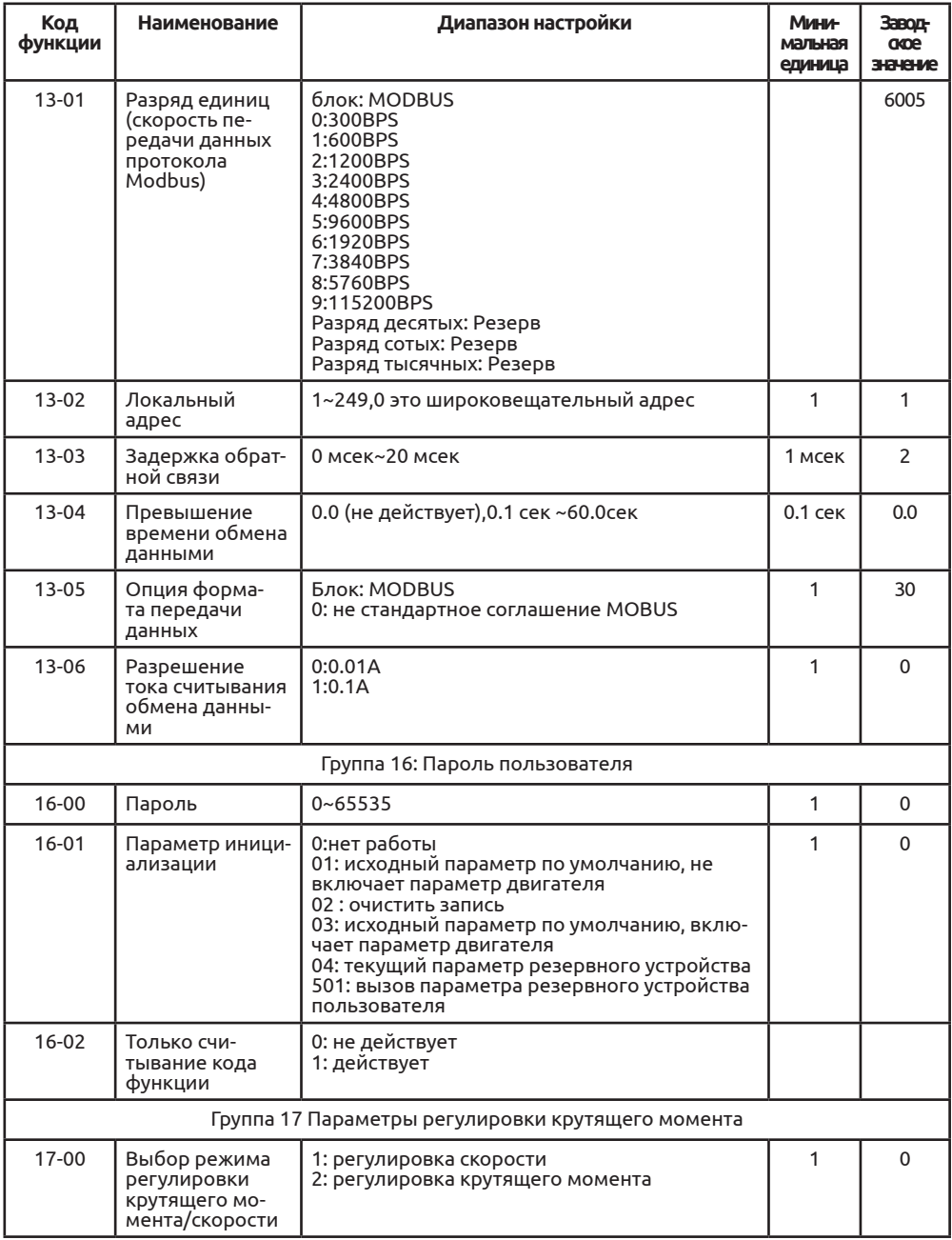

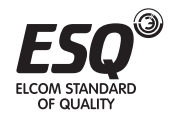

Используется для выбора режима регулировки преобразователя: скорости или крутящего момента.

Программируемая входная клемма DI в А700, обладающий двумя функциями, связанными с регулировкой крутящего момента: регулировка крутящего момента запрещена (функция 29), переключение между регулировкой скорости/крутящего момента (функция 46). Две данных клеммы должны использоваться в соответствии с 17-00, реализовывая переключение между регулировкой скорости и крутящего момента.

Когда клемма переключения между регулировкой скорости и крутящего момента не действует, режим регулировки подтверждается параметром 17- 00, если переключение между регулировкой скорости и крутящего момента действует, режим соответствует противоположному тому, который указан в значении параметра 17-00.

В любом случае, когда задействованна клемма запрета регулировки крутящего момента, преобразователь зафиксирован на режиме регулировки скорости.

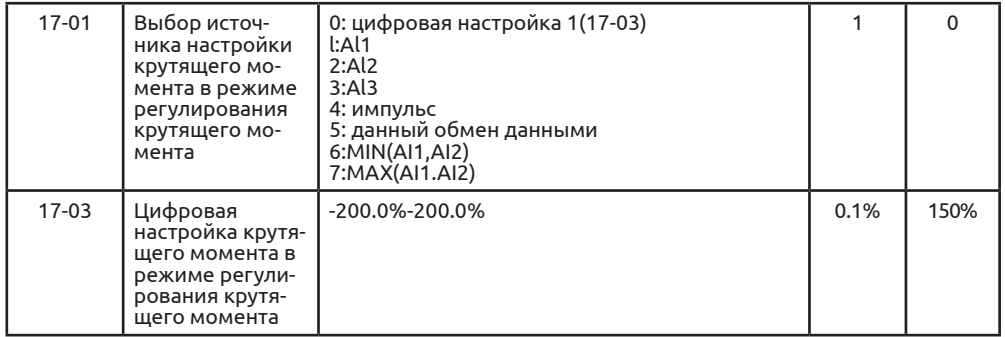

17-01 используется для выбора источника настройки крутящего момента, в общем, есть восемь режимов настройки крутящего момента.

Настройка крутящего момента использует относительное значение, 100.0% соответствуют номинальному крутящему моменту преобразователя. Диапазон настройки -200.0%-200.0% показывает, что макс. Крутящий момент преобразователя в два раза превышает номинальный крутящий момент преобразователя.

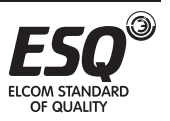

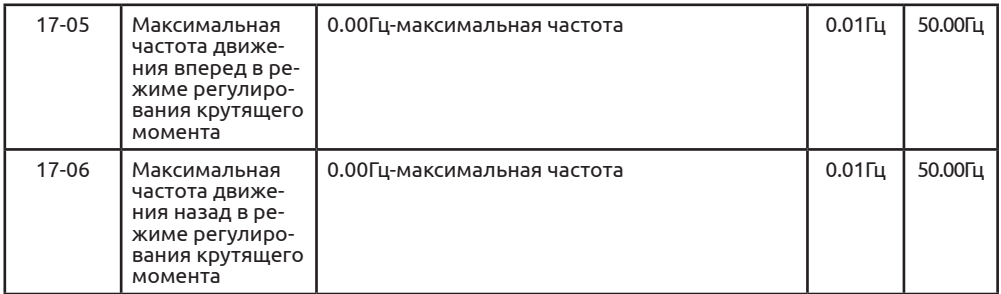

Используемая в режиме регулирования крутящего момента максимальная частота движения преобразователя вперед и назад.

При регулировке крутящего момента, если крутящий момент нагрузки меньше, чем крутящий момент двигателя на выходе, скорость вращения двигателя будет постоянно увеличиваться, чтобы избежать движения механической системы скачками, необходимо ограничить макс. скорость вращения двигателя при регулировке крутящего момента.

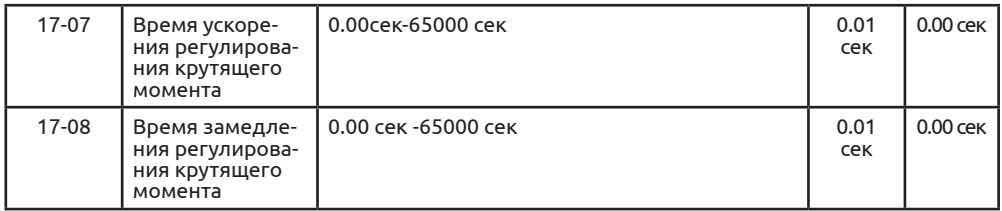

В режиме контроля крутящего момента значение разницы между крутящим моментом двигателя на выходе и крутящим моментом нагрузки определяет дисперсное отношение между скоростью двигателя и нагрузки. Таким образом, скорость вращения двигателя можно быстро изменить, что приводит к возникновению шума или слишком высокого механического напряжения. За счет времени ускорения и замедления регулирования крутящего момента можно обеспечить плавное достижение необходимой скорости вращения двигателя.

Но в тех случаях, когда крутящий момент должен быть быстро приведен в соответствие, время ускорения и замедления регулирования крутящего момента необходимо установить, как 0.00сек.

Например: два двигателя подсоединены к одной и той же нагрузке. Чтобы обеспечить хорошее распределение нагрузки, настройте один преобразователь как основной с использованием режима регулирования скорости, а второй как расширение с использованием регулирования крутящего момен-

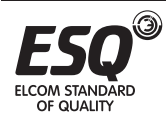

та, установите фактический крутящий момент на выходе основного так, как указано для расширения. В такой ситуации крутящему моменту расширения необходимо будет быстро следовать за главным, а время ускорения и замедления регулировки крутящего момента расширения равно 0.00сек.

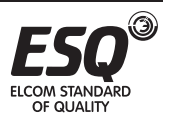

## **Глава 7 Выявление неисправностей и методы их устранения**

Выявление неисправностей и методы их устранения Преобразователь оснащен функцией защиты от повышенного напряжения, низкого напряжения и т.д. При возникновении нестандартных неисправностей активируется защитный модуль, преобразователь останавливается, действует нарушенный контакт и происходит остановка хода двигателя. Пользователи могут выполнить самостоятельную проверку и анализ причин возникновения неисправности и найти решения для ее устранения при помощи данного раздела.

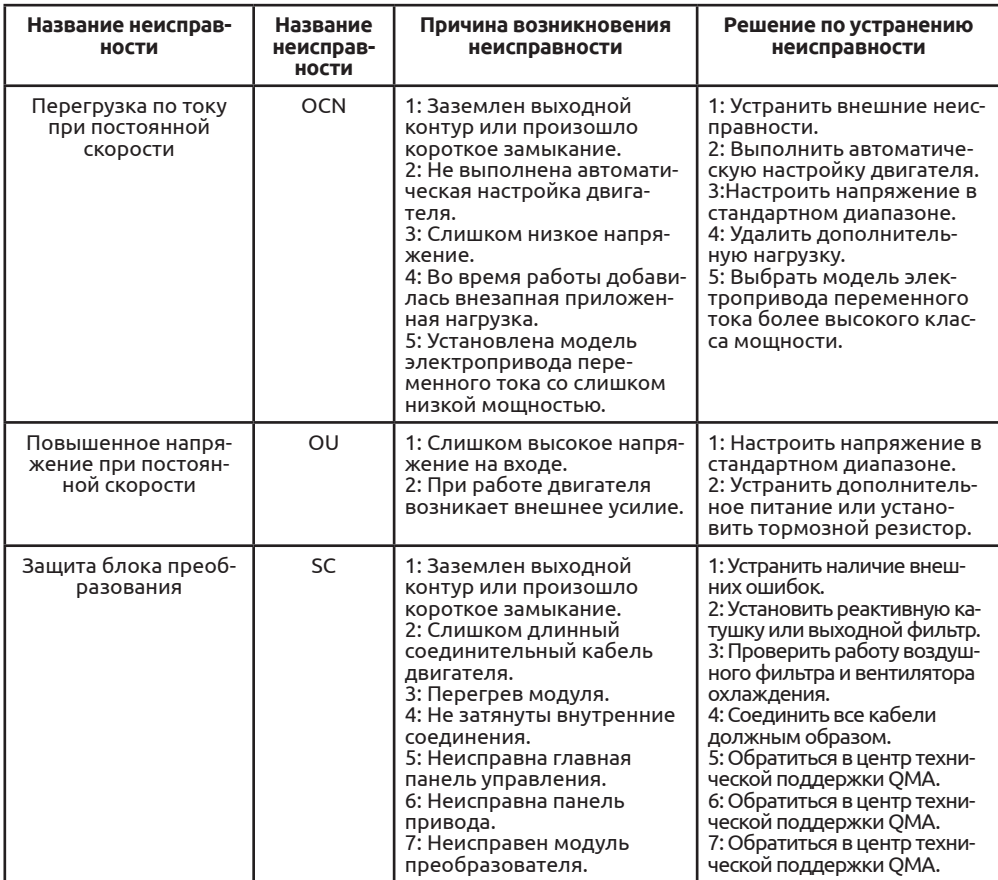

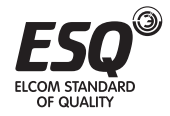

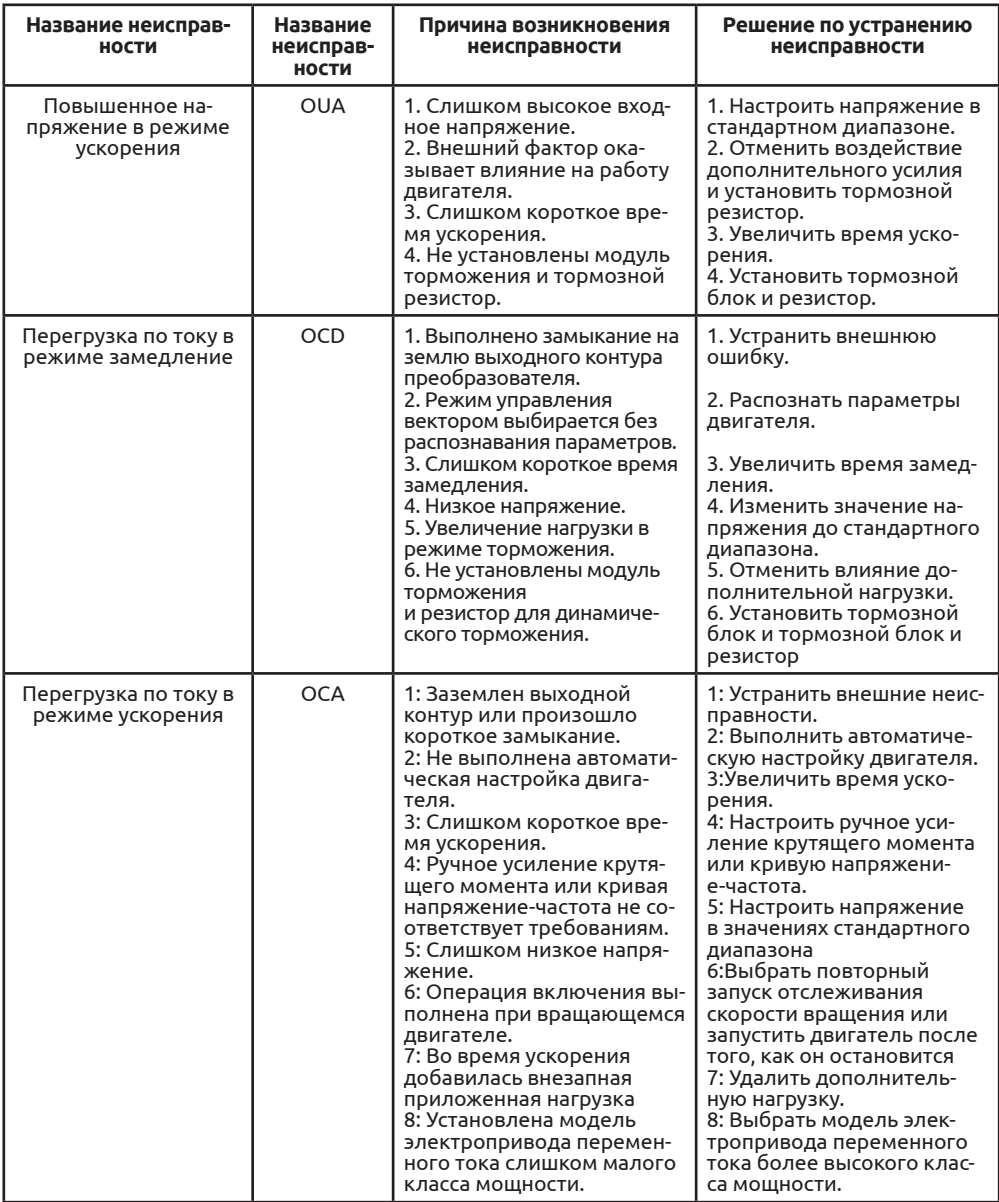

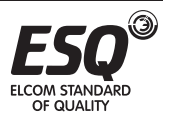

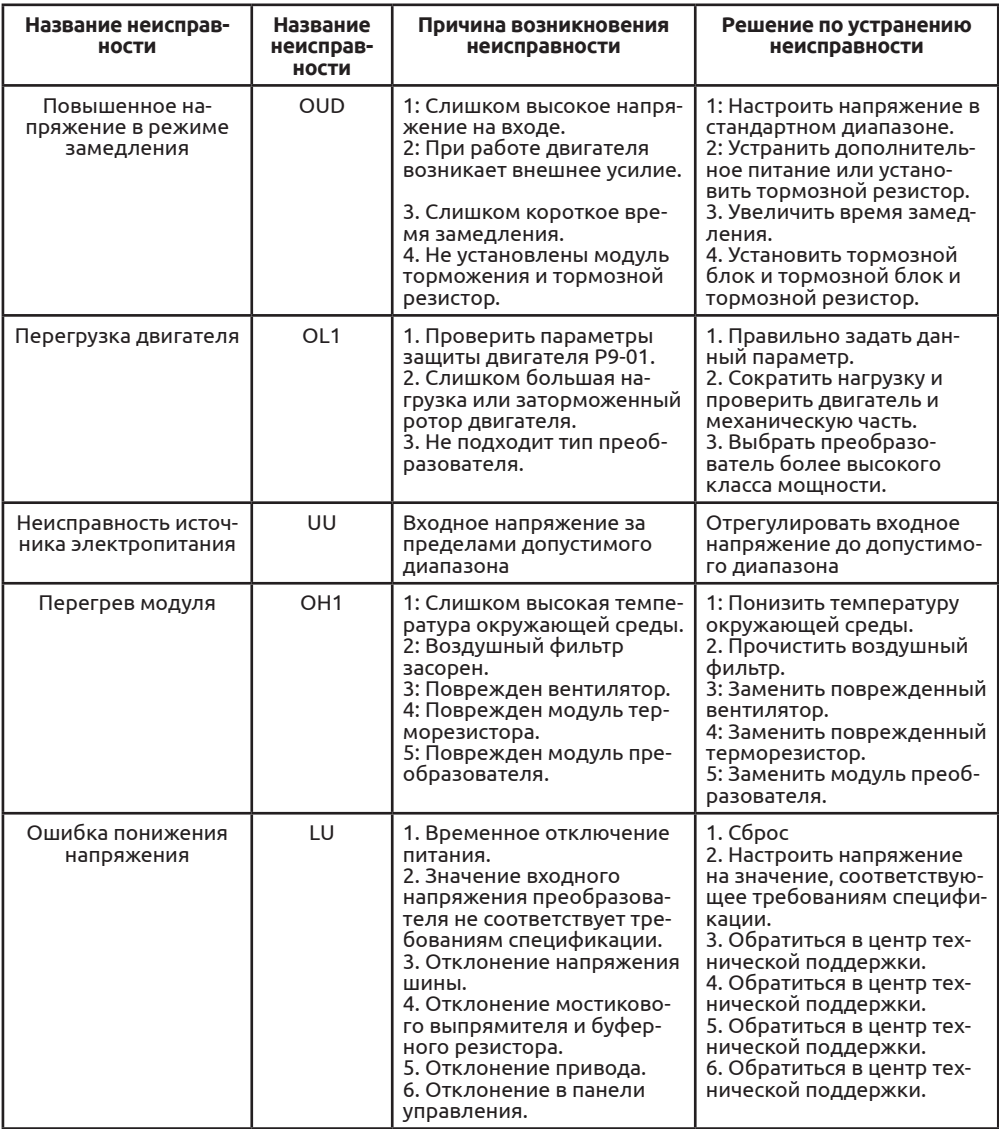

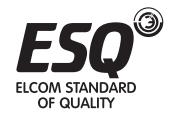

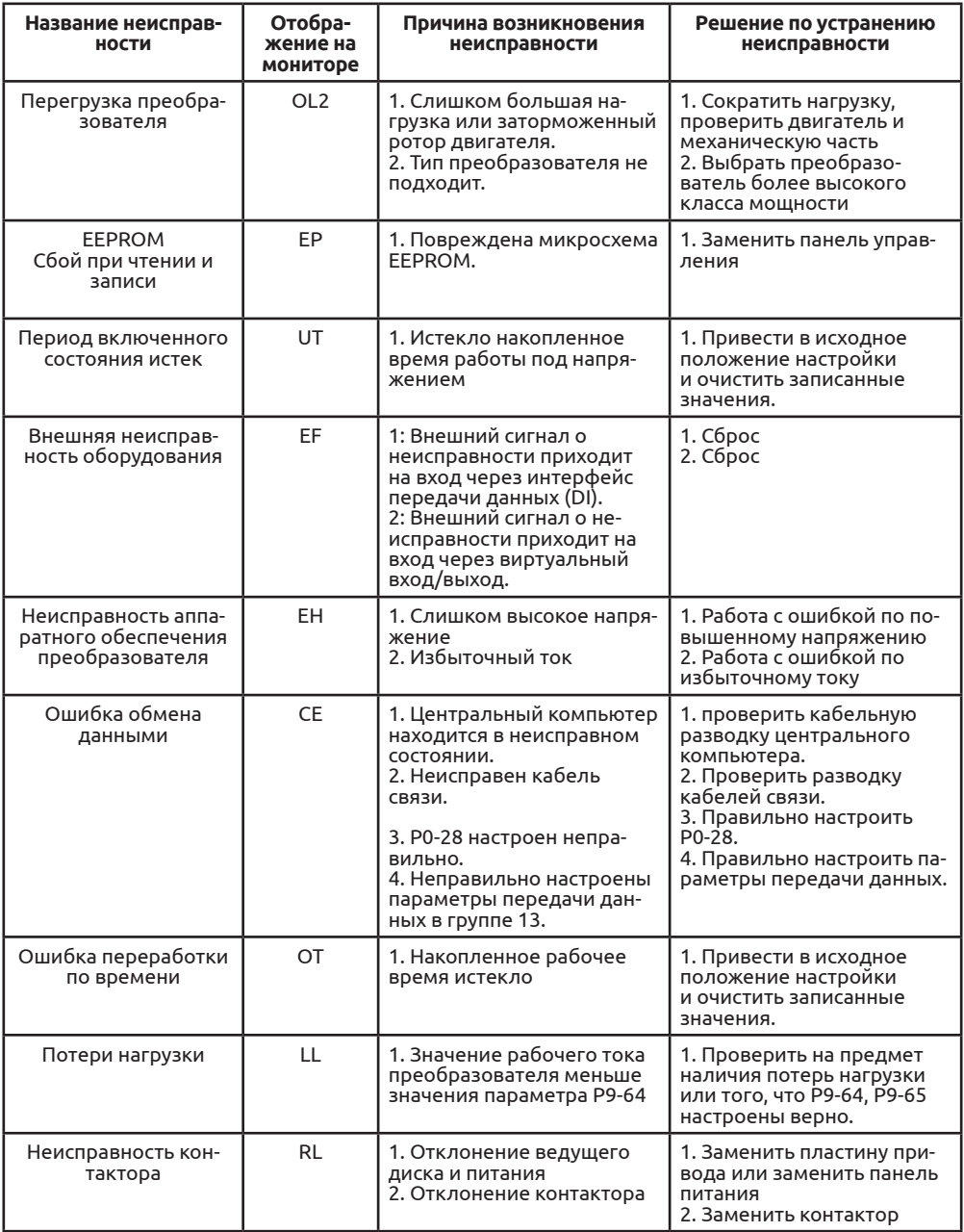

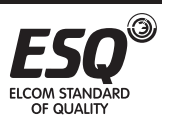

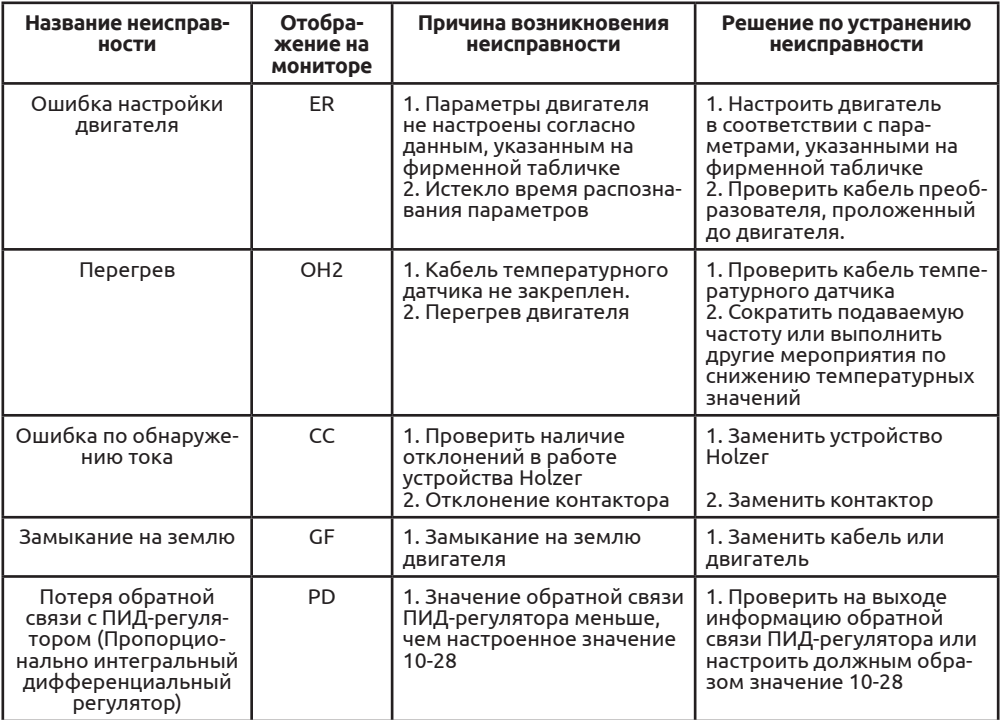

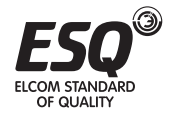

# **Глава 8. Спецификация**

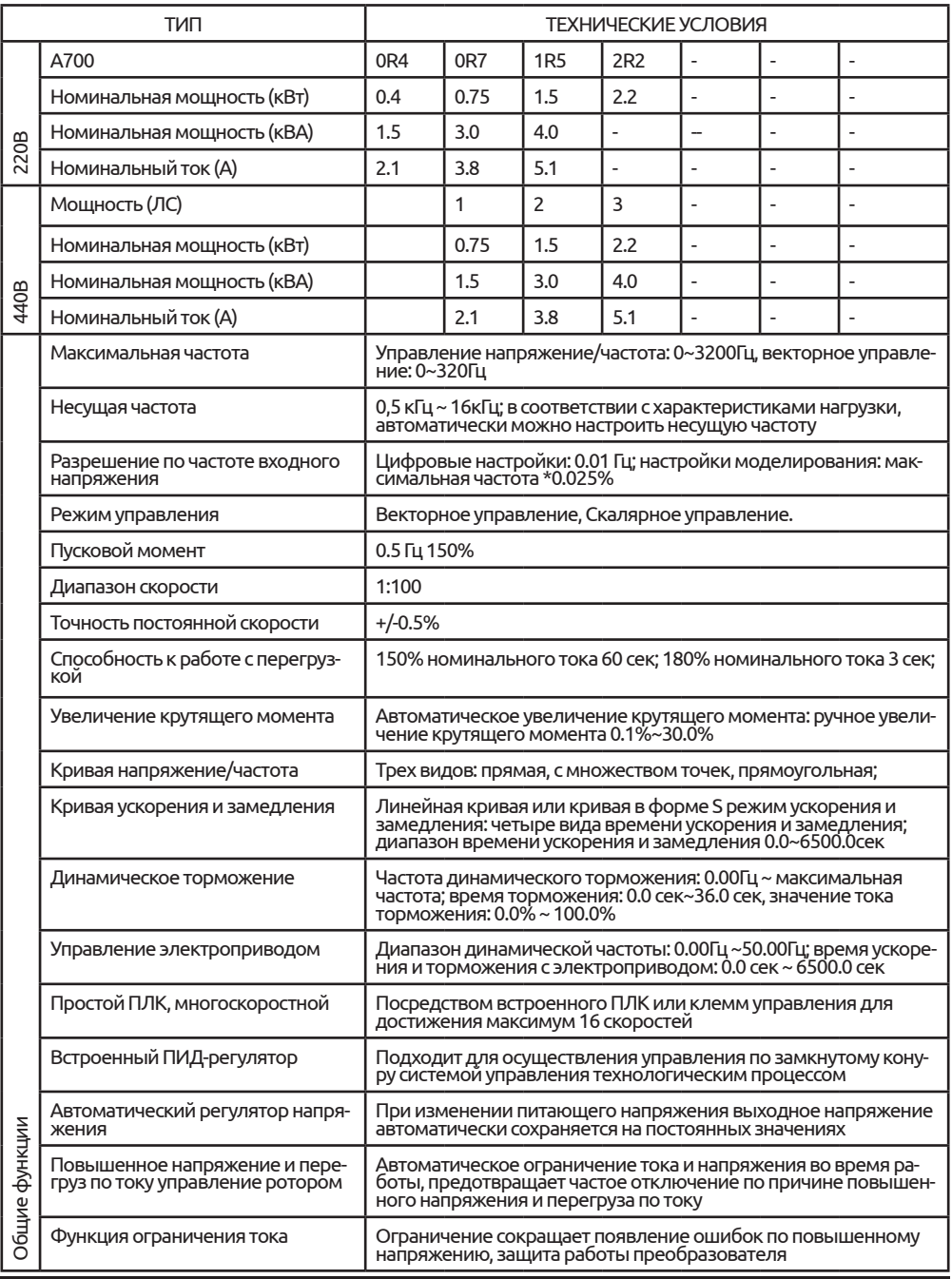

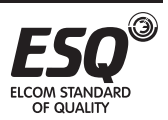

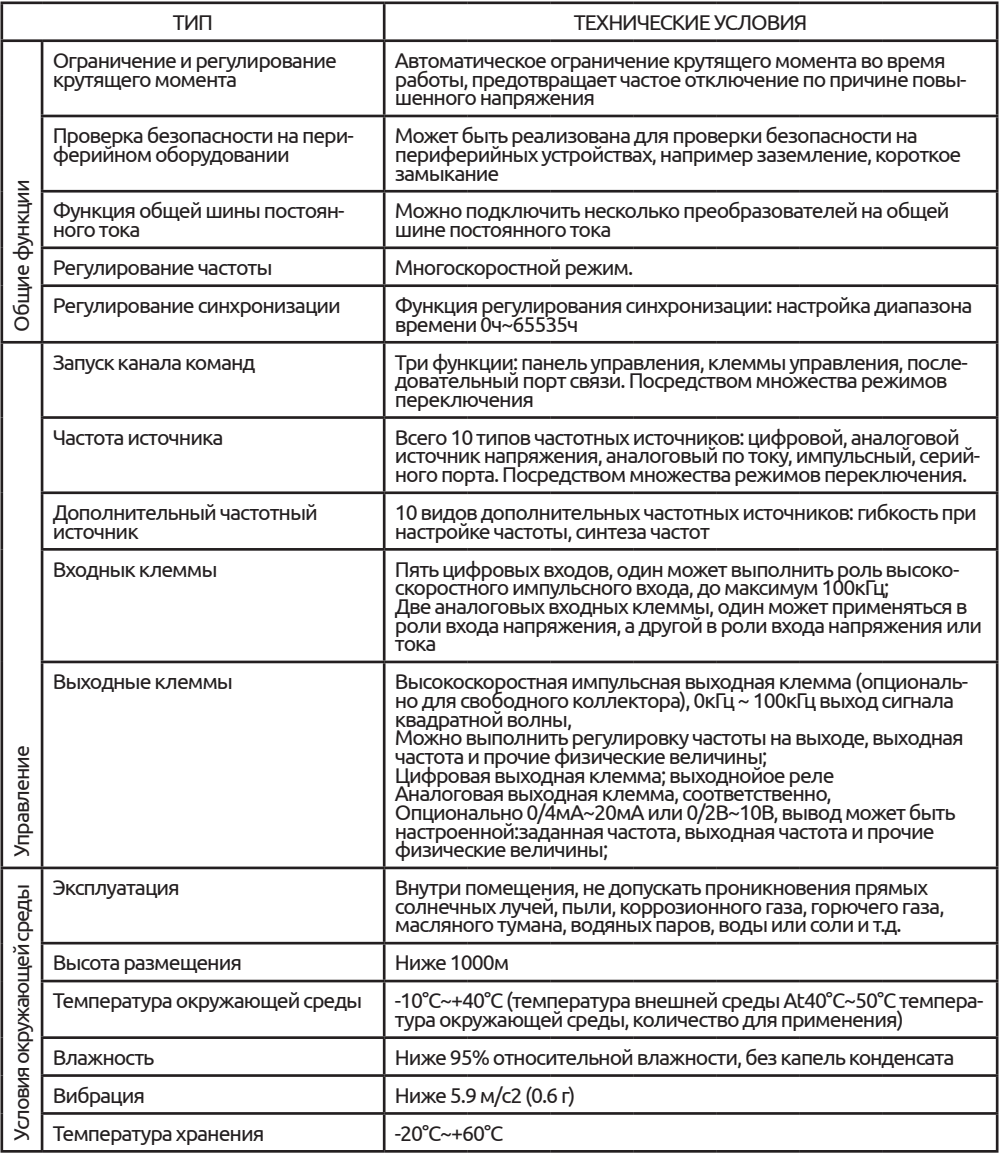

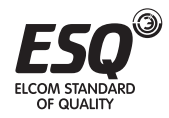

## **Глава. 9 Дополнение**

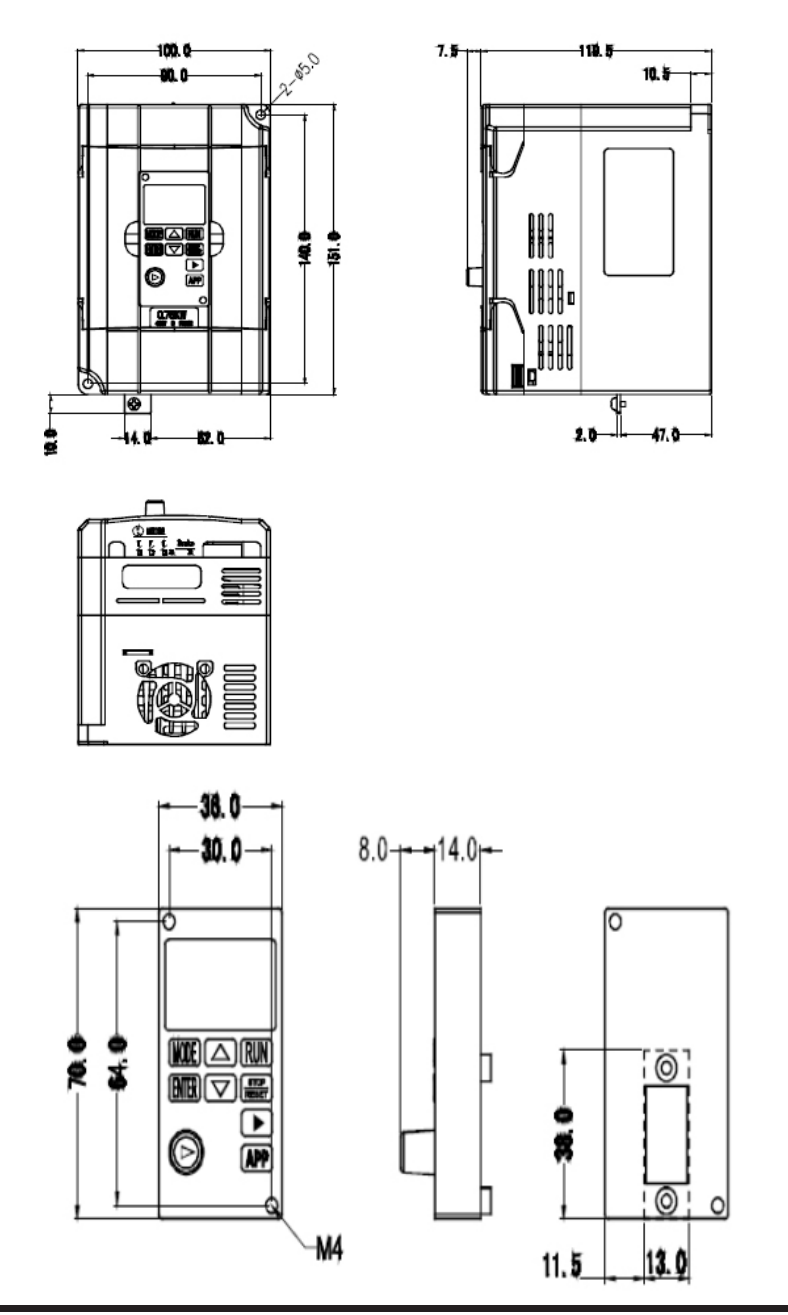

Выбор тормозного резистора:

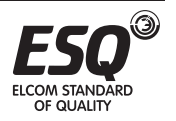

**ELCOM STANDARD OF QUALITY** 

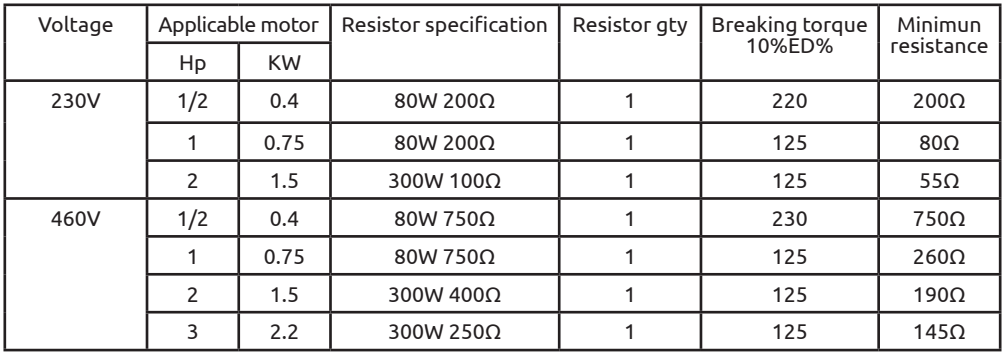

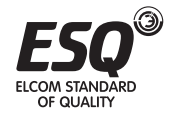